ระบบไฟล์สำหรับคลัสเตอร์และกริดที่สนับสนุนการเข้าถึงไฟล์แบบท้องถิ่น

นายนิภัทร์ ลีละปัญญา

วิทยานิพนธ์นี้เป็นส่วนหนึ่งของการศึกษาตามหลักสูตรปริญญาวิศวกรรมศาสตรมหาบัณฑิต สาขาวิชาวิศวกรรมคอมพิวเตอร ภาควิชาวิศวกรรมคอมพิวเตอร คณะวิศวกรรมศาสตร จุฬาลงกรณมหาวิทยาลัย ปการศึกษา 2550 ลิขสิทธิ์ของจุฬาลงกรณ์มหาวิทยาลัย ิ์

### GRID ENABLE CLUSTER FILE SYSTEM WITH LOCAL ACCESS SUPPORTS

Mr. Nipat Leelapanya

A Thesis Submitted in Partial Fulfillment of the Requirements for the Degree of Master of Engineering Program in Computer Engineering Department of Computer Engineering Faculty of Engineering Chulalongkorn University Academic Year 2007 Copyright of Chulalongkorn University

หัวข้อวิทยานิพนธ์ โดย สาขาวิชา ดาจารย์ที่เรือหา

ระบบไฟล์สำหรับคลัสเตอร์และกริดที่สนับสนุนการเข้าถึงแบบท้องถิ่น นาย นิภัทร์ ลีละปัญญา วิศวกรรมคอมพิวเตอร์ อาจารย์ ดร. วีระ เหมืองสิน

คณะวิศวกรรมศาสตร์ จุฬาลงกรณ์มหาวิทยาลัย อนุมัติให้นับวิทยานิพนธ์ฉบับนี้เป็น ส่วนหนึ่งของการศึกษาตามหลักสูตรปริญญามหาบัณฑิต

> $1001000$ (รองศาสตราจารย์ ดร. บุญสม เลิศหิรัญวงศ์)

คณะกรรมการสอบวิทยานิพนธ์

ประพุส องสถุงิตปรัฐนามะภาพภาพ

(รองศาสตราจารย์ ดร. ประภาส จงสถิตย์วัฒนา)

3. แม่อาง

(อาจารย์ ดร. วีระ เหมืองสิน)

 $M_{\rm x}$   $\sim$ 

(อาจารย์ ดร. ณัฐวุฒิ หนูไพโรจน์)

... กรรมการ (ผู้ช่วยคาสตราจารย์ ดร. ภุชงค์ อุทโยภาค)

นิภัทร์ ลีละปัญญา : ระบบไฟล์ลำหรับคลัสเตอร์และกริดที่สนับสนุนการเข้าถึงไฟล์แบบท้องถิ่น. (GRID ENABLE CLUSTER FILE SYSTEM WITH LOCAL ACCESS SUPPORTS) 0.  $\vec{\eta}$ ปรึกษา :อ.ดร. วีระ เหมืองสิน. 96 หน้า.

ในระบบกริดส่วนใหญ่ การประมวลผลจะเกิดขึ้นที่เครื่องคลัสเตอร์คอมพิวเตอร์ ส่วนไฟล์ที่ใช้ใน การทำงานจะเก็บอยู่ที่เครื่องให้บริการไฟล์ การทำงานจะมีขั้นตอนเพิ่มเติมคือการเคลื่อนย้ายไฟล์อินพุต และเอาท์พุตระหว่างเครื่องให้บริการไฟล์และเครื่องคอมพิวเตอร์ที่ประมวลผล ซึ่งในสภาพแวดล้อมการ ทำงานของกริดและคลัสเตอร์คอมพิวเตอร์นั้น เครื่องให้บริการไฟล์และเครื่องที่ประมวลผลมักจะอยู่ต่าง สถานที่กัน โดยในคลัสเตอร์คอมพิวเตอร์การเคลื่อนย้ายไฟล์จะทำผ่านข่ายงานบริเวณเฉพาะที่ (LAN) ส่วนในระบบกริดนั้นอาจจะต้องเคลื่อนย้ายไฟล์ผ่านระบบอินเตอร์เน็ต หากงานที่ทำเป็นประเภทใช้งาน ข้อมูลปริมาณมาก ขั้นตอนการเคลื่อนย้ายไฟล์นี้จะส่งผลให้เวลาที่ใช้ในการทำงานเพิ่มมากขึ้นตาม แบนด์วิดท์ระหว่างเครื่องต้นทางและปลายทาง โดยเฉพาะอย่างยิ่งในกรณีของงานประเภทกระแสงาน จำนวนครั้งของการเคลื่อนย้ายไฟล์ก็จะมากขึ้นตามจำนวนขั้นตอนของงาน

วิทยานิพนธ์ฉบับนี้นำเสนอการออกแบบและการพัฒนาระบบที่ใช้จัดการไฟล์ภายในคลัสเตอร์ คอมพิวเตอร์และองค์กรเสมือนเพื่อสนับสนุนการทำงานแบบส่งงานไปหาข้อมูล ไฟล์ที่ใช้ในงานจะถูก สร้างและเก็บบนคลัสเตอร์คอมพิวเตอร์แทนการส่งผ่านเครือข่ายไปเก็บที่เครื่องให้บริการไฟล์ ผู้ใช้และ โปรแกรมจัดลำดับงานสามารถสอบถามระบบถึงตำแหน่งไฟล์เพื่อส่งงานถัดไปไปยังเครื่องที่มีไฟล์เก็บ อยู่ได้ จากผลการทดลองสามารถสรุปได้ว่า สำหรับงานประเภทใช้ข้อมูลปริมาณมากที่มีลักษณะเป็น กระแสงาน การทำงานที่อ่านเขียนไฟล์แบบท้องถิ่นใช้เวลาน้อยกว่าการอ่านเขียนไฟล์ที่มีการเคลื่อนย้าย ไฟล์ผ่านเครือข่ายที่นอกจากต้องจะเสียเวลาในการเคลื่อนย้ายไฟล์แล้ว ยังอาจเกิดปัญหาคอขวดที่ เครื่องให้บริการไฟล์ ในกรณีที่มีหลายๆ โปรเซสอ่านเขียนไฟล์พร้อมๆ กันอีกด้วย

สาขาวิชา.........วิศวกรรมคอมพิวเตอร์....... ลายมือชื่ออาจารย์ที่ปรึกษา... ~>>> (แม้คาร่) ปีการศึกษา.....2550....

### ##4970393021 : MAJOR COMPUTER ENGINEERING

KEY WORD: GRID / CLUSTER COMPUTER / VO / FILE SYSTEM / LOCAL FILE ACCESS NIPAT LEELAPANYA : GRID ENABLE CLUSTER FILE SYSTEM WITH LOCAL ACCESS SUPPORTS. THESIS ADVISOR : VEERA MUANGSIN, 96 pp.

On most grid systems, computation takes place on cluster computers, while data files are stored on file servers. Executing jobs requires an additional stage to transfer input and output files between file servers and computing nodes. In Grid and cluster computer environment, the file servers and the computing nodes are usually in different locations. Files in a cluster computer are transferred within LAN while files in Grid are usually transferred across the Internet. If the job is a kind of data intensive applications, the file transfer process results in much extra time depending on the bandwidth between the relating computers. Especially, in case of workflow application, the amount of workflow stages will affect the amount of transfer processes.

This thesis presents design and development of a file management system for handling files in cluster computers and Virtual Organizations (VOs). The system aims to support the moving-computation-to-data paradigm. Files relating to jobs are created and stored on computing nodes of cluster computers that execute the jobs. Users and job scheduler programs can query the system about the file location and submit the job to the computer that maintains the file. The experiments are set to evaluate the effect of file transfer processes in a cluster computer and in Grid environment. The results indicate that, for data intensive applications, computation with local file access spends less time than computation with file transfer processes. In additional, the later case may suffer from the bottleneck problem if there are many processes read and write files concurrently.

Academic year....2007..............

## **กิตติกรรมประกาศ**

วิทยานิพนธ์ฉบับนี้สำเร็จลุล่วงด้วยดีด้วยความช่วยเหลือของบุคคลหลายท่าน ท่านแรกคือ ี้ อาจารย์ ดร. วีระ เหมืองสิน อาจารย์ที่ปรึกษาที่ให้คำแนะนำที่ดีทั้งเรื่องแนวคิดในการทำวิจัย การเขียน ั้ ื่ เอกสารทางวิชา และคอยตรวจแก้งานมากมายของผู้วิจัย

ขอขอบคุณ ผศ.ดร. อาณัติเรืองรัศมีและคุณ นพพร แซเหลม ภาควิชาวิศวกรรมโยธา คณะ ้วิศวกรรมศาสตร์ จุฬาลงกรณ์มหาวิทยาลัย คุณนพรัตน์ นพกวด คณะวิศวกรรมศาสตร์ มหาวิทยาลัยเกษตรศาสตร์ ที่ให้ความช่วยเหลือเรื่องการทดลองที่ใช้ในการทำวิจัย ื่

ขอขอบคุณเพื่อน<mark>ๆ และพี่ๆ ในภาควิชาวิศวกรรมคอมพิวเตอร์ที่ให้</mark>คำแนะนำและความช่วยเหลือ ื่ เมื่อมีปัญหา รวมทั้งเป็นเพื่อนเล่น เพื่อนคุย ตลอดระยะเวลาการทำวิจัย ื่ ื่ ื่

ขอขอบคุณพี่สาว สำหรับขนมและอาหารอร่อยๆ ที่ซื้อมาให้ รวมถึงคอยขับรถรับส่งกลับบ้าน ี่

สุดท้ายขอกราบขอบพระคุณบิดา มารดา ในทุกๆ เรื่อง ตั้งแต่การเลี้ยงดูด้วยความเมตตา ั้ คำแนะนำเมื่อมีปัญหา ค<mark>ำเ</mark>ตือนสำหรับเรื่องที่ไม่ถูกต้องเหมาะสม กำลังใจเมื่อเกิดความท้อแท้ และการ ื่ ื่ สนับสนุนที่ดีตลอดมา

# สารบัญ

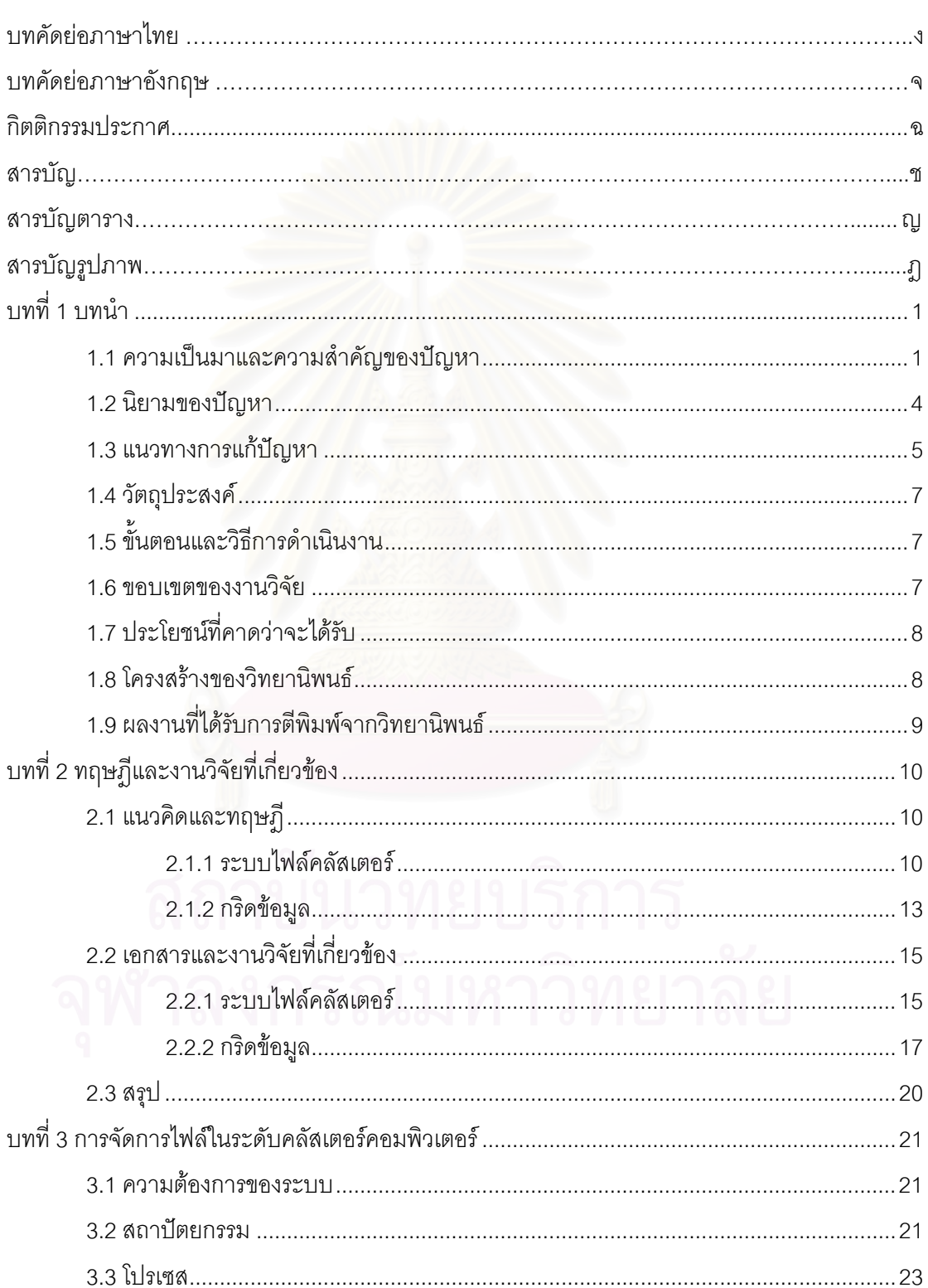

## หน้า

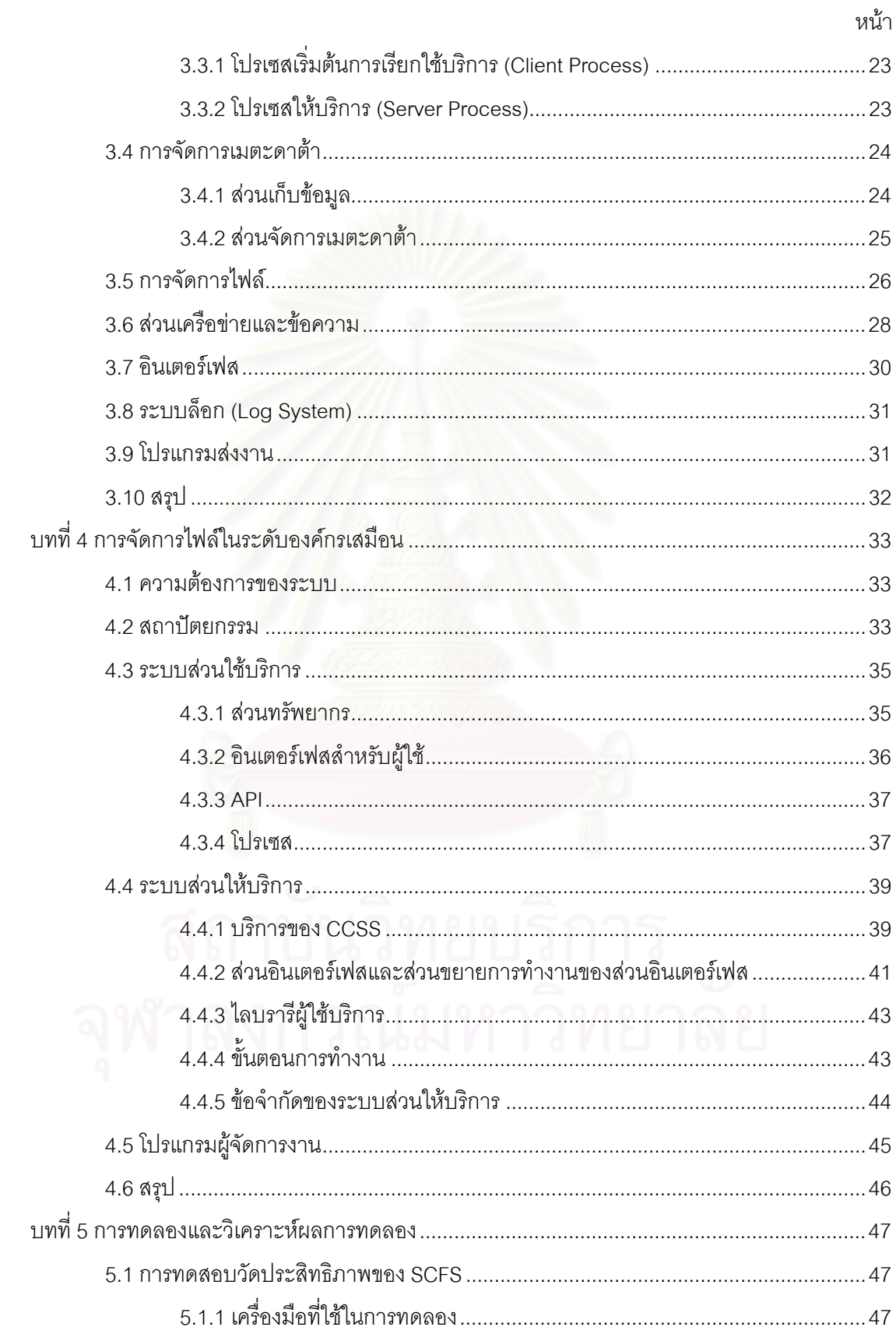

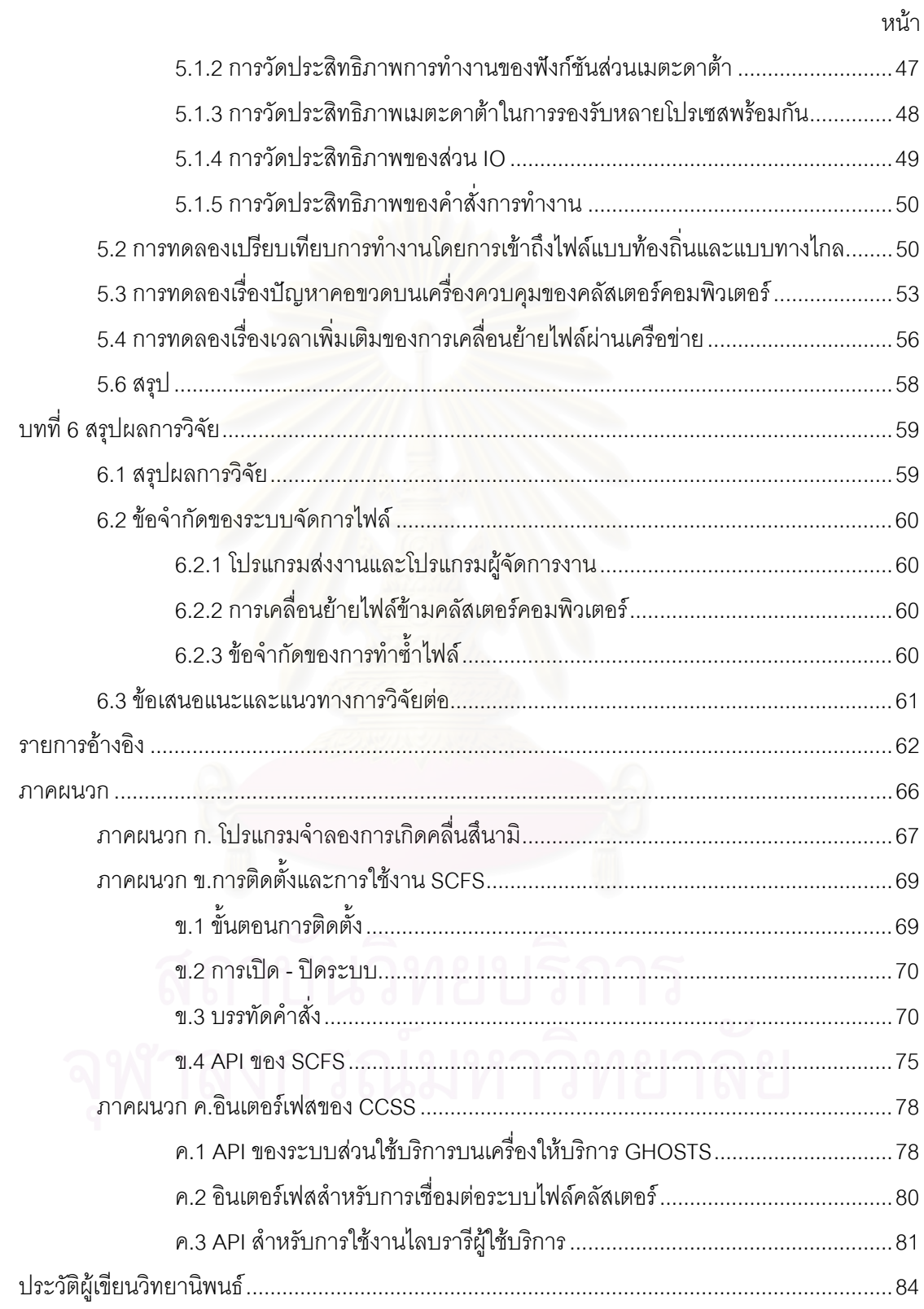

# **สารบัญตาราง**

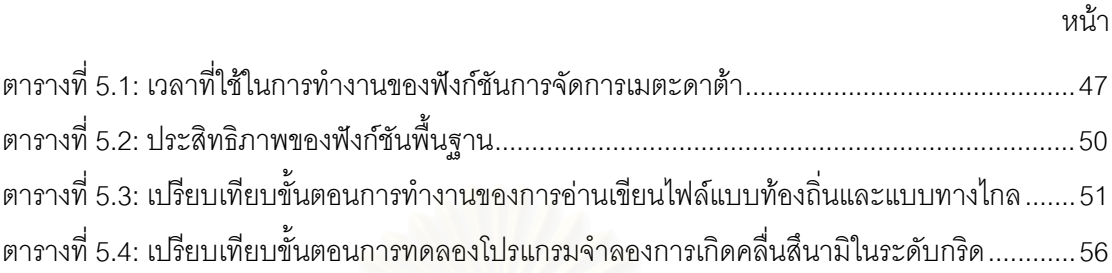

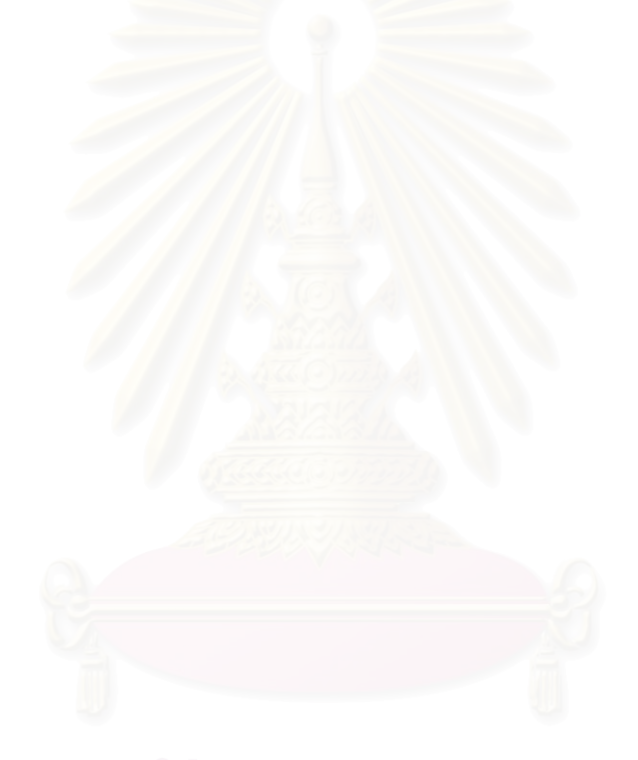

# **สารบัญรูปภาพ**

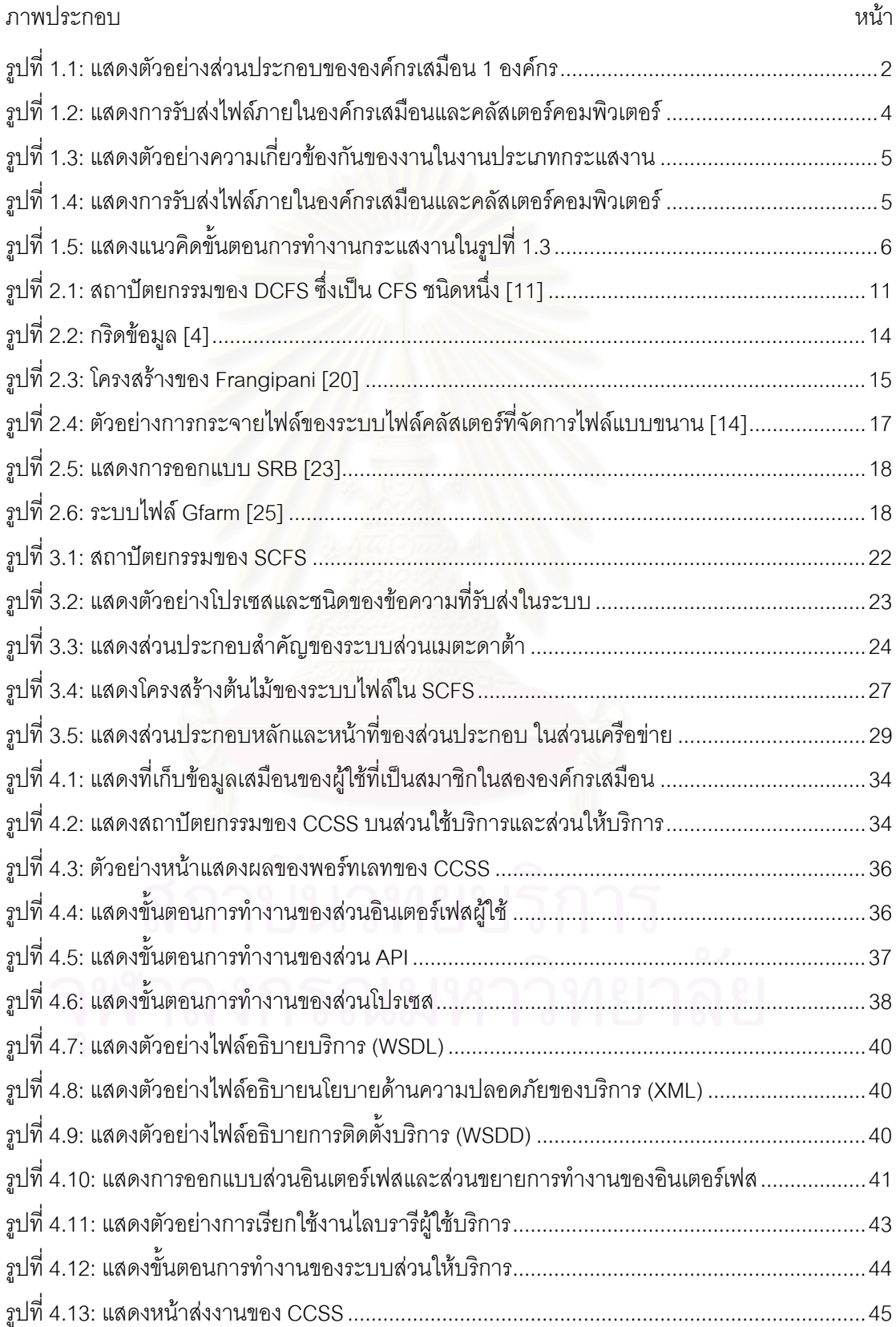

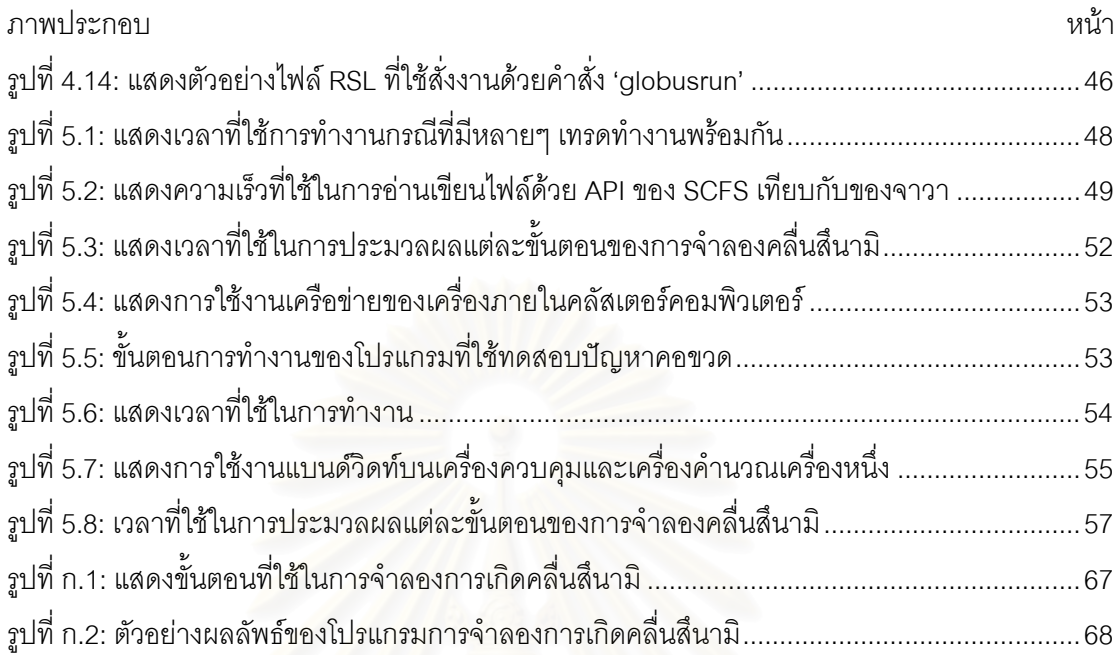

**บทท ี่ 1** 

### **บทนํา**

## **1.1 ความเปนมาและความส ําคัญของปญหา**

ในปัจจุบันงานวิจัยโดยเฉพาะงานทางด้านวิทยาศาสตร์ วิศวกรรมศาสตร์ และการแพทย์มี แนวโน้มว่าจะมีขนาดและความซับซ้อนมากขึ้น ลักษณะของงานที่อยู่ในขอบเขตของงานวิจัยประเภทนี้ ึ้ ี่ ไดแก การสรางแบบจําลอง (Modeling), การจําลองเหตุการณ (Simulation), การวิเคราะห (Analysis), และการทำจินตทัศน์ (Visualization) เป็นต้น งานวิจัยประเภทนี้ส่วนใหญ่จะมีการทำงานเป็นแบบกระแส งาน (Workflow) ซึ่งก็คือ เป็นงานที่ประกอบด้วยงานย่อยๆ หลายงาน แต่ละงานจะต้องทำเรียงลำดับ ึ่ ก่อนหลัง และเมื่อโปรแกรมประยุกต์ในงานแรกสร้างผลลัพธ์ออกมา ผลลัพธ์นั้นก็จะถูกนำไปใช้ต่อโดย ั้ โปรแกรมประยุกต์ในงานหลัง โปรแกรมประยุกต์ที่ใช้ในแต่ละงานของกระแสงานโดยทั่วไปจะเป็นคนละ โปรแกรมกัน โดยเราสามารถแบ่งประเภทของโปรแกรมเหล่านี้ตามลักษณะการใช้งานทรัพยากรได้เป็น 2 ี้ ประเภทคือ

- 1) *โปรแกรมประยุกตท ี่ใชพลังในการประมวลผลสูง* (Computing-Intensive Application) งานบาง ประเภทอาจจะต้องใช้เวลาในการประมวลผลนานเป็นสัปดาห์ หรือบางงานอาจจะต้องใช้เวลาเป็น เดือนก็มี
- 2) *โปรแกรมประยุกต์ที่ใช้ข้อมูลปริมาณมาก* (Data-Intensive Application) ข้อมูลที่ใช้ในงานประเภทนี้ จะมีขนาดใหญ่มาก ตั้งแต่หลายร้อยเมกะไบต์ ไปจนถึงหลายกิกะไบต์ หรือบางงานเช่นงานวิจัยด้าน ั้ ฟิสิกส์ อาจจะต้องใช้ข้อมูลถึงหลักเทระไบต์

เนื่องจากลักษณะที่กล่าวมานี้ ทำให้การทำงานวิจัยขนาดใหญ่งานหนึ่งมีความจำเป็นต้องใช้ ื่ ี้ ึ่ ทรัพยากร (Resource) ปริมาณมาก ดังนั้นในโครงการวิจัยเหล่านี้จึงมีการร่วมมือกันของกลุ่มนักวิจัยจาก หลายๆ องค์กร ซึ่งในองค์กรเหล่านี้จะมีการใช้งานทรัพยากรร่วมกัน ระบบ "*กริด*" [1, 2] จึงถูกนำมาใช้ ี้ เพื่อช่วยให้การแบ่งปันทรัพยากรสามารถทำได้อย่างมีประสิทธิภาพ ื่

ระบบจัดการทรัพยากรภายในกริดประเภทหนึ่ งคือ "*องคกรเสมือน*" (VO: Virtual Organization) [3] องค์กรเสมือนจัดตั้งขึ้นเพื่อให้นักวิจัยที่มีความสนใจในเรื่องเดียวกันแต่อยู่ต่างสถานที่กันสามารถ ั้ ึ้ ี่ รวมกลุ่มเพื่อแบ่งปันทรัพยากรที่ใช้ในการวิจัยได้ ในองค์กรเสมือนหนึ่ง เจ้าของทรัพยากรสามารถกำหนด ึ่ นโยบายและกฎเกี่ยวกับการเข้าใช้งานทรัพยากรขององค์กรตนเองได้ ซึ่งโครงสร้างของระบบกริดจะช่วย ให้การใช้งานทรัพยากรสามารถทำได้อย่างมีประสิทธิภาพและมีความปลอดภัย และเมื่องานวิจัยสิ้นสุด ้ลง แต่ละคงค์กรก็สามารถยกเลิกการแบ่งปันทรัพยากรได้

รูปที่ 1.1 แสดงตัวอย่างขององค์กรเสมือนหนึ่งองค์กรซึ่งประกอบด้วยเครื่องคลัสเตอร์ ึ่ ื่ คอมพิวเตอร์สามกลุ่ม เครื่องให้บริการไฟล์หนึ่งเครื่องและผู้ใช้ในระบบ ซึ่งตามหลักการขององค์กรเสมือน ึ่ ื่ แล้ว ทั้งเครื่องคอมพิวเตอร์และผู้ใช้ภายในหนึ่งองค์กรเสมือนสามารถอยู่ภายในองค์กรเดียวกันหรือต่าง ั้ ื่ องคกรก็ได

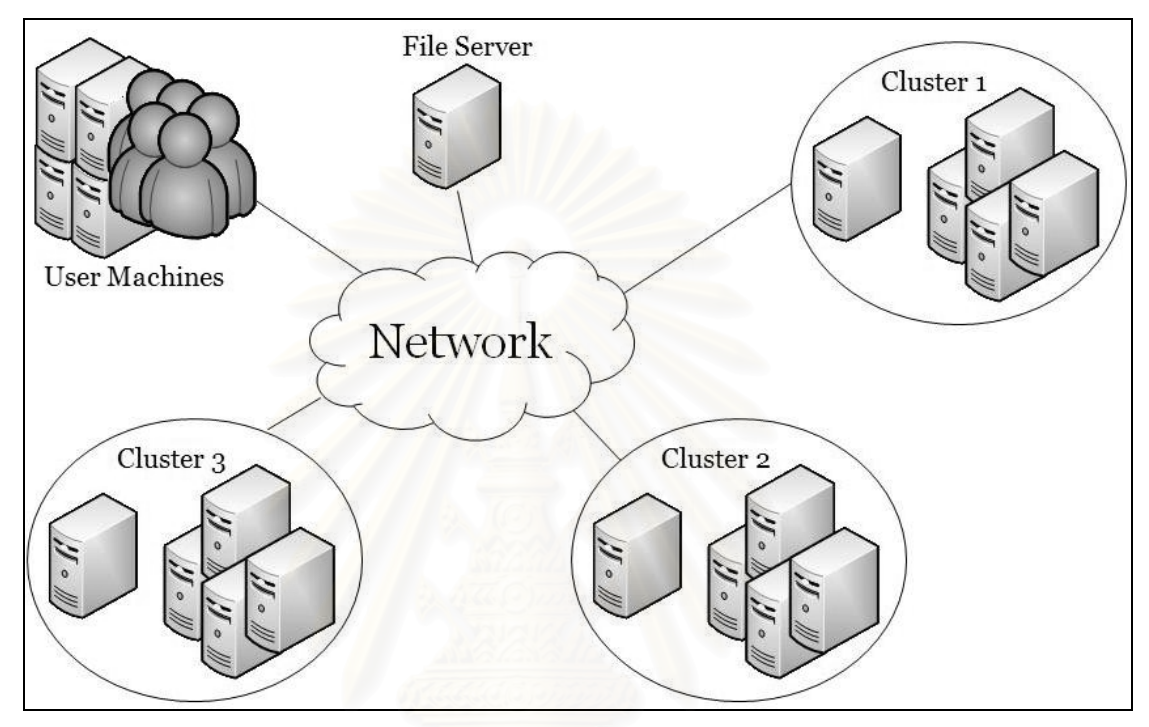

รูปที่ 1.1: แสดงตัวอยางสวนประกอบขององคกรเสมือน 1 องคกร

 "*คลัสเตอรคอมพิวเตอร*" (Cluster Computer) เปน "*เคร องคอมพิวเตอรสมรรถนะสูง*" (HPC: *ื่* High Performance Computer) ประเภทหนึ่งที่นิยมใช้ในองค์กรเสมือนเพื่อการทำงานที่ใช้ทรัพยากร ื่ ปริมาณมาก ภายในหนึ่งคลัสเตอร์จะประกอบด้วยเครื่องคอมพิวเตอร์จำนวนมากเชื่อมต่อกันเป็นหนึ่ง ื่ ึ่ หน่วย โดยจะมีเครื่องหนึ่งทำหน้าที่เป็น "*เครื่องควบคุม*" (Master Node) ส่วนที่เหลือเป็น "*เครื่อง* ึ่ *ื่ ื่ คำนวณ*" (Computing Node) คอมพิวเตอร์ทั้งหมดจะเชื่อมต่อกันด้วยเครือข่ายส่วนตัว (Private ั้ Network) โดยมีเครื่องควบคุมทำหน้าที่เป็นเกตเวย์สำหรับติดต่อกับเครือข่ายภายนอก เนื่องจาก ื่ หนึ่งคลัสเตอร์ประกอบด้วยเครื่องคอมพิวเตอร์จำนวนมาก ดังนั้นทรัพยากรหลักที่คลัสเตอร์คอมพิวเตอร์ ึ่ ื่ ั้ มีใหใชก็คือสวนประมวลผล (ซีพียู) และท เก็บขอมูลปริมาณมาก

สิ่งหนึ่งที่มีความคล้ายคลึงกันระหว่างองค์กรเสมือนและคลัสเตอร์คอมพิวเตอร์คือ การใช้งานจะ ิ่ ึ่ มุ่งเน้นไปที่ทรัพยากรหลักสองชนิด คือส่วนประมวลผลและส่วนเก็บข้อมูล ดังนั้นจึงจำเป็นต้องมีระบบที่ ั้ ใช้ควบคุมและจัดการการใช้งานทรัพยากรทั้งสองชนิดนี้ทั้งในระดับองค์กรเสมือนและในระดับคลัสเตอร์ ั้ ี้ คอมพิวเตอร

- 1) *ส่วนจัดการไฟล์* ทำหน้าที่จัดการไฟล์และควบคุมการใช้งานที่เก็บข้อมูล โดยปกติส่วนจัดการไฟล์ ี่ มักจะมีคำสั่งเหมือนกับระบบไฟล์ (File System) ทั่วไป เช่น คำสั่งแสดงรายการไฟล์, คำสั่งสำเนา ั่ ั่ ไฟล์, คำสั่งเคลื่อนย้ายไฟล์, และคำสั่งทำซ้ำไฟล์ เป็นต้น ั่ ื่ ั่
	- *ระดับองคกรเสมือน* สวนจัดการไฟลจะมีลักษณะเปนกริดขอมูล (Data Grid) [4, 5] เชน SRB [6] และ Gfarm [7] ไฟลจะถูกเก็บอยูบนทรัพยากรขององคกรเสมือนท ติดต ั้ SRB [6] และ Gfarm [7] ไฟล์จะถูกเก็บอยู่บนทรัพยากรขององค์กรเสมือนที่ติดตั้ง<br>โปรแกรมกริดข้อมูล การจัดการไฟล์สามารถทำจากเครื่องใดก็ได้ที่สามารถติดต่อไปถึง ระบบกริดขอมูลได
	- *ระดับคลัสเตอรคอมพิวเตอร*มีการใชงานระบบไฟลคลัสเตอร (CFS: Cluster File System) ในการจัดการไฟล์ ซึ่งในมุมมองของระบบไฟล์คลัสเตอร์จะมองทั้ง คลัสเตอร์ ั้ คอมพิวเตอร์เป็นหนึ่งระบบ ไฟล์จะถูกเก็บไว้บนเครื่องที่เป็นทรัพยากรของคลัสเตอร์ ึ่ ื่ คอมพิวเตอร์ ซึ่งการจัดการไฟล์สามารถทำจากเครื่องใดในคลัสเตอร์ก็ได้ ึ่
- 2) *ส่วนจัดการงาน* ทำหน้าที่ควบคุมการใช้งานทรัพยากรที่เป็นส่วนประมวลผล
	- *ระดับองค์กรเสมือน* ในบางระบบ ส่วนจัดการงานจะมีข้อมูลสถานะของเครื่อง ื่ คอมพิวเตอร์ที่เป็นทรัพยากร เมื่อผู้ใช้สั่งงานเข้ามา ส่วนจัดการงานก็สามารถส่งงานไป ื่ ั่ ประมวลผลยังเครื่<mark>อ</mark>งที่เหมาะสมได้ ส่วนในบางระบบผู้ใช้จะต้องระบุเองว่าต้องการให้งาน ื่ ถูกส่งไปประมว<mark>ล</mark>ผลที่เครื่องใด
	- *ระดับเคร องคลัสเตอรคอมพิวเตอร*จะใชโปรแกรมจัดลําดับงาน (Job Scheduler) ทํา *ื่* หน้าที่ส่งต่องานจากเครื่องควบคุมไปประมวลผลที่เครื่องคำนวณ ตัวอย่างโปรแกรม ี่ ื่ ื่ ประเภทโปรแกรมจัดลําดับงานที่มีใชในปจจุบันไดแก SGE, PBS, Condor, ฯลฯ

นโยบายการจัดการงานภายในองค์กรเสมือนและภายในคลัสเตอร์คอมพิวเตอร์จะมีอยู่ 2 วิธี ได้แก่

- *แบบส่งข้อมูลไปหางาน* (Moving Data to Computation) วิธีนี้ไฟล์ที่ใช้ในการประมวลผล จะเก็บอยู่ที่ "*เครื่องให้บริการไฟล์*" (File Server) และส่วนจัดการงานจะส่งงานไปยังเครื่อง ื่ คอมพิวเตอร์เครื่องหนึ่ง จากนั้นจึงส่งไฟล์ที่เกี่ยวข้องตามไป วิธีนี้มีข้อดีคืองานจะถูกส่งไป ื่ ึ่ ั้ ี้ ประมวลผลทันทีเมื่อมีเครื่องว่างงาน แต่มีข้อเสียคือหากไฟล์มีขนาดใหญ่จะทำให้เสียเวลา ื่ ื่ เคลื่อนย้ายไฟล์จากเครื่องให้บริการไฟล์ไปยังเครื่องที่ทำการคำนวณ ื่ ื่
- *แบบส่งงานไปหาข้อมูล* (Moving Computation to Data) วิธีนี้เครื่องที่ทำการคำนวณจะ ี้ ื่ ทำหน้าที่เก็บไฟล์ด้วย ซึ่งส่วนจัดการงานจะส่งงานไปยังเครื่องที่มีไฟล์ที่เกี่ยวข้องเก็บอยู่ ึ่ ื่ ี่ ้วิธีนี้มีข้อดีคือการประมวลผลสามารถ "*เข้าถึงไฟล์แบบท้องถิ่น*" (Local Access) ได้ ทำให้ ไม่เสียเวลาเคลื่อนย้ายไฟล์ แต่หากเครื่องที่เก็บไฟล์อยู่ไม่ว่าง ก็จะเสียเวลารอให้เครื่องว่าง ื่ ื่ ื่ หรืออาจต้องใช้วิธีการทำซ้ำไฟล์ไปเครื่องอื่นที่ว่าง ื่

## **1.2 นิยามของปญหา**

โดยปกติ นโยบายที่ใช้ในการส่งงานของส่วนจัดการงานในองค์กรเสมือนจะเป็นแบบ "ส่งข้อมูล ไปหางาน" ซึ่งจะเป็นไปตามที่แสดงในรูปที่ 1.2 นั่นคือ ไฟล์ของผู้ใช้จะเก็บอยู่ที่เครื่องให้บริการไฟล์ ส่วน ั่ การประมวลผลจะเกิดขึ้นที่เครื่องคำนวณภายในคลัสเตอร์คอมพิวเตอร์ ขั้นตอนการทำงานจะเป็นดังนี้ ึ้ ื่ ั้ ี้

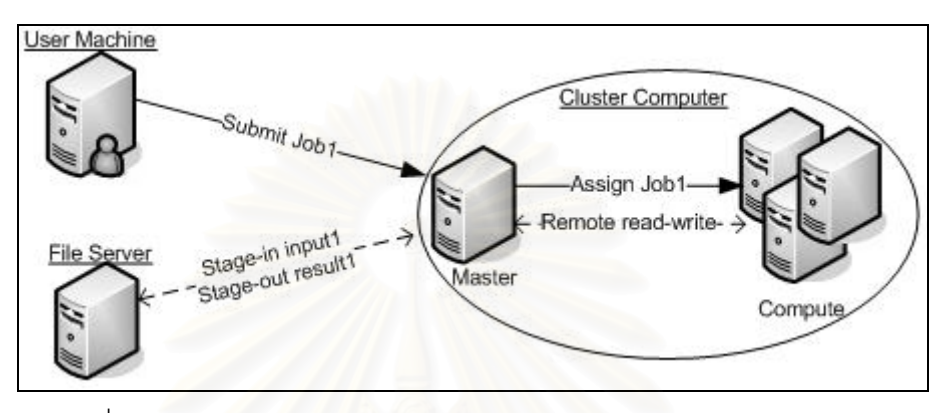

รูปที่ 1.2: แสดงการรับสงไฟลภายในองคกรเสมือนและคลัสเตอรคอมพิวเตอร

- 1) ผู้ใช้ล็อกอินเข้าไปใช้งานเครื่องที่เป็นทรัพยากรขององค์กรเสมือน ื่
- 2) ผู้ใช้ส่งงานเข้าไปที่เครื่องคลัสเตอร์ ื่
- 3) ไฟล์ของผู้ใช้ที่เก็บอยู่<mark>บนเครื่องให้บริการไฟล์ถูกส่งไปยังเครื่</mark>องควบคุมของคลัสเตอร์คอมพิวเตอร์ ื่ (Stage-in) ซึ่งเครื่องให้บริการไฟล์นี้อาจเป็นเครื่องเดียวกับเครื่องที่ผู้ใช้ใช้ทำงานก็ได้ ึ่ ื่ ื่
- 4) การทำงานภายในคลัสเตอร์คอมพิวเตอร์จะเริ่มต้นจากโปรแกรมจัดลำดับงานส่งงานไปยังเครื่อง ื่ คำนวณเครื่องหนึ่งเพื่อประมวลผล ื่ ึ่
- 5) เคร องคํานวณจะอานเขียนไฟลแบบทางไกล (Remote Access) โดยใช Network File System ื่ (NFS) [8]
- 6) เมื่อประมวลผลเสร็จ ไฟล์ผลลัพธ์ของงานจะถูกส่งไปเก็บที่เครื่องให้บริการไฟล์ หรือเครื่องที่ผู้ใช้ใช้ ื่ ทํางาน (Stage-out)

จากขั้นตอนการทำงานดังกล่าว จะเห็นว่าเกิดการเคลื่อนย้ายไฟล์สองครั้ง คือระหว่างเครื่อง ั้ ื่ ั้ ื่ ให้บริการไฟล์และเครื่องควบคุมของคลัสเตอร์คอมพิวเตอร์ในองค์กรเสมือน และการอ่านเขียนไฟล์แบบ ื่ ทางไกลอีกสองครั้งระหว่างเครื่องควบคุมและเครื่องคำนวณในคลัสเตอร์คอมพิวเตอร์ เวลาที่เสียไปนี้จะ ั้ ื่ ื่ ขึ้นอยู่กับขนาดของไฟล์และแบนด์วิดท์ของเครือข่าย ในกรณีของงานด้านวิทยาศาสตร์ วิศวกรรมศาสตร์ ึ้ และการแพทย์นั้นมักจะใช้ไฟล์ขนาดใหญ่ในการทำงาน ทำให้ต้องเสียเวลาในการเคลื่อนย้ายไฟล์มาก ั้ และเนื่องจากงานด้านนี้ส่วนใหญ่มีลักษณะเป็นกระแสงาน นั้นคือประกอบด้วยงานย่อยหลายๆ งาน ทำ ื่ ี้ ั้ ให้มีขั้นตอนการเคลื่อนย้ายไฟล์และการอ่านเขียนไฟล์แบบทางไกลมากขึ้น เช่นในรูปที่ 1.3 แสดง ั้ ื่ ตัวอย่างกระแสงานหนึ่งซึ่งประกอบด้วย 7 งานย่อย หากการทำงานเป็นไปตามที่แสดงในรูปที่ 1.2 คือมี ึ่ การเคลื่อนย้ายไฟล์ระหว่างเครื่องเก็บไฟล์และเครื่องคำนวณในทุกๆ งานย่อยก็จะเกิดการเคลื่อนย้าย ื่ ื่ ื่ ไฟล์และการอ่านเขียนไฟล์แบบทางไกลรวมกัน 28 ครั้ง (ในกรณีนี้งานแต่ละงานสามารถส่งไปที่คลัสเตอร์ คอมพิวเตอร์ที่เป็นทรัพยากรขององค์กรเสมือนเครื่องใดก็ได้ และภายในเครื่องคลัสเตอร์คอมพิวเตอร์นั้น<br>งานก็สามารถถูกส่งไปประมวลผลที่เครื่องคำนวณเครื่องใดก็ได้เช่นกัน) ั้ เคร องคํานวณเคร ื่องใดก็ไดเชนกัน) ื่

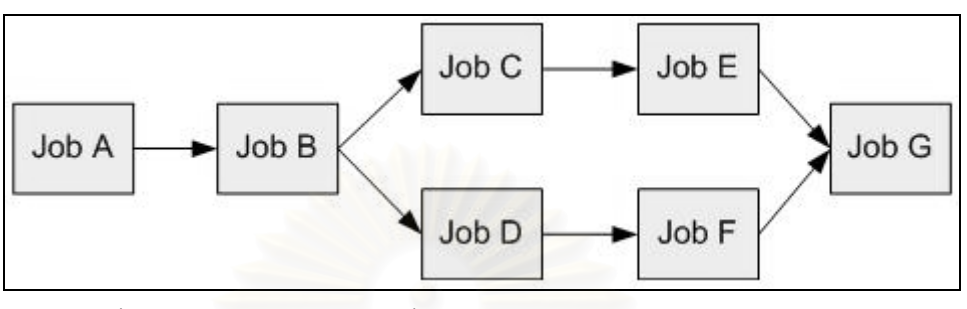

รูปที่ 1.3: แสดงตัวอย่างความเกี่ยวข้องกันของงานในงานประเภทกระแสงาน ี่

นอกจากนี้การทำงานในคลัสเตอร์คอมพิวเตอร์โดยให้โปรเซสหลายๆ โปรเซสบนเครื่องคำนวณ ี้ หลายๆ เครื่องเข้าถึงไฟล์ที่อยู่บนเครื่องควบคุมแบบทางไกลพร้อมๆ กัน อาจทำให้เกิดปัญหาคอขวดที่ ื่ ี่ ื่ เครื่องควบคุมได้ กล่าวคือแต่ละโปรเซสบนเครื่องคำนวณจะต้องแบ่งปันแบนด์วิดท์ที่ได้รับจากเครื่อง ื่ ื่ ควบคุม ทำให้โปรเซสเหล่านั้นได้รับแบนด์วิดท์ไม่เต็มที่ ซึ่งหากแบนด์วิดท์ที่ได้รับน้อยเกินไปก็จะส่งผลให้ ึ่ การทำงานในส่วนการอ่านเขียนไฟล์ใช้เวลานานขึ้นมาก ึ้

## **1.3 แนวทางการแกป ญหา**

เพื่อแก้ไขปัญหาดังกล่าว โครงงานนี้ได้ออกแบบระบบเพื่อสนับสนุนนโยบายการส่งงานแบบ ื่ "ส่งงานไปหาข้อมูล" วิธีนี้จะช่วยให้สามารถลดปริมาณการเคลื่อนย้ายไฟล์ระหว่างเครื่องและการอ่าน ี้ ื่ ื่ เขียนไฟล์แบบทางไกลลงได้ ไฟล์ที่ใช้ในการคำนวณจะถูกเก็บไว้บนเครื่องคำนวณของคลัสเตอร์ ื่ คอมพิวเตอร์แทนที่จะเก็บอยู่บนเครื่องให้บริการไฟล์ เพื่อให้เครื่องคำนวณสามารถประมวลผลโดยเข้าถึง ี่ ื่ ไฟล์แบบท้องถิ่นได้

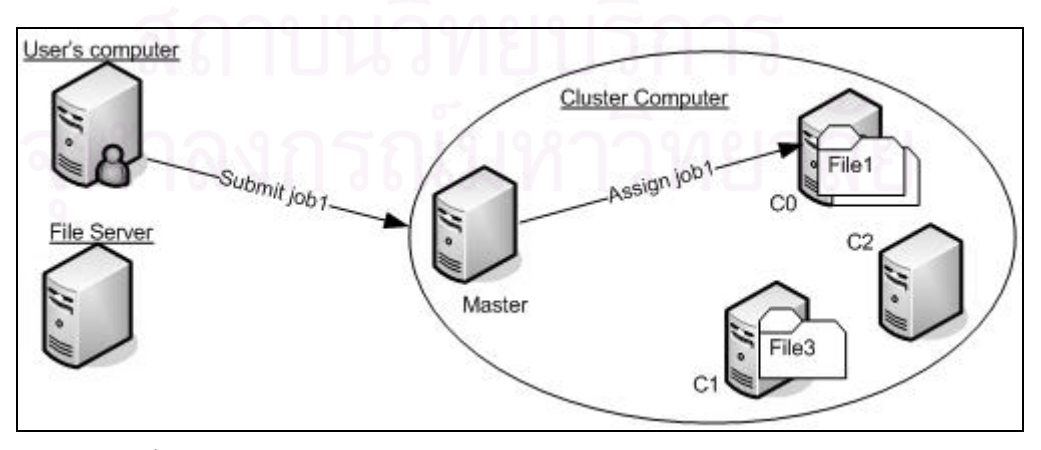

รูปที่ 1.4: แสดงการรับสงไฟลภายในองคกรเสมือนและคลัสเตอรคอมพิวเตอร

ดังที่แสดงในรูปที่ 1.4 สมมุติว่างานชื่อ "Job1" ต้องการใช้งานไฟล์ชื่อ "File1" ในการทำงาน ื่ ื่ เมื่อผู้ใช้ส่งงานมาที่คลัสเตอร์คอมพิวเตอร์ โปรแกรมจัดลำดับงานก็จะส่งงานไปประมวลผลยังเครื่อง ื่ ื่ คำนวณที่มีไฟล์เก็บอยู่ดังแสดงในรูปนี้คือเครื่อง "C0" และหากงานอีกงานหนึ่งต้องการใช้ไฟล์ชื่อ "File3" ื่ ึ่ ื่ ในการทำงาน งานนั้นก็จะถูกส่งมาประมวลผลที่เครื่อง "C1" วิธีนี้จะช่วยให้ลดเวลาที่ใช้ในการรับส่งไฟล์ ื่ ี้ ผ่านเครือข่ายระหว่างเครื่องให้บริการไฟล์กับเครื่องคลัสเตอร์คอมพิวเตอร์และการอ่านเขียนไฟล์แบบ ื่ ทางไกลภายในคลัสเตอร์คอมพิวเตอร์ลงได้ นอกจากนี้การอ่านเขียนไฟล์แบบท้องถิ่นก็ยังลดการเกิด ี้ ่ ปัญหาคอขวดที่เกิดจากการอ่านเขียนไฟล์แบบทางไกลของหลายๆ โปรเซสพร้อมๆ กันได้

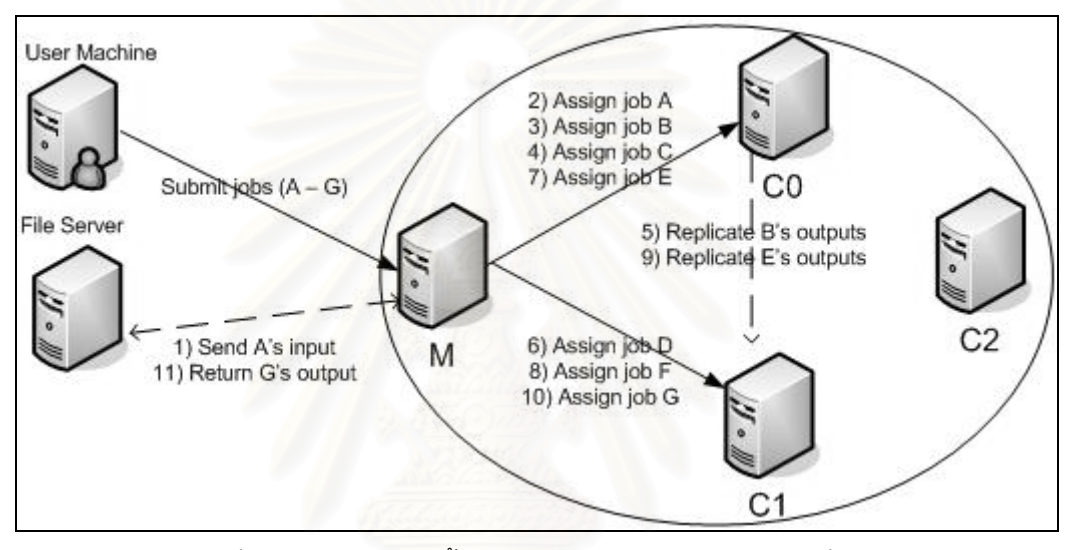

รูปที่ 1.5: แสดงแนวคิดข นตอนการทํางานกระแสงานในรูปที่ 1.3 ั้

หากใช้วิธีการนี้ในการทำงานกระแสงานในรูปที่ 1.3 จะมีขั้นตอนการทำงานตามรูปที่ 1.5 ดังนี้ ี้

- 1) ส่งไฟล์อินพุตของงาน A มาที่เครื่องควบคุมของเครื่องคลัสเตอร์คอมพิวเตอร์ที่ประมวลผล (M) ื่ ื่
- 2) ส่งงาน A มาประมวลผลที่ C0 และเก็บไฟล์เอาท์พุตไว้บน C0
- 3) สงงาน B มาประมวลผลที่ C0 และเขียนไฟลเอาทพุตไวบน C0
- 4) สงงาน C มาประมวลผลที่ C0 และเขียนไฟลเอาทพุตไวบน C0
- 5) ทำซ้ำ (Replicate) ไฟล์เอาท์พุตของงาน B ไปไว้ที่เครื่อง C1 ื่
- 6) ส่งงาน D ไปประมวลผลที่เครื่อง C1 และเขียนไฟล์เอาท์พุตไว้บน C1 ื่
- 7) ส่งงาน E ไปประมวลผลที่เครื่อง C0 และเขียนไฟล์เอาท์พุตไว้บน C0 **่**
- 8) ส่งงาน F ไปประมวลผลที่เครื่อง C1 และเขียนไฟล์เอาท์พุตไว้บน C1 ื่
- 9) ทำซ้ำไฟล์เอาท์พุตของงาน E ไปที่เครื่อง C1 **่**
- 10) ส่งงาน G ไปประมวลผลที่เครื่อง C1 และเขียนไฟล์เอาท์พุตกลับไปบนเครื่องควบคุมของคลัสเตอร์ ื่
- 11) ส่งไฟล์เอาท์พุตของงาน G จากเครื่องควบคุมของคลัสเตอร์คอมพิวเตอร์กลับไปให้ผู้ใช้ ื่

7

จากขั้นตอนดังกล่าวจะเกิดการเคลื่อนย้ายไฟล์ระหว่างเครื่องให้บริการไฟล์กับเครื่องคลัสเตอร์ ั้ ื่ ื่ คอมพิวเตอร์เพียง 2 ครั้งคือไฟล์อินพุตของ A และไฟล์เอาท์พุตของ G และเกิดการอ่านเขียนไฟล์แบบ ั้ ทางไกลภายในคลัสเตอร์คอมพิวเตอร์ 2 ครั้งคือ C0 อ่านไฟล์อินพุตของ A และ C1 เขียนไฟล์เอาท์พุต ั้ ของ G และมีการเคลื่อนย้ายไฟล์ภายในคลัสเตอร์คอมพิวเตอร์อีกสองครั้งคือการทำซ้ำไฟล์เอาท์พุตของ ื่ ั้ B และ E หรือหากไม่ต้องการทำซ้ำไฟล์ก็สามารถให้การทำงานในขั้นตอนที่ 6 และ 10 อ่านไฟล์แบบ ทางไกลแทนก็ได

เพื่อให้สามารถทำงานตามขั้นตอนดังกล่าวได้นั้น ในระดับคลัสเตอร์คอมพิวเตอร์สามารถทำได้ ั้ ั้ โดยใช้หลักการของระบบไฟล์คลัสเตอร์ เพื่อกระจายไฟล์ไปเก็บบนเครื่องคำนวณ และเพิ่มความสามารถ ื่ ของตัวจัดลำดับงานให้สามารถส่งงานไปยังเครื่องที่มีไฟล์เก็บอยู่ได้ ส่วนในระดับองค์กรเสมือนสามารถ ื่ ทำได้โดยใช้หลักการเรื่องมิดเดิลแวร์ [9] เพื่อเป็นตัวกลางในการทำงานระหว่างผู้ใช้ในองค์กรเสมือนกับ ื่ ระบบไฟล์บนเครื่องคลัสเตอร์<mark>คอ</mark>มพิวเตอร์ ื่

## **1.4 วัตถุประสงค**

งานวิจัยนี้มีวัตถุประสงค์เพื่<mark>อ</mark>การออกแบบและพัฒนาระบบจัดการไฟล์ โดยใช้วิธีการจัดเก็บไฟล์ ื่ ไว้บนเครื่องคำนวณของคลัสเตอร์<mark>ค</mark>อมพิวเตอร์แทนการเก็บไว้บนเครื่องให้บริการไฟล์ ระบบจัดการไฟล์นี้ ื่ ี้ จะต้องสามารถใช้งานได้ทั้งในระดับอง<mark>ค์</mark>กรเสมือนและในระดับคลัสเตอร์คอมพิวเตอร์ นอกจากนี้ระบบ ี้ จัดการไฟล์จะต้องสามารถสนับสนุนการทำงานของตัวจัดลำดับงานเพื่อให้ตัวจัดลำดับงานสามารถใช้ นโยบาย "ส่งงานไปหาข้อมูล" ได้

### **1.5 ข นตอนและวธิีการดาเนํ ินงาน ั้**

- 1. ศึกษาทฤษฎีและงานวิจัยที่เกี่ยวข้อง ี่
- 2. ออกแบบและพัฒนาระบบไฟล์สำหรับใช้งานในระดับคลัสเตอร์คอมพิวเตอร์
- 3. ออกแบบและพัฒนาระบบไฟล์สำหรับใช้งานในระดับองค์กรเสมือน
- 4. พัฒนาระบบการสั่งงานเพื่อใช้งานระบบไฟล์ในการสนับสนุนนโยบายการทำงานของ ั่
	- โปรแกรมจัดลําดับงานแบบสงงานไปหาขอมูล
- 5. ทดสอบการทํางานและประสิทธิภาพของระบบ
- 6. สรุปผลการวิจัย
- 7. จัดทําวิทยานิพนธ

## **1.6 ขอบเขตของงานวิจัย**

1. ปัญหาที่สนใจในงานวิจัยนี้คือเรื่องการจัดการไฟล์ในองค์กรเสมือนและในคลัสเตอร์ ี้ คอมพิวเตอร์เพื่อสนับสนุนนโยบายการส่งงานไปหาข้อมูล ื่

- 2. ลักษณะของโปรแกรมประยุกต์ที่สนใจในงานวิจัยนี้คือ งานประเภทกระแสงานที่ไฟล์ ี้ ระหว่างกลาง (Intermediate File) ที่ต้องใช้ในงานย่อยทั้งหมดอยู่บนเครื่องเดียวกัน ั้ ื่
- 3. ใช้โปรแกรมจำลองการเกิดคลื่นสึนามิในการทดสอบระบบ ื่
- 4. พัฒนาโปรแกรมต้นแบบเพื่อใช้ในการทดสอบการทำงานทั้งในระดับองค์กรเสมือนและ ระดับคลัสเตอรคอมพิวเตอร
- 5. ใช้ระบบคอมพิวเตอร์ภายในภาควิชาวิศวกรรมคอมพิวเตอร์ คณะวิศวกรรมศาสตร์ จุฬาลงกรณมหาวิทยาลัย เปนสภาพแวดลอมหลักในการทํางานและการทดสอบ
- 6. ระบบจัดการองค์กรเสมือนที่ใช้ในงานวิจัยนี้คือระบบการให้บริการกริด [30] (GHOSTS: ี้ Grid Hosting System)
- 7. คลัสเตอร์คอมพิวเตอร์ที่ใช้ในงานวิจัยนี้ใช้ระบบปฏิบัติการ NPACI Rocks Cluster4.2 [10]

## **1.7 ประโยชนที่ คาดวาจะไดรับ**

สามารถนำระบบไปใช้ในการทำงานประเภทกระแสงานที่ใช้ข้อมูลปริมาณมาก เพื่อลดเวลาที่ใช้ ื่ ในการรับส่งข้อมูลผ่านเครือข่าย และช่วยเพิ่มความสะดวกในการจัดการไฟล์ในระบบไฟล์คลัสเตอร์ สําหรับผูใชในองคกรเสมือน

## **1.8 โครงสรางของว ิทยานพนธ ิ**

วิทยานิพนธนี้แบงเน ื้อหาออกเปน 6 บทคือ

บทที่ 1 ซึ่งเป็นบทนำซึ่งจะกล่าวถึงรูปแบบและลักษณะการใช้งานระบบกริดและคลัสเตอร์ คอมพิวเตอร์ นิยามปัญหา แนวทางการแก้ปัญหา วัตถุประสงค์ ขั้นตอนการดำเนินงาน ขอบเขตของ ั้ งานวิจัย และประโยชนที่ คาดวาจะไดรับ

บทที่ 2 เป็นการสรุปถึงทฤษฎีและงานวิจัยต่างๆ ที่เกี่ยวข้องกับงานวิจัยนี้ ได้แก่ ระบบไฟล์ ี่ คลัสเตอร์ และระบบกริดข้อมูล

บทที่ 3 นำเสนอการออกแบบโครงสร้างและการพัฒนาระบบต้นแบบสำหรับการจัดการไฟล์ ในคลัสเตคร์คคมพิวเตคร์

บทที่ 4 นำเสนอการออกแบบโครงสร้างและการพัฒนาระบบต้นแบบสำหรับการจัดการไฟล์ใน ระบบจัดการองคกรเสมือน

บทท 5 นําเสนอการทดลองและวิเคราะหผลการทดลอง

บทที่ 6 เป็นสรุปผลการวิจัย ข้อจำกัดของระบบ ข้อเสนอแนะและแนวทางการวิจัยต่อ

## **1.9 ผลงานทไดี่ รับการตีพมพิ จากวิทยานิพนธ**

ส่วนหนึ่งของงานวิทยานิพนธ์นี้ได้รับการตีพิมพ์เป็นบทความทางวิชาการจำนวน 2 ฉบับ ดังนี้ ึ่ ี้

- 1. หัวขอ "An Evaluation of Cluster File Systems with Workflow Applications: A Case  $\operatorname{\mathsf{Study}}$  on Tsunami Simulation Experiments" โดย นายนิภัทร์ ลีละปัญญา และอ.ดร. วีระ เหมืองสิน ในงานประชุมวิชาการ "The  $11^{\text{th}}$  Annual National Symposium on Computational Science and Engineering (ANSCSE11)" ซ งจัดข น ณ จังหวัดภูเก็ต ใน ึ้ วันท ี่ 28-30 มีนาคม 2550
- 2. หัวข้อ "File management System to Support Local File Access" โดย นายนิภัทร์ ลีละ ปัญญา และอ.ดร. วีระ เหมืองสิน ในงานประชุมวิชาการ "The  $2^{nd}$  International Conference on Advances in Information Technology (IAIT2007)" ซ งจัดขึ้น ณ จังหวัด ึ่ กรุงเทพมหานคร ในวันท ี่ 1-2 พฤษจิกายน 2550

## **บทท ี่ 2**

## **ทฤษฎีและงานวิจัยท เก ยวของ**

## **2.1 แนวคิดและทฤษฎี**

งานวิจัยนี้เกี่ยวข้องกับระบบจัดการไฟล์ในองค์กรเสมือนและคลัสเตอร์คอมพิวเตอร์ ทฤษฎีที่ ี่ เกี่ยวข้องกับงานวิจัยนี้จึงประกอบด้วย 2 ส่วนคือ (1) ส่วนระบบไฟล์คลัสเตอร์สำหรับจัดการไฟล์ ี่ ี้ ภายในคลัสเตอร์คอมพิวเตอร์ (2) ระบบกริดข้อมูลสำหรับการจัดการไฟล์ภายในองค์กรเสมือน

## **2.1.1 ระบบไฟลคลสเตอร ั**

ไฟล์เป็นข้อมูลที่ระบบปฏิบัติการใช้อ้างอิงถึงข้อมูลจริงๆ ที่เก็บอยู่บนดิสก์ของเครื่อง ื่ คอมพิวเตอร์ ในระบบปฏิบัติการแต่ละชนิดจะมีการจัดการไฟล์อย่างคร่าวๆ อยู่สองระดับ

- 1) ระดับล่างคือการจัดการในส่วนที่ติดต่อกับอุปกรณ์ด้วยไดรเวอร์อุปกรณ์ (Device Driver) การจัดการ ในระดับนี้จะอ้างอิงไปถึงตำแหน่งที่เก็บไฟล์จริงๆ บนดิสก์เช่น การย้ายข้อมูลจากบล็อกที่ 111 บน ี้ ดิสก์มาเก็บยังหน่วยความจำหลักของเครื่องคอมพิวเต<mark>อ</mark>ร์ เป็นต้น ื่
- 2) ระดับบนคือการติดตอกับผูใชและเรียกใชงานการจัดการไฟลในระดับลาง การจัดการไฟลใน ระดับบนนี้จะนำเสนอโครงสร้างของไฟล์และไดเรกทอรีในลักษณะโครงสร้างต้นไม้ (Tree Structure) ี้ ระบบจะจัดเตรียมเครื่องมือ (เช่นบรรทัดคำสั่ง และ API) เพื่อให้ผู้ใช้สามารถจัดการไฟล์ในระดับล่าง ื่ ได้สะดวกขึ้น เช่น คำสั่งแสดงรายการไฟล์ คำสั่งทำสำเนาไฟล์ คำสั่งเคลื่อนย้ายไฟล์ และคำสั่งลบ ึ้ ั่ ั่ ื่ ั่ ไฟล์ เป็นต้น

เนื่องจากคลัสเตอร์คอมพิวเตอร์ประกอบด้วยเครื่องคอมพิวเตอร์หลายๆ เครื่องติดต่อกันด้วย ื่ ื่ ื่ ระบบเครือข่าย ดังนั้นจึงจำเป็นต้องมีระบบไฟล์ที่ใช้สำหรับจัดการไฟล์บนเครื่องอื่นๆ ด้วย ระบบไฟล์ที่ทำ ั้ ื่ ื่ ี่ หน้าที่นี้คือ Network File System (NFS) [8] ซึ่งเป็นระบบการแบ่งปันไฟล์บนเครือข่ายโดยใช้รูปแบบ ี่ Client-Server ส่วนใหญ่แล้วระบบปฏิบัติการตระกูล UNIX จะติดตั้ง NFS มาให้พร้อมกับการติดตั้งตัว ั้ ั้ ระบบปฏิบัติการ ไฟล์ใน NFS จะเก็บอยู่บนเครื่องที่ให้บริการ ในการใช้งาน ผู้ใช้ (บนเครื่องใช้บริการ) ื่ จะต้องเมาท์ (Mount) ไดเรกทอรีบนเครื่องให้บริการมาที่เครื่องของตัวเองและการเข้าถึงไฟล์จะทำผ่าน ื่ เครือข่ายทั้งการอ่านและการเขียนไฟล์ ข้อดีของ NFS คือผู้ใช้ (บนเครื่องใช้บริการ) สามารถเข้าถึงไฟล์ที่ ั้ อยู่บนเครื่องให้บริการได้ด้วยวิธีการปกติเช่นเดียวกับการเข้าถึงไฟล์บนเครื่องของตัวเอง ื่

นอกจาก NFS แล้ว คลัสเตอร์คอมพิวเตอร์ยังมีการใช้งานระบบไฟล์อีกชนิดหนึ่ง คือระบบ ึ่ ไฟล์คลัสเตอร์ซึ่งเป็นรูปแบบหนึ่งของระบบไฟล์แบบกระจาย (Distributed File System) ในมุมมองของ ระบบไฟล์คลัสเตอร์จะมองทั้งคลัสเตอร์คอมพิวเตอร์เป็นหนึ่งระบบ ทำให้ผู้ใช้สามารถจัดการไฟล์จาก ั้ ึ่ เครื่องใดก็ได้ โดยปกติระบบไฟล์คลัสเตอร์มักจะไม่ถูกติดตั้งมากับระบบปฏิบัติการ ดังนั้นผู้ใช้จำเป็นต้อง ั้ ั้ ติดตั้งเพิ่มเติมเองตามความต้องการใช้งาน ั้

ในปัจจุบันมีระบบไฟล์คลัสเตอร์อยู่หลายชนิด ซึ่งระบบไฟล์คลัสเตอร์ส่วนใหญ่จะมีลักษณะและ ส่วนประกอบดังนี้

1) *ขอบเขตชื่อ* (Name Space) คือการกำหนดรูปแบบการเรียกชื่อของไฟล์ที่อยู่ในระบบ ขอบเขตชื่อที่ *ื่*  $\mathcal{L}^{\mathcal{L}}(\mathcal{L}^{\mathcal{L}})$  and  $\mathcal{L}^{\mathcal{L}}(\mathcal{L}^{\mathcal{L}})$  and  $\mathcal{L}^{\mathcal{L}}(\mathcal{L}^{\mathcal{L}})$ ื่ นิยมใช้ได้แก่การกำหนดเป็นพาทในระบบปฏิบัติการยูนิกซ์ (UNIX) หรือการกำหนดเป็น URL

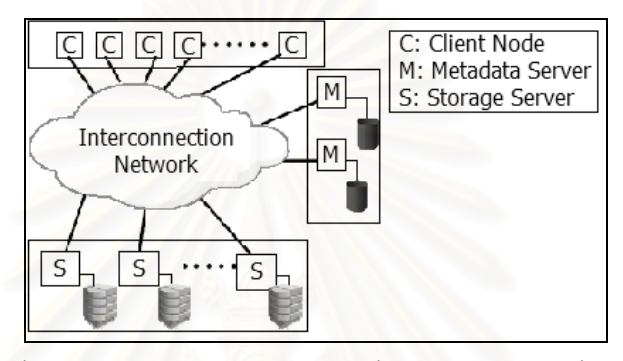

รูปที่ 2.1: สถาปตยกรรมของ DCFS ซ ึ่งเปน CFS ชนิดหนึ่ง [11]

- 2) *หน้าที่ของเครื่องให้บริการ* ในระบบไฟล์คลัสเตอร์จะมีหน้าที่หลักอยู่สองหน้าที่ หน้าที่แรกคือเครื่อง *ี่* ี่ ื่ ให้บริการเมตะดาต้าทำหน้าที่เก็บข้อมูลของไฟล์ในระบบ อีกหน้าที่หนึ่งคือเครื่องเก็บไฟล์ โดยปกติ ี่ ึ่ ื่ เครื่องเก็บไฟล์จะมีอยู่หลายเครื่อง ส่วนเครื่องจัดการเมตะดาต้าอาจมีเพียงหนึ่งเครื่องหรือหลาย ื่ ื่ ื่ ึ่ ื่ เครื่องก็ได้ นอกจากสองหน้าที่นี้แล้ว ระบบไฟล์คลัสเตอร์บางชนิดอาจกำหนดหน้าที่ของเครื่องเพิ่ ื่ ื่ เครื่องก็ได้ นอกจากสองหน้าที่นี้แล้ว ระบบไฟล์คลัสเตอร์บางชนิดอาจกำหนดหน้าที่ของเครื่องเพิ่ม<br>ขึ้นมาเพื่อช่วยในการทำงานเช่น DCFS2 [12] จะมีเครื่องที่ควบคุมการใช้งานพื้นที่ดิสก์ทั้งหมดที่มี ึ้ ื่ ื่ อยู่ในระบบ, GPFS [13] มีเครื่องที่ทำหน้าที่จัดการเรื่องการล็อก (Lock) ไฟล์ เป็นต้น ในระบบ ื่ ี่ ี่ ื่ ไฟล์คลัสเตอร์บางระบบเครื่องหนึ่งเครื่องอาจทำหลายหน้าที่พร้อมกัน แต่ในบางระบบเครื่องหนึ่ง ื่ ึ่ ื่ ึ่ เครื่องสามารถทำได้เพียงหนึ่งหน้าที่เท่านั้น ื่ ึ่ ี่
- 3) *จํานวนเคร องและวิธีการจัดการเมตะดาตา* มีสองรูปแบบคือ *ื่*
	- การจัดการแบบรวมศูนย์ (Centralize) คือใช้เพียงหนึ่งเครื่องทำหน้าที่จัดการเมตะดาต้า ึ่ ื่ ทั้งหมด วิธีนี้มีข้อดีคือง่ายต่อการจัดการ แต่ก็มีข้อเสียคือ ทำให้ระบบไม่มีความทนทาน ั้ (Robustness) หากเครื่องที่เก็บเมตะดาต้าเสีย จะทำให้ระบบไม่สามารถใช้งานได้ และอาจ ื่ เกิดปัญหาคอขวด เมื่อมีการติดต่อจำนวนมากมาที่เครื่องจัดการเมตะดาต้าตัวอย่างระบบ ื่ ื่ ไฟลคลัสเตอรที่จัดการเมตะดาตารูปแบบนี้ไดแก PVFS [14]
		- การจัดการแบบกระจาย (De-Centralize) คือใชวิธีกระจายเมตะดาตาไปเก็บยังหลายๆ เครื่อง วิธีนี้สามารถกำจัดข้อเสียของวิธีแรกได้ แต่ระบบก็มีความซับซ้อนมากขึ้น เช่นเมื่อมี **่** ี้ ื่ การสร้างไฟล์ขึ้น ระบบจะต้องตัดสินใจว่าเมตะดาต้าของไฟล์นั้นจะเก็บไว้ที่เครื่องได้ และ ั้

จะต้องมีวิธีการในการค้นหาข้อมูลเมตะดาต้าที่กระจายอยู่ในหลายๆ เครื่อง ตัวอย่างระบบ ื่ ้ไฟล์คลัสเตอร์ที่จัดการเมตะดาต้ารูปแบบนี้ได้แก่ PVFS2 [15] และ DCFS [11] เป็นต้น

- 4) *วิธีการเก็บเมตะดาต้า ซึ่*งจะมีผลโดยตรงต่อฟังก์ชันการทำงานเช่น การเพิ่ม, การลบ, และการค้นหา ึ่ ิ่ ข้อมูล โดยทั่วๆ การเก็บเมตะดาต้าจะมีสองวิธีคือ
	- สร้างไฟล์และกำหนดโปรโตคอลสำหรับการเก็บและจัดการเมตะดาต้าขึ้นเอง วิธีนี้มีข้อดีคือ ึ้ ี้ ผู้พัฒนาระบบสามารถกำหนดโครงสร้างของไฟล์เพื่อให้เหมาะสมกับใช้งานของระบบ ไฟล์คลัสเตอร์นั้นๆ ได้ แต่มีข้อเสียคือเสียเวลาในการพัฒนาระบบ
	- เก็บไว้ในฐานข้อมูล (Database) ผู้พัฒนาระบบจะกำหนดโครงสร้างของฐานข้อมูล แล้ว เขียนโปรแกรมเพื่อติดต่อใช้งานฐานข้อมูลในการเก็บเมตะดาต้า วิธีนี้มีข้อดีคือสร้างง่าย ี้ เนื่องจากฐานข้อมูลมีฟังก์ชันการทำงานที่จำเป็นหลายๆ อย่างอยู่แล้ว นอกจากนี้ระบบ ื่ ี้ ฐานข้อมูลในปัจจุบันมี API สำหรับให้ผู้พัฒนาระบบสามารถเขียนโปรแกรมเพื่อเรียกใช้งาน ฐานข้อมูลได้สะดวก แต่วิธีนี้ก็มีข้อเสียคือการทำงานของระบบไฟล์คลัสเตอร์จะขึ้นอยู่กับ ֦֘<u>֚</u> ึ้ ฐานข้อมูลที่ใช้ การใช้งานระบบไฟล์คลัสเตอร์จะต้องติดตั้งระบบฐานข้อมูลลงไปด้วย ั้
- 5) *ความสามารถในการเพิ่มเครื่<mark>อ</mark>งคอมพิวเตอร์ในระบบ* หากเครื่องเก็บไฟล์ที่มีอยู่ไม่เพียงพอต่อการใช้ *ื่* ื่ งาน ก็จำเป็นต้องเพิ่มเครื่<mark>องคอมพิวเตอร์เข้าไปในระบบ ประเด็นที่มีการคำนึงถึงในการเพิ่มเครื่อง</mark> ื่ ื่ คอมพิวเตอร์เข้ามาในระบบได้แก่ความยากง่ายในการตั้งค่าระบบและจำนวนเครื่องมากที่สุดที่ระบบ ื่ ไฟลคลัสเตอรสามารถรองรับไดโดยที่ประสิทธิภาพการทํางานของระบบยังอยูในเกณฑดี
- 6) *การจัดเก็บไฟล์* มีอยู่สองวิธีคือการเก็บไฟล์ทั้งไฟล์ไว้บนเครื่องเดียว และการแบ่งไฟล์เป็นส่วนๆ และ ื่ กระจายแต่ละส่วนไปเก็บในเครื่องที่ทำหน้าที่เก็บไฟล์ วิธีหลังมีข้อดีคือทำให้สามารถเก็บไฟล์ที่มี ี่ ขนาดใหญ่มาก (เกินขนาดของดิสก์หนึ่งอัน) ได้ แต่หากเครื่องที่เก็บไฟล์เครื่องหนึ่งเสียก็จะทำให้มี ึ่ ื่ ื่ ึ่ ข้อมูลของไฟล์ไม่ครบ
- 7) *การเข้าถึงไฟล์* (File Access) คือวิธีการการอ่านเขียนไฟล์ การเข้าถึงไฟล์จะมีอยู่สองรูปแบบคือ
	- การเข้าถึงแบบตามลำดับ (Sequential Access) คือการเข้าถึงไฟล์โดยเริ่มจากตำแหน่ง เริ่มต้นของไฟล์ไปจนกระทั่งตำแหน่งสุดท้ายของไฟล์ ิ่
	- การเขาถึงแบบขนาน (Parallel Access) คือการเขาถึงไฟลหลายๆ สวนพรอมกัน การ เข้าถึงแบบนี้จะต้องจัดเก็บไฟล์ไว้บนหลายๆ เครื่องโดยอาจจะใช้วิธีแบ่งไฟล์ หรือการทำซ้ ี้ เข้าถึงแบบนี้จะต้องจัดเก็บไฟล์ไว้บนหลายๆ เครื่องโดยอาจจะใช้วิธีแบ่งไฟล์ หรือการทำซ้ำ<br>ไฟล์ก็ได้ วิธีการนี้มีข้อดีคือเป็นการเพิ่มแบนด์วิดท์ในการอ่านเขียนไฟล์ ทำให้สามารถอ่าน ֧֪֦֪֪֧֧֝֟֟֓֝֝֝֟֟֝֬֝֟֓֝֬֝֟֟֟֟֟֟֟֟֝֬֝֟֟֓֝֬֟֟֩֕֓֝֬ ิ่ เขียนไฟล์ได้เร็วขึ้น และการใช้งานไฟล์ไม่จำเป็นต้องอ่านตั้งแต่จุดเริ่มต้นของไฟล์ แต่การ ึ้ ั้ ิ่ เขาถึงไฟลแบบขนานก็มีความเหมาะสมกับโปรแกรมประยุกตประเภทที่ สามารถทํางาน แบบขนานได้ หรือประเภทที่ใช้งานข้อมูลเพียงบางส่วนของไฟล์เท่านั้น
- 8) *การทําซ ้ําไฟล* (Replication) เปนวิธีท ทําใหระบบมีความทนทานและมีสภาพพรอมใชงาน (Availability) ึ้ น แต่การทำซ้ำไฟล์ก็จะทำให้เกิดปัญหาเรื่องการจัดการความต้องกัน ื่ (Consistency) เมื่อมีการแก้ไขไฟล์บางฉบับ ื่
- 9) *ฟังก์ชันการทำงานอื่นๆ* เพื่อเพิ่มความสามารถของระบบและความสะดวกในการใช้งาน เช่น การใช้ *ื่* ื่ แคชในการอ่านเขียนข้อมูล, การใช้แคชเก็บข้อมูลเมตะดาต้าที่มีการใช้งานบ่อย, การย้ายที่เก็บไฟล์ (File Migration) [16] เพื่อให้เกิดความสมดุลในการใช้งานเครื่องในคลัสเตอร์คอมพิวเตอร์, การเพิ่ม<br>เครื่องมือ (Tool) เพื่อช่วยให้การตั้งค่าระบบทำได้ง่าย เป็นต้น ิ่ ื่ องมือ (Tool) เพื่อช่วยให้การตั้งค่าระบบทำได้ง่าย เป็นต้น ื่ ั้

## **2.1.2 กริดขอมูล**

กริดข้อมูล [4, 5] เป็นระบบกริดประเภทหนึ่งที่ใช้สำหรับเข้าถึงทรัพยากรข้อมูลที่กระจายตัวอยู่ ในสถานที่ต่างๆ โดยปกติกริดข้อมูลจะใช้ติดต่อกับบริการหรือโปรแกรมประยุกต์ประเภทใช้ข้อมูลปริมาณ มาก โดยปกติกริดข้อมูลจะมีความสามารถพื้นฐานได้แก่ การจัดการเรื่องความปลอดภัย, โปรโตคอลที่ใช้ ในการรับส่งข้อมูลปริมาณมากอย่างมีประสิทธิภาพ, และการทำซ้ำข้อมูลเพื่อกระจายข้อมูลไปที่ต่างๆ ้ํ ื่ กริดข้อมูลจะมีลักษณะที่สำคัญดังนี้ ี้

- 1) เกี่ยวข้องกับโปรแกรมป<mark>ระยุกต์ประเภทที่ใช้ข้อมู</mark>ลปริมาณมาก ซึ่งโดยปกติจะสร้างข้อมูลออกมาใน ี่ ระดับพันล้านไบต์ (Gigabyte) หรือ ล้านล้านไบต์ (Terabyte)
- 2) มีการกระจายตัวของผู้ใช้และทรัพยากรข้อมูล เช่นนักวิทยาศาสตร์จากหลายๆ ทวีปร่วมมือกันวิจัยใน เรื่องเดียวกันก็มีความจำเป็นต้องใช้ข้อมูลในการวิจัยร่วมกัน ื่
- 3) ส่วนใหญ่แล้วจะมีแหล่งข้อมูลเพียงที่เดียว เนื่องจากการสร้างข้อมูลปริมาณมหาศาลจะต้องใช้ ื่ เครื่องมือที่ทันสมัยซึ่งมักมีอยู่แค่ที่เดียวในโครงการวิจัย เมื่อเครื่องมือนี้สร้างข้อมูลมาแล้ว ข้อมูลจึง ื่ ี่ ึ่ ื่ ื่ ี้ ถูกทำซ้ำและกระจายไปยังสถานที่ต่างๆ เพื่อให้นักวิจัยจากที่อื่นสามารถเข้าถึงข้อมูลได้ และเมื่อมี ื่ การแก้ไขข้อมูลต้นฉบับก็จะมีการส่งต่อไปยังข้อมูลที่ทำซ้ำเอาไว้
- 4) มีการใช้ขอบเขตชื่อในการอ้างอิงถึงไฟล์เพียงชื่อเดียว แต่สามารถอ้างอิงได้ทั้งไฟล์ต้นฉบับและไฟล์ที่ ื่ ทำซ้ำไว้ ซึ่งระบบจะเป็นผู้เลือกว่าจะให้ผู้ใช้ได้ใช้ไฟล์ฉบับไหน ซึ่งอาจเลือกจากความห่างระหว่าง สถานท เก็บไฟลและสถานที่ทํางาน
- 5) เนื่องจากทรัพยากรมีจำนวนจำกัดและกระจายตัวอยู่ ดังนั้นจึงต้องมีการจัดการทรัพยากรที่ดีเพื่อให้ ื่ ั้ ผู้ใช้สามารถใช้งานทรัพยากรได้อย่างมีประสิทธิภาพ
- 6) เนื่องจากกริดเกิดจากการแบ่งปันทรัพยากรของหลายๆ องค์กร ดังนั้นเจ้าของทรัพยากรจะต้อง ื่ ั้ สามารถกำหนดได้ว่าจะให้ใครสามารถเข้าใช้งานทรัพยากรของตัวเองได้บ้าง และผู้ใช้แต่ละคนจะ สามารถใชงานทรัพยากรไดในระดับไหน

7) โดยปกติทรัพยากรที่มารวมกันในกริดไม่จำเป็นที่จะต้องเหมือนกัน ทั้งในส่วนอุปกรณ์และส่วน โปรแกรม ดังนั้นโปรแกรมที่จะนำมาใช้งานในกริดข้อมูลได้จะต้องสามารถใช้งานข้ามแพลตฟอร์มได้

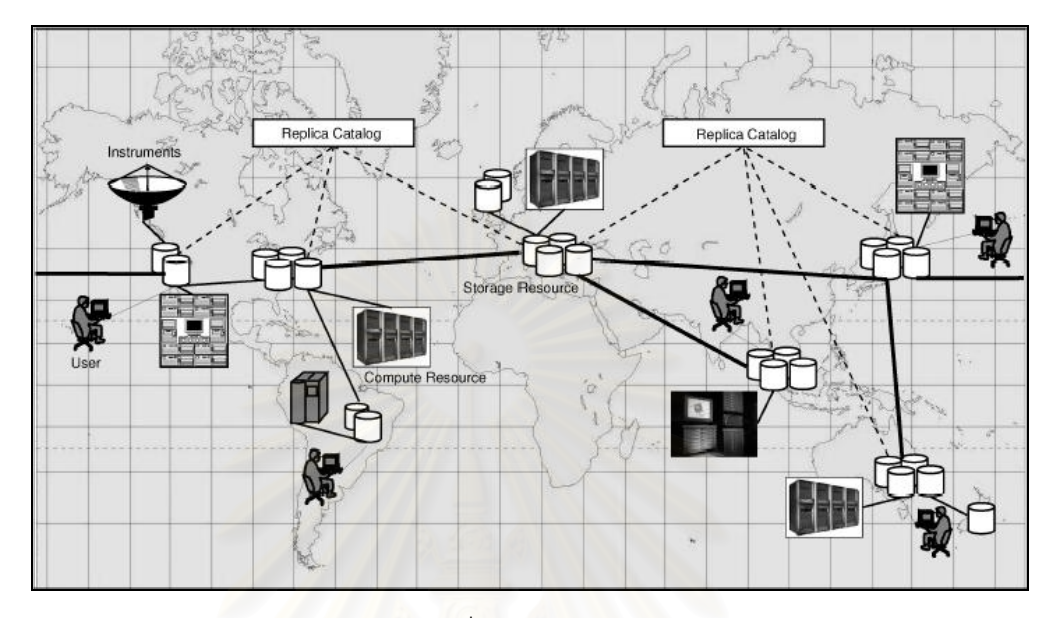

 $\frac{1}{2}$ ปที่ 2.2: กริดข้อมูล [4]

รูปที่ 2.2 แสดงตัวอย่างของกริดข้อมูลที่ประกอบด้วยเครื่องเก็บข้อมูล, เครื่องคอมพิวเตอร์ ื่ ื่ สมรรถนะสูง, และผู้ใช้ที่กระจ<mark>ายอยู่ในสถานที่ต่างๆ เส้นทึบแสดงเส้นทางหลักที่ใช้รับส่งข้อมูลระหว่าง</mark> เครื่องเก็บข้อมูลเครื่องต่างๆ ส่วนเส้นที่บางกว่าจะมีปริมาณการรับส่งข้อมูลที่น้อยกว่า ซึ่งอาจจะเป็น ื่ ื่ ี่  $\mathcal{L}^{\mathcal{L}}(\mathcal{L}^{\mathcal{L}})$  and  $\mathcal{L}^{\mathcal{L}}(\mathcal{L}^{\mathcal{L}})$  and  $\mathcal{L}^{\mathcal{L}}(\mathcal{L}^{\mathcal{L}})$ ระหว่างเครื่องเก็บข้อมูลกับเครื่องคอมพิวเตอร์สมรรถนะสูง หรือระหว่างเครื่องเก็บข้อมูลกับผู้ใช้ ื่ ื่ ื่

บริการที่สำคัญประการหนึ่งที่ใช้ในระบบกริดในปัจจุบันคือ บริการรับส่งไฟล์ระหว่างทรัพยากร ต่างๆ ในกริดผ่านเครือข่าย โปรโตคอลหนึ่งที่ทำหน้าที่นี้คือ GridFTP [17] ซึ่งเป็นโปรโตคอลที่ขยายมา ี่ ֺ֖֧֝<u>֚</u> จาก FTP โดยเพิ่มความสามารถในการทํางานไดแก

- 1) *ดานความปลอดภัย* GridFTP สนับสนุนการทํางานของ Grid Security Infrastructure (GSI) และ Kerberos ในการพิสูจนตัวจริง
- 2) *การเคลื่อนย้ายไฟล์แบบบุคคลที่สาม* (Third-Party Transfer) ผู้ใช้สามารถรับส่งไฟล์ระหว่างสอง *ื่ ี่* เครื่องใดก็ได้ในกริด โดยที่ไม่จำเป็นต้องล็อกอินเข้าไปใช้งานที่เครื่องต้นทางหรือปลายทาง ื่
- 3) *การเคลื่อนย้ายไฟล์แบบขนาน* (Parallel Data Transfer) เป็นการใช้TCP หลายๆ สายเพื่อเพิ่ม<br>แบนด์วิดท์ในการเคลื่อนย้ายข้อมูล *ื่* แบนด์วิดท์ในการเคลื่อนย้ายข้อมูล
- 4) *การเคลื่อนย้ายแบบแบ่งไฟล์* (Striped Data Transfer) เป็นการเคลื่อนย้ายไฟล์จากหลายๆ เครื่อง *ื่* ื่ ื่ โดยทุกเครื่องที่เป็นแหล่งข้อมูลจะมีไฟล์ต้นฉบับอยู่อาจจะทั้งหมดหรือบางส่วนก็ได้ ส่วนฝั่งที่รับไฟล์ ื่ ั้

จะมีเพียงเครื่องเดียวหรือหลายเครื่องก็ได้เช่นกัน แต่ละเครื่องที่เป็นแหล่งข้อมูลจะส่งส่วนหนึ่งของ ื่ ื่ ื่ ึ่ ไฟล์ไปให้เครื่องปลายทาง วิธีนี้เป็นการเพิ่มประสิทธิภาพเพิ่มเติมจากการเคลื่อนย้ายไฟล์แบบขนาน ื่

- 5) *การเคลื่อนย้ายไฟล์บางส่วน*(Partial File Transfer) เนื่องจากโปรแกรมประยุกต์บางประเภท *ื่* ต้องการใช้ข้อมูลแค่ส่วนหนึ่งจากข้อมูลทั้งหมดที่มีขนาดใหญ่มาก การส่งเฉพาะข้อมูลที่มีความ ึ่ จำเป็นจะช่วยลดจำนวนข้อมูลที่ต้องเคลื่อนย้ายได้ ื่
- 6) *การเคลื่อนย้ายข้อมูลแบบเชื่อถือได้* โดยมีวิธีจัดการกับข้อผิดพลาดที่เกิดขึ้นในการเคลื่อนย้ายไฟล์ *ื่ ื่* และสามารถเริ่มต้นใหม่ได้ถ้าการรับส่งไฟล์ไม่สำเร็จ ์<br>เ

### **2.2 เอกสารและงานวิจยทั ี่ เก ยวของ ี่**

## **2.2.1 ระบบไฟลคลสเตอร ั**

งานวิจัยที่เกี่ยวข้องในส่วนของระบบไฟล์คลัสเตอร์นั้นมีอยู่หลายงาน ซึ่งแต่ละงานก็ใช้วิธีการที่ ี่ ั้ ึ่ แตกต่างกันและมีความเหมาะสมกับสถานการณ์ที่แตกต่างกัน แต่โดยส่วนใหญ่แล้ว ระบบไฟล์คลัสเตอร์ จะใช้วิธีการรวบรวมที่เก็บข้อมูลจากหลายๆ เครื่องมาสร้างเป็นที่เก็บข้อมูลเสมือน (Virtual Storage) ทำ ื่ ให้ผู้ใช้มองเห็นที่เก็บข้อมูลขนาดใหญ่ ในที่นี้ได้แบ่งระบบไฟล์คลัสเตอร์ออกเป็นสองประเภทตามรูปแบบ การจัดการไฟล์นั่นคือ ระบบไฟล์คลัสเตอร์ที่มีการจัดการไฟล์แบบตามลำดับ และ ระบบไฟล์คลัสเตอร์ที่มี ี่ การจัดการไฟลแบบขนาน

## **2.2.1.1 ระบบไฟลคลัสเตอรที่จัดการไฟลแบบตามลําดับ**

ระบบไฟล์คลัสเตอร์แบบตามลำดับจะเก็บไฟล์ทั้งไฟล์ไว้บนเครื่องเดียว ตัวอย่างระบบไฟล์ ื่ คลัสเตอร์ประเภทนี้ได้แก่ Frangipani [20], TH-CluFS [21], Lustre [22] เป็นต้น

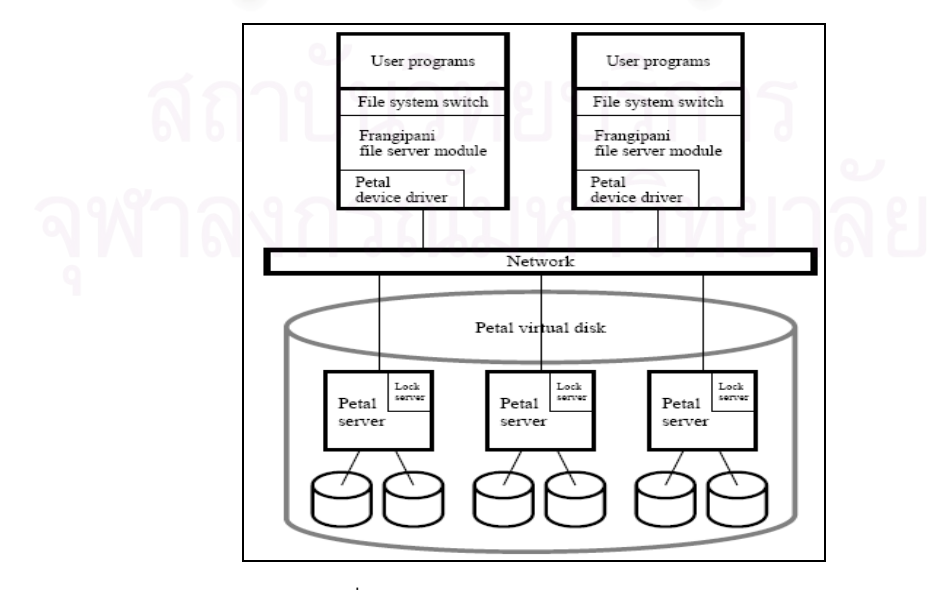

รูปที่ 2.3: โครงสรางของ Frangipani [20]

เดิมที Frangipani ถูกออกแบบมาเพื่อใช้สำหรับระบบคอมพิวเตอร์แบบกระจาย ซึ่งก็สามารถ ่ นำมาประยุกต์ใช้งานกับคลัสเตอร์คอมพิวเตอร์ได้เช่นกัน การทำงานของ Frangipani ใช้ส่วนโปรแกรมที่ เรียกว่า Petal ในการจัดการที่เก็บข้อมูลเสมือน ส่วนระบบ Frangipani จะทำหน้าที่รับคำสั่งจากผู้ใช้แล้ว ั่ ส่งต่อไปยังส่วน Petal วิธีนี้ทำให้ Frangipani ไม่มีข้อมูลของตำแหน่งที่เก็บไฟล์จริงๆ ทำให้ไม่สามารถ ֦֧<u>֘</u> สนับสนุนการทำงานของโปรแกรมจัดลำดับงานแบบส่งงานไปหาข้อมูลได้ นอกจากนี้การทำงานของ ี้ Frangipani อยู่ภายในระบบปฏิบัติการ ทำให้การย้ายระบบจากแพลตฟอร์มหนึ่งไปอีกแพลตฟอร์มหนึ่ง<br>ทำได้ยาก ึ่

TH-CluFS เป็นระบบไฟล์คลัสเตอร์สำหรับระบบปฏิบัติการลินุกซ์ ที่พัฒนาขึ้นมาจาก NFS2 [19] โดยการแก้ไขส่วนให้บริการเพื่อให้เหมาะกับการใช้งานบนคลัสเตอร์คอมพิวเตอร์ TH-CluFS ยังมี การเพิ่มเติมวิธีการต่างๆ เพื่อเพิ่มประสิทธิภาพการทำงานของระบบเช่น การใช้แคชเก็บข้อมูลเมตะดาต้า ื่ ที่มีการใช้งานบ่อย, การจัดสมดุลเครื่องที่ทำหน้าที่เก็บไฟล์เพื่อกระจายไฟล์ไปเก็บยังเครื่องต่างๆ และ ี่ ื่ ี่ ื่ เนื่องจาก TH-CluFS ไม่ได้ทำงานในระดับเคอร์เนล ทำให้สามารถใช้งานได้ในทุกสถาปัตยกรรม ื่

Lustre เป็นระบบไฟล์คลัสเตอร์ที่รองรับการทำงานของคลัสเตอร์คอมพิวเตอร์ขนาดใหญ่ ใน ระบบของ Lustre จะใช้เครื่องเก็บข้อมูลเมตะดาต้าเครื่องหนึ่งทำหน้าที่เก็บข้อมูลคำสั่งในอดีตและ ื่ ื่ ึ่ สถานะของระบบในช่วงเวล<mark>าต่างๆ เพื่อใช้ในการกู้ระบบเมื่อเกิดข้อ</mark>ผิดพลาดขึ้น ส่วนการอ่านเขียนไฟล์ ื่ ึ้ บนเครื่องเก็บไฟล์นั้น Lustre ทำผ่านไดรเวอร์ของอุปกรณ์อีกทีหนึ่ง ทำให้ Lustre สามารถใช้ที่เก็บข้อมูล ื่ ั้ ึ่ ได้หลายชนิดไม่จำกัดเฉพาะดิสก์เท่านั้น แต่เนื่องจาก Lustre ทำงานในระดับเคอร์เนลทำให้การติดตั้งทำ ั้ ื่ ั้ ได้ยาก ต้องทำการแก้ไขเคอร์เนล (Patch Kernel) และเมื่อติดตั้งเสร็จแล้วจะต้องปิดเครื่องและเปิดใหม่ ื่ ั้ เพ อเขาไปยังเคอรเนลใหมของ Lustre ื่

## **2.2.1.2 ระบบไฟลคลัสเตอรที่จัดการไฟลแบบขนาน**

ระบบไฟลคลัสเตอรแบบขนานจะใชการจัดการไฟลโดยการแบงไฟลออกเปนหลายๆ สวน และ กระจายไปเก็บยังเครื่องต่างๆ ในคลัสเตอร์คอมพิวเตอร์ ระบบไฟล์ประเภทนี้จึงเหมาะสมกับโปรแกรม ื่ ประยุกตสองประเภทคือ

- มีการใช้งาน I/O ปริมาณมากและสามารถทำงานแบบขนานได้ เพราะตัวโปรแกรมจะ สามารถเข้าถึงไฟล์หลายๆ ส่วนพร้อมกัน ซึ่งเป็นการเพิ่มแบนด์วิดท์ในการเข้าถึงไฟล์
- ใช้ข้อมูลเพียงบางส่วนของไฟล์ เพราะตัวโปรแกรมจะสามารถเข้าถึงส่วนที่จำเป็นในการ ทำงานโดยไม่ต้องอ่านตั้งแต่ต้นไฟล์ ั้

ตัวอยางระบบไฟลประเภทนี้ไดแก PVFS [14], PVFS2 [15], และ DCFS [11]

PVFS และ PVFS2 เป็นระบบไฟล์คลัสเตอร์ที่สร้างขึ้นโดยมีจุดประสงค์การทำงานเหมือนกัน แต่ มีวิธีการทำงานที่แตกต่างกันออกไป อย่างเช่น ใน PVFS2 เครื่องเก็บข้อมูลเมตะดาต้าสามารถมีกี่เครื่องก็ ื่ ื่

ได้ ในขณะที่ใน PVFS มีได้แค่เครื่องเดียว และใน PVFS2 ไม่มีการใช้แคชจึงไม่เหมาะกับโปรแกรม ื่ ประยุกต์ประเภทที่เรียกดูข้อมูลสถานะของไฟล์บ่อยๆ เพราะว่า PVFS2 จะต้องอ่านข้อมูลใหม่ทุกครั้งที่มี ั้ ี่ การเรียกใช

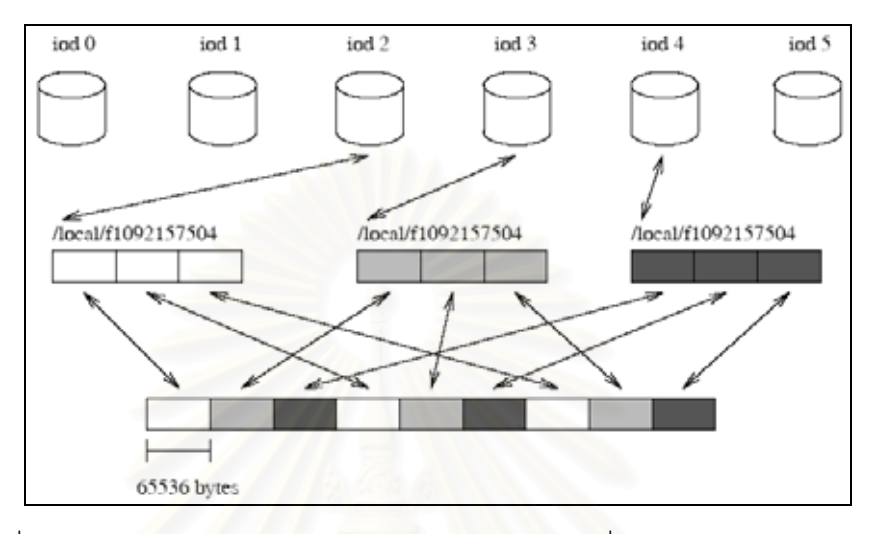

รูปที่ 2.4: ตัวอยางการกระจายไฟลของระบบไฟลคลัสเตอรที่จัดการไฟลแบบขนาน [14]

Dawning Cluster File System (DCFS) เป็นระบบไฟล์คลัสเตอร์ที่สร้างขึ้นเพื่อใช้งานกับเครื่อง ึ้ ื่ Dawning4000-L ใน DCFS ใช้เครื่องจัดการเมตะดาต้าหลายเครื่อง โดยมีเครื่องหนึ่งที่เป็นตัวควบคุมว่า **่** ื่ ื่ ึ่ เมตะดาต้าของไฟล์ใดจะเก็บไว้ที่เครื่องใด และ DCFS ยังมีวิธีการเพิ่มเติมเพื่อเพิ่มประสิทธิภาพในการ ื่ ี อ่านเขียนไฟล์ เช่น การแคชข้อมูล และการใช้หลายเทรด (Multi-Thread) ในการควบคุมการอ่านเขียน ไฟล์ นอกจากนี้ DCFS ยังมีระบบตรวจสอบสภาพของระบบ และเครื่องมือที่ช่วยให้การจัดการและการ ื่ ี่ ต งคาระบบสามารถทําไดสะดวก ั้

อย่างไรก็ตามระบบไฟล์คลัสเตอร์แบบขนานส่วนใหญ่ก็มีข้อจำกัดที่คล้ายๆ กันคือ หากเครื่องที่ ื่ เก็บไฟล์เครื่องใดเครื่องหนึ่งเสียหาย ก็จะทำให้ไฟล์ทุกไฟล์ที่มีส่วนประกอบเก็บอยู่บนเครื่องนั้นมีข้อมูล ึ่ ี่ ื่ ั้ ไม่ครบและอาจไม่สามารถนำมาใช้งานได้ ดังนั้นเครื่องที่ทำหน้าที่เก็บไฟล์ในระบบไฟล์คลัสเตอร์แบบ ั้ ื่ ี่ ขนานจึงมักจะเป็นเครื่องที่ถูกกำหนดให้ทำน้าที่เก็บไฟล์อย่างเดียว (เช่นเดียวกับเครื่องให้บริการไฟล์) ซึ่ ื่ ขนานจึงมักจะเป็นเครื่องที่ถูกกำหนดให้ทำน้าที่เก็บไฟล์อย่างเดียว (เช่นเดียวกับเครื่องให้บริการไฟล์) ซึ่ง<br>ไม่ตรงกับความต้องการของโครงงานวิจัยนี้ที่ต้องการให้เครื่องที่เก็บไฟล์ทำหน้าที่ในการประมวลผลด้วย ้

## **2.2.2 กริดขอมูล**

งานวิจัยส่วนนี้เป็นงานในลักษณะมิดเดิลแวร์ที่ทำหน้าที่จัดการไฟล์ภายในเครื่องที่เป็น ทรัพยากรของกริดเพื่อสร้างเป็นกริดข้อมูล งานวิจัยในกลุ่มนี้ได้แก่ ื่

Storage Resource Broker (SRB) [6, 23] เปนมิดเดิลแวรสําหรับการจัดการไฟลในระบบกริด ข้อมูล SRB ใช้ขอบเขตชื่อในการอ้างอิงถึงทรัพยากรในระบบ ทำให้ SRB สามารถใช้งานได้กับระบบที่มี ี่

ความแตกตางกันท ั้งในเรื่องของแพลตฟอรมและวิธีการจัดเก็บขอมูล SRB รองรับการสรางวงกริดขอมูล หลายวงเพื่อกระจายการทำงาน โดยแต่ละวงจะจัดการเมตะดาต้าของตัวเอง และสามารถใช้งานเมตะ ื่ ดาต้าของวงอื่นได้ SRB ใช้ระบบ MCAT (Metadata Catalog) [24] ในการจัดการเมตะดาต้า การใช้งาน SRB จะต้องประกอบด้วยสองส่วนคือ (1) ไดรเวอร์ที่เตรียมไว้เพื่อการติดต่อไปยังอุปกรณ์เก็บข้อมูลแต่ละ ื่ ชนิด และ (2) ส่วนอินเตอร์เฟสสำหรับสั่งงาน ซึ่งได้แก่คำสั่งในลักษณะบรรทัดคำสั่ง (Command Line) ั่ ั่ ของระบบปฏิบัติการยูนิกซ์ (UNIX) และ API สำหรับให้ผู้พัฒนาระบบนำไปใช้เขียนโปรแกรมเพื่อใช้งาน SRB นอกจากนี้ SRB ยังมีเครื่องมือหลายชนิดเพื่อเพิ่มความสะดวกในการใช้งานของผู้ใช้ ื่ ื่

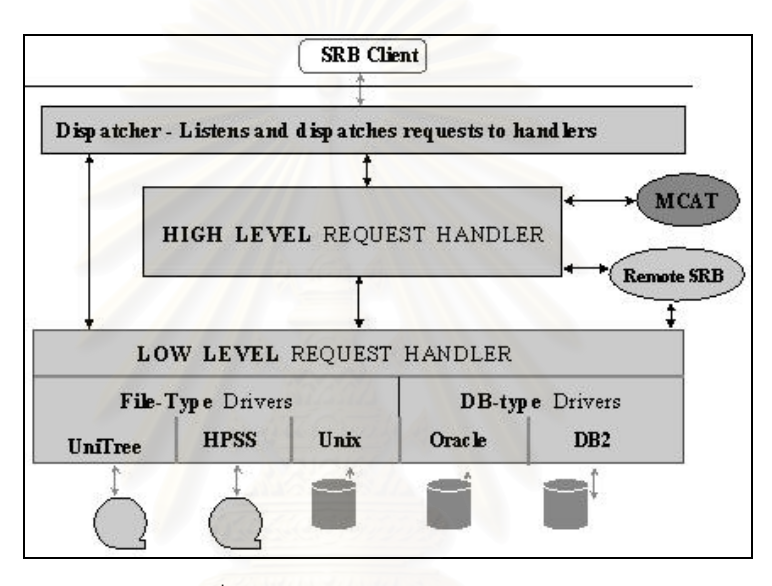

รูปที่ 2.5: แสดงการออกแบบ SRB [23]

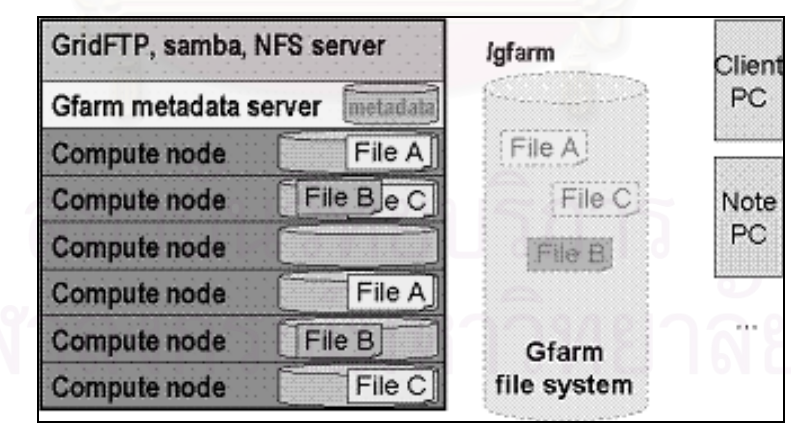

รูปที่ 2.6: ระบบไฟล Gfarm [25]

Grid Datafarm (Gfarm) [7, 25] ใชในระบบที่ใชไฟลขนาดใหญมากจนไมสามารถเก็บอยูใน ดิสก์อันเดียวได้ ไฟล์จะถูกแบ่งและกระจายไปเก็บยังเครื่องต่างๆ ในระบบกริด โดยในมุมมองของผู้ใช้ยัง ื่ เห็นไฟล์หลายๆ ส่วนเป็นไฟล์เดียว เมื่อมีการเรียกใช้ไฟล์ใน Gfarm ด้วยคำสั่งของ Gfarm (เช่น gfrun) ื่ ั่ โปรแกรมจะส่งงานไปประมวลผลยังเครื่องที่มีข้อมูลเก็บอยู่ เพื่อให้เกิดการเคลื่อนย้ายข้อมูลน้อยที่สุด ื่ ื่

Gfarm จึงเหมาะกับงานที่ใช้ข้อมูลเพียงบางส่วนในไฟล์ขนาดใหญ่ หรืองานที่สามารถทำแบบขนานได้ และไฟล์ที่ใช้ใน Gfarm จะเป็นประเภทที่ไม่มีการแก้ไขหลังจากสร้างขึ้นมาแล้ว ในส่วนการใช้งาน Gfarm ึ้ มี API สำหรับให้ผู้พัฒนาระบบสามารถเขียนโปรแกรมเรียกใช้งานได้ สำหรับผู้ใช้ทั่วไปสามารถใช้งาน Gfarm ได้ผ่านทางบรรทัดคำสั่งหรือใช้โปรแกรม Samba และเรียกใช้งานผ่านทางระบบปฏิบัติการ ั่ วินโดวส์ (Windows) โดยทำการตั้งค่าระบบและลงโปรแกรมที่เกี่ยวข้องเพิ่มเติม ั้

LegionFS [26] เป็นมิดเดิลแวร์ที่ใช้ในข่ายงานบริเวณกว้าง (WAN: Wide Area Network) ระบบนี้จะมองส่วนประกอบต่างๆ ในระบบเป็นวัตถุ แต่ละวัตถุจะประกาศอินเตอร์เฟสของตนเองเพื่อให้ ֧֦֧֦֧ׅ֧֦֧֦֧֦֧֦֧֦֧֦֦֧ׅ֧֦֧ׅ֧֦֧֧ׅ֧֧֧֧֧֧֧֧֧֧֧֧֧֧֧֧֧֧֧֧֝֟֟֓֝֟֟֓֕֝֬֟֓֡֜֓֟֓֡֜֓֜֓֜֓<br>֧֜<sup>֓</sup>֓ ผู้ใช้สามารถเรียกใช้งานหรือให้วัตถุอื่นนำไปใช้เพื่อขยายเพิ่มเติมการทำงาน และจะมีวัตถุส่วนหนึ่งที่เป็น ิ่ ึ่ ตัวควบคุมการทำงานของระบบ เช่นวัตถุซึ่งทำหน้าที่ตัดสินใจว่าไฟล์ใดควรจะเก็บไว้ที่เครื่องใดในกริด ึ่ แต่ละวัตถุจะบังคับใช้นโยบายของตัวเองในการจัดการด้านความปลอดภัย นอกจากนี้ LegionFS ยังใช้ แคชหลายระดับเพื่อเพิ่มประสิทธิภาพในการค้นหาไฟล์ในระบบ แต่ยังไม่สนับสนุนการทำซ้ำไฟล์อย่าง เต็มท

NeST [27] เปนระบบไฟลที่ใชในกริด การทํางานจะแบงออกเปน 4 สวนคือสวนติดตอเครือขาย, ส่วนจ่ายงาน, ส่วนจัดการ<mark>การเคลื่อน</mark>ย้ายไฟล์, และส่วนจัดการที่เก็บข้อมูล การใช้งาน NeST สามารถทำ ื่ ได้โดยการสั่งคำสั่งผ่านทาง<mark>เค</mark>รือข่าย ซึ่งจุดเด่นประการหนึ่งของ NeST คือสามารถรองรับการทำงานได้ หลายโปรโตคอล เช่น FTP, GridFTP, HTTP, และ NFS เป็นต้น นอกจากนี้ NeST ยังใช้วิธีการจองพื้นที่ บนที่เก็บข้อมูลก่อนที่จะมีการสร้างไฟล์ เพื่อการันตีว่าเครื่องคอมพิวเตอร์มีที่เก็บข้อมูลเพียงพอที่จะสร้าง ี่ ื่ **่** ี่ ไฟลได

ในบรรดางานวิจัยเรื่องกริดข้อมูลที่กล่าวมา Gfarm มีความคล้ายคลึงกับโครงงานนี้มากที่สุด ื่ ี่ เนื่องจากเป็นระบบเดียวที่สนับสนุนในเรื่องนโยบายการส่งงานไปหาข้อมูล ในขณะที่งานวิจัยอื่นไม่ได้ เน้นในเรื่องนี้ อย่างไรก็ตามทุกๆ งานวิจัยที่กล่าวมาเน้นการใช้งานบนเครื่องที่มีลักษณะเป็นเครื่อง ื่ ื่ ให้บริการไฟล์ ทุกๆ เครื่องที่ทำหน้าที่เก็บไฟล์ในงานวิจัยเหล่านี้จำเป็นต้องมี IP สาธารณะ (Public IP) ื่ ี่ ี้ เพื่อใช้ในการติดต่อกับเครื่องอื่นๆ ในระบบกริดผ่านทางอินเตอร์เน็ท ในขณะที่ในงานวิจัยนี้มุ่งเน้นที่จะ ื่ ื่ ี้ เก็บไฟล์ไว้ที่เครื่องคำนวณบนคลัสเตอร์คอมพิวเตอร์ที่เป็นทรัพยากรในระบบกริด ซึ่งเครื่องคำนวณ เหล่านี้จะมีเพียง IP ส่วนตัว (Private IP) ไว้สำหรับติดต่อกับเครื่องอื่นๆ ที่อยู่ภายในคลัสเตอร์เดียวกัน ี้ ื่ ื่ หากจะใช้เครื่องคำนวณของคลัสเตอร์คอมพิวเตอร์ทำหน้าที่เก็บไฟล์ของระบบไฟล์เหล่านี้ เครื่องคำนวณ ื่ ี้ ื่ จะต้องมี IP สาธารณะ ซึ่งโครงสร้างของระบบแบบนี้ไม่ใช่โครงสร้างของคลัสเตอร์คอมพิวเตอร์ที่ใช้ใน งานวิจัยน

## **2.3 สรุป**

ในบทนี้ได้กล่าวถึงทฤษฎีและงานวิจัยที่มีความเกี่ยวข้องกับงานวิจัยนี้ โดยได้แบ่งส่วนประกอบ  $\mathcal{L}^{\mathcal{L}}(\mathcal{L}^{\mathcal{L}})$  and  $\mathcal{L}^{\mathcal{L}}(\mathcal{L}^{\mathcal{L}})$  and  $\mathcal{L}^{\mathcal{L}}(\mathcal{L}^{\mathcal{L}})$ ออกเป็นสองระดับ ระดับแรกเป็นระดับของการจัดการไฟล์ภายในคลัสเตอร์ ซึ่งแนวคิดของงานในระดับนี้ ี้ จะเป็นลักษณะของระบบไฟล์คลัสเตอร์ซึ่งช่วยในการจัดการไฟล์ภายในคลัสเตอร์คอมพิวเตอร์ ในระดับที่ สองจะเป็นการจัดการไฟล์ในระดับองค์กรเสมือน ซึ่งแนวคิดของงานในระดับนี้คือกริดข้อมูลซึ่งช่วยในการ ึ่ ึ่ จัดการไฟล์ที่เก็บอยู่ในองค์กรที่กระจายตัวอยู่ตามสถานที่ต่างๆ ี่

ดังที่ได้กล่าวไปแล้วว่า เราสามารถแบ่งปัญหาในเรื่องของการจัดการไฟล์ได้เป็นสองระดับคือใน ระดับของคลัสเตอร์คอมพิวเต<mark>อ</mark>ร์และในระดับองค์กรเสมือน ดังนั้นในงานวิจัยนี้จึงแบ่งการออกแบบและ ี้ การพัฒนาระบบออกเป็นสองระดับดังกล่าว โดยทั้งสองระบบจะทำงานประสานกันเพื่อแก้ปัญหาที่ เกิดข นดวยวิธีการสนับสนุนการทํางานแบบสงงานไปหาขอมูล ในสองบทถัดไปจะกลาวถึงการออกแบบ ึ้ และการพัฒนาระบบที่ใช้จัดการไฟล์ในระดับคลัสเตอร์คอมพิวเตอร์และระดับองค์กรเสมือนตามลำดับ

# **บทท ี่ 3**

## **การจัดการไฟลในระดับคลัสเตอรคอมพิวเตอร**

ในบทนี้นำเสนอการออกแบบและการพัฒนาระบบไฟล์คลัสเตอร์ที่ใช้ในระบบปฏิบัติการลินุกซ์ เพื่อสนับสนุนการทำงานแบบส่งงานไปหาข้อมูล ในงานวิจัยนี้ได้สร้างระบบต้นแบบเพื่อใช้ในการทดลอง ื่ โดยตั้งชื่อว่า "SPACE Cluster File System" (SCFS) โครงสร้างและหลักการทำงานของ SCFS จะคล้าย ื่ กับระบบไฟล์คลัสเตอร์ทั่วๆ ไป แต่การออกแบบจะเน้นในเรื่องการใช้เครื่องคำนวณของคลัสเตอร์ ั่ คอมพิวเตอร์ในการจัดเก็บไฟล์เพื่อให้โปรแกรมประยุกต์สามารถเข้าถึงไฟล์แบบท้องถิ่นได้ โครงสร้างและ หลักการทำงานของ SCFS มีดังนี้ ี้

## .3.1 ความตั้**องการของระบ**บ

- 1) การเก็บไฟล์ไว้บนเครื่องที่ทำการประมวลผล ื่
- 2) การสนับสนุนการทำงานของตัวจัดลำดับงานให้สามารถส่งง<mark>านไปทำที่เครื่องที่มีไฟล์เก็บอยู่ไ</mark>ด้ ื่
- 3) มีการเก็บข้อมูลตำแหน่งของไฟล์ที่อยู่ในระบบ เพื่อช่วยให้สามารถสอบถามตำแหน่งที่อยู่ของไฟล์ที่อยู่ ื่ ี่ ในระบบได้
- 4) การใช้งานสามารถทำได้สองทางคือผ่านทางบรรทัดคำสั่งและ API ที่ระบบจัดไว้ให้ ั่

## **3.2 สถาปตยกรรม**

SCFS ประกอบด้วยเครื่องให้บริการสองประเภทคือเครื่องให้บริการเมตะดาต้าและเครื่อง ื่ ให้บริการไฟล์ โดยกำหนดให้เครื่องให้บริการเมตะดาต้ามีได้เพียงหนึ่งเครื่อง ส่วนเครื่องให้บริการไฟล์ ึ่ ื่ สามารถมีได้หลายเครื่อง เครื่องในคลัสเตอร์คอมพิวเตอร์สามารถทำหน้าที่ใดก็ได้ แต่ไม่สามารถทำสอง ื่ หน้าที่พร้อมกันได้ และเพื่อให้ตรงตามจุดประสงค์ของงานวิจัยนี้ ระบบที่ใช้ทำการทดลองจึงกำหนดให้ ี่ ี้ เครื่องคำนวณของคลัสเตอร์คอมพิวเตอร์ทำหน้าที่เป็นเครื่องให้บริการไฟล์และเครื่องควบคุมทำหน้าที่ ื่ ื่ เป็นเครื่องให้บริการเมตะดาต้า

เนื่องจากข้อมูลของไฟล์ในระบบเก็บอยู่ในเครื่องให้บริการเมตะดาต้า และเครื่องควบคุมเป็น ื่ ื่ เครื่องเดียวในคลัสเตอร์คอมพิวเตอร์ที่สามารถติดต่อกับเครือข่ายภายนอกได้ ดังนั้นประโยชน์อีกประการ ื่ หนึ่งของการใช้เครื่องควบคุมเป็นเครื่องให้บริการเมตะดาต้าคือ ระบบจัดการไฟล์ในระดับองค์กรเสมือน ื่ (ในบทที่ 4) สามารถติดต่อและส่งคำร้องขอข้อมูลของไฟล์ในระบบไฟล์คลัสเตอร์กับเครื่องควบคุมได้ ื่ โดยตรง ถ้าหากใช้เครื่องคำนวณเป็นเครื่องให้บริการเมตะดาต้า คำร้องขอจะต้องถูกส่งต่อจากเครื่อง ื่ ื่ ควบคุมไปยังเครื่องคำนวณเครื่องนั้นอีกต่อหนึ่ง ื่ ื่ ั้

SCFS ทำงานอยู่ระดับบนของเคอร์เนลของระบบปฏิบัติการทำให้การติดตั้งทำได้ง่าย การ ั้ ออกแบบโปรแกรมเปนลักษณะโปรแกรมเชิงวัตถุ (Object Oriented Programming) โดยสวนประกอบ ส่วนใหญ่ของโปรแกรม รวมถึงแกนหลักของระบบ สร้างขึ้นด้วยภาษาจาวา (Java) ยกเว้นโปรแกรมส่วน ที่ทำหน้าที่เรียกใช้งานไลบรารีท้องถิ่น (Native Library) ของระบบปฏิบัติการซึ่งสร้างขึ้นด้วยภาษาซี (C) ี่ ิ่ ึ้ โปรแกรมสวนภาษาจาวาและภาษาซีจะติดตอกันผานทาง Java Native Interface (JNI)

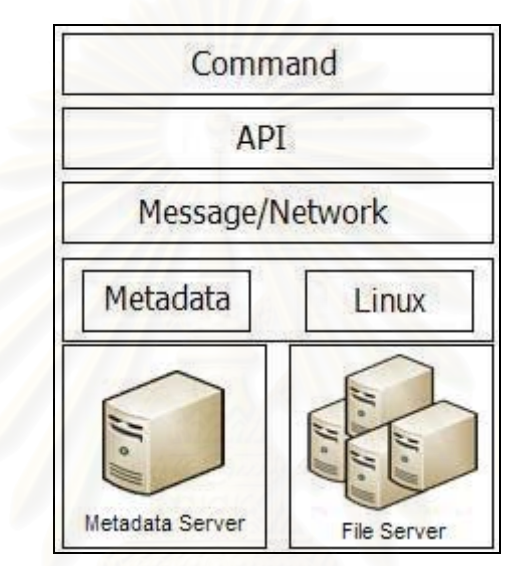

สถาปัตยกรรมของ SCFS ได้แบ่งออกเป็นระดับทั้งหมดสี่ระดับตามรูปที่ 3.1 ได้แก่ ั้

รูปที่ 3.1: สถาปตยกรรมของ SCFS

- 1) Command เป็นระดับที่อยู่บนสุด ทำหน้าที่รับคำสั่งจากผู้ใช้ เพื่อให้ผู้ใช้สามารถจัดการไฟล์ในระบบ ี่ ี่ ั่ ได้ คำสั่งที่ให้บริการในระบบมีลักษณะเป็นบรรทัดคำสั่งในระบบปฏิบัติการลินุกซ์ ั่
- 2) API เป็นระดับที่ทำหน้าที่เป็นอินเตอร์เฟสสำหรับส่วนโปรแกรมอื่น (รวมทั้งส่วน Command ในระบบ ั้ นี้ด้วย) เพื่อให้ส่วนโปรแกรมอื่นสามารถเรียกใช้ฟังก์ชันการทำงานของ SCFS ได้
- 3) Message/Network เป็นระดับที่ทำหน้าที่ในการรับส่งข้อมูลระหว่างเครื่องในระบบ ข้อมูลที่รับส่ง ภายในระบบได้แก่ คำสั่งการทำงาน, ข้อความแสดงสถานะของคำสั่ง, ไฟล์, ฯลฯ ั่
- 4) ระดับลางสุดประกอบดวยสองสวนคือ
	- Metadata ทำงานอยู่บนเครื่องให้บริการเมตะดาต้าโปรแกรมส่วนนี้ทำหน้าที่จัดการคำสั่งที่ ี้  $\mathcal{L}^{\mathcal{L}}(\mathcal{L}^{\mathcal{L}})$  and  $\mathcal{L}^{\mathcal{L}}(\mathcal{L}^{\mathcal{L}})$  and  $\mathcal{L}^{\mathcal{L}}(\mathcal{L}^{\mathcal{L}})$ ั่ เกี่ยวข้องกับเมตะดาต้าของ<mark>ระบ</mark>บ ี่
	- Linux ทำหน้าที่ติดต่อกับระบบปฏิบัติการลินุกซ์เพื่อจัดการไฟล์ในระบบ ื่
- <u>หมายเหตุ</u>: หลังจากนี้หากใช้คำว่า "*วัตถุ*" หรือชื่อวัตถุภาษาอังกฤษที่เป็นตัวเอียงจะหมายถึงวัตถุใน ื่ ภาษาจาวา

 $22$ 

## **3.3 โปรเซส**

ในการออกแบบโปรเซส ได้ใช้รูปแบบ "Client-Server" โดยที่ทุกเครื่องในระบบทำหน้าที่เป็นทั้งผู้ ั้ ให้บริการและใช้บริการของเครื่องอื่น โปรเซสใน SCFS จะมีสองลักษณะคือ (หมายเลขขั้นตอนการ ื่ ื่ ั้ ทำงานในรูปที่ 3.2 ใช้อ้างอิงในหัวข้อย่อยที่ 3.3.1 และ 3.3.2)

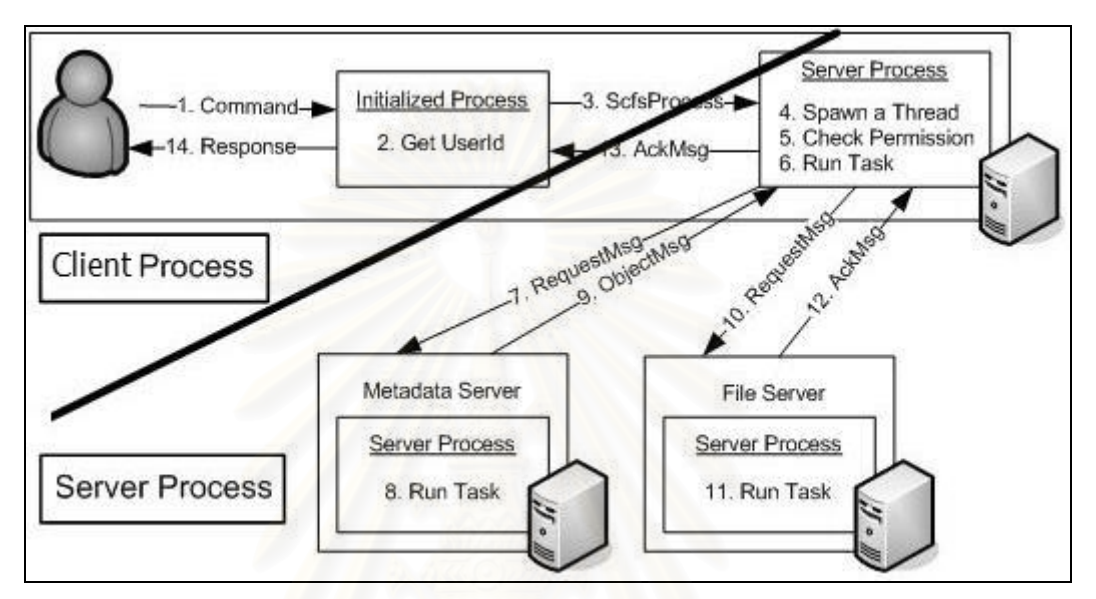

รูปที่ 3.2: แสดงตัวอยางโปรเซสและชนิดของขอความที่รับสงในระบบ

## **3.3.1 โปรเซสเริ่มตนการเรียกใชบริการ (Client Process)**

ผู้ใช้จะเป็นผู้เริ่มต้นการทำงานของ SCFS โดย (1) การเรียกใช้บริการผ่านทางบรรทัดคำสั่งหรือ ิ่ ั่ API จากนั้น (2) โปรเซสเริ่มต้นการเรียกใช้บริการจะสร้าง *UserId* ของผู้ใช้ขึ้นมาเพื่อใช้ในการตรวจสอบ ั้ สิทธิ์การทำงานคำสั่งนั้น และ (3) สร้างคำร้องขอสำหรับงานเพื่อส่งไปให้โปรเซสให้บริการ จากนั้นโปรเซส ิ์ ั่ เริ่มต้นการเรียกใช้บริการจะรอจนกว่าโปรเซสให้บริการจะทำงานเสร็จ และ (14) เมื่องานเสร็จแล้วก็ ิ่ จะแจงผลการทํางานกลับไปใหผูใชทราบ

## **3.3.2 โปรเซสใหบรการ ิ (Server Process)**

โปรเซสสวนน ทํางานในลักษณะเดมอน (Daemon) ของระบบปฏิบัติการลินุกซโดย SCFS ใช ֦֧֧֪֧֧֧֧֧֧֦֧֧֧ׅ֧֧֧֧֧֧֧֧֧֧֧֧֧֧֧֧֧֧֧֧֧֧֧֧֝֟֟֓֝֟֓֝֬֝֬֟֓֝֬֝֓֝֬֟֟֓֝֬֟֓֝֬֟֓֝֬֟֓֝֬֟֓֝֬֜֓֝֬֝֬֝֬֝֬<br>֧֜<sup>֟</sup>֧֪֧֪֪֪֪֪֪֧֓֬ โปรแกรม Java Service Wrapper (JSW) [31] ในการสรางเดมอน โปรเซสนี้จะเปดพอรท (Port) ประเภท TCP ขึ้นมาหนึ่งพอร์ทเพื่อรับคำร้องขอจากเครื่องอื่น ซึ่งผู้ร้องขออาจจะเป็น "โปรเซสให้บริการ" ึ้ ึ่ ื่ ื่ ื่ ึ่ จากเครื่องใดก็ได้ในระบบ หรือ "โปรเซสเริ่มต้นการเรียกใช้บริการ" ที่อยู่บนเครื่องเดียวกัน ื่

การทำงานของส่วนให้บริการจะเริ่มต้นเมื่อได้รับคำร้องขอ โดยเมื่อมีคำร้องขอเข้ามา (4) ิ่ โปรเซสให้บริการจะสร้างเทรด (Thread) ขึ้นมาเพื่อจัดการกับคำร้องขอนั้น (5) หากคำร้องข้อมาจาก ึ้ ั้ โปรเซสเริ่มต้นการเรียกใช้บริการ จะมีการตรวจสอบสิทธิ์การใช้งานของผู้ใช้ก่อนที่ (6) จะมีการทำงาน

โดยในการทำงาน อาจจะต้องมีการสร้างและส่งคำร้องขอไปยังโปรเซสให้บริการบนเครื่องอื่นที่เกี่ยวข้อง ื่ ื่ กับงานนั้น เช่น (7) ถ้าเป็นงานที่เกี่ยวข้องกับเมตะดาต้า ก็ส่งไปให้เครื่องให้บริการเมตะดาต้า (10) ถ้า ั้ ี่ เป็นงานที่เกี่ยวข้องกับไฟล์ ก็ส่งไปให้เควื่องให้บริการไฟล์ที่มีไฟล์นั้นเก็บอยู่ (8, 11) จากนั้นเครื่อง ี่ ั้ ั้ ื่ ให้บริการจึงทำงานตามที่ระบุไว้ในคำร้องขอ (9, 12, 13) เมื่อทำงานเสร็จเรียบร้อยแล้ว ก็จะส่งผลลัพธ์ ื่ และสถานะของการทํางานกลับไปใหโปรเซสที่เปนผูเรียก

## **3.4 การจัดการเมตะดาตา**

ส่วนเมตะดาต้าจะเป็นส่วนที่เกี่ยวข้องกับข้อมูลไฟล์และไดเรกทอรีในระบบ ดังนั้นโปรแกรมใน ี่ ส่วนนี้จะทำงานในโปรเซสให้บริการบนเครื่องให้บริการเมตะดาต้า การออกแบบและพัฒนาระบบส่วนเม ี้ ตะดาตานี้ไดแบงออกเปนสองสวนคือ

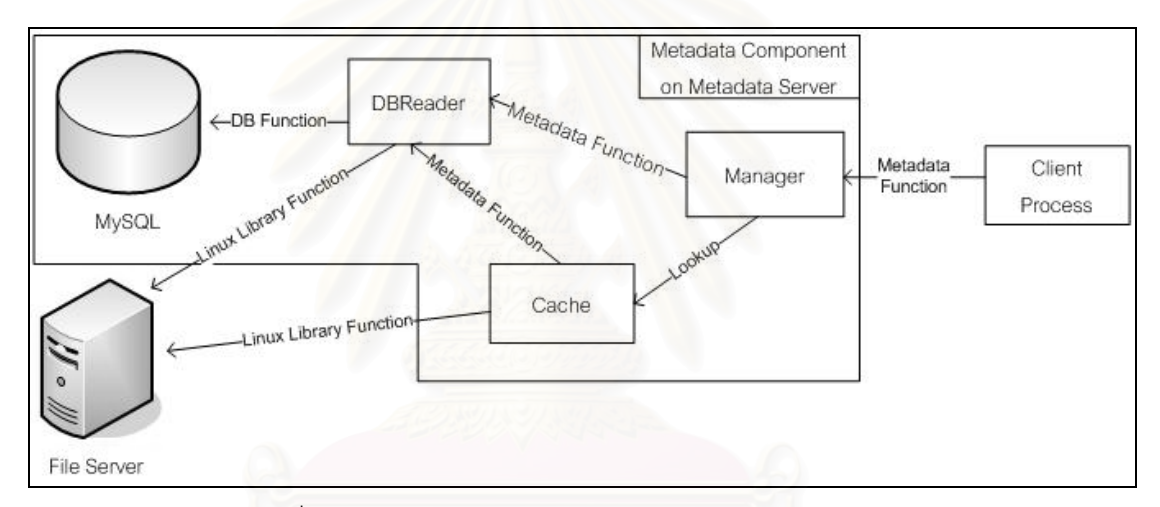

รูปที่ 3.3: แสดงสวนประกอบสําคัญของระบบสวนเมตะดาตา

## **3.4.1 สวนเกบข็ อมูล**

ข้อมูลของไฟล์และไดเรกทอรีในระบบจะเก็บอยู่ในระบบสองส่วนคือในระบบปฏิบัติการลินุกซ์ และในระบบฐานข้อมูล MySQL โดยในระบบฐานข้อมูลจะเก็บข้อมูลที่ใช้ในการบอกตำแหน่งของไฟล์ และข้อมูลเพิ่มเติมที่ใช้ในการจัดการไดเรกทอรีภายในระบบ เมื่อมีการร้องขอข้อมูลเมตะดาต้า ใน ิ่ เบื้องต้นระบบจะร้องขอข้อมูลในระบบฐานข้อมูลก่อน การร้องขอนี้จะทำผ่านทาง*วัตถุ*ที่ชื่อว่า DBReader ื้ ี้ จากนั้นจึงตรวจสอบจากคำร้องขอที่มาจากผู้เรียกใช้งานว่าจำเป็นต้องใช้ข้อมูลจากเครื่องให้บริการไฟล์ ั้ หรือไม่ หากจำเป็นจึงส่งคำร้องขอไปยังเครื่องให้บริการไฟล์ที่มีไฟล์เก็บอยู่เพื่อร้องขอข้อมูลเพิ่มเติม ซึ่ง ี่ การร้องขอข้อมูลที่อยู่ในระบบปฏิบัติการจะทำผ่านฟังก์ชันในไลบรารีท้องถิ่นของระบบปฏิบัติการลินุกซ์ ี่ สุดท้ายจึงนำข้อมูลทั้งหมดที่ได้รับมาสร้างเป็น*วัตถุ*เพื่อส่งกลับไปให้ผู้เรียกใช้งาน ั้ ื่

สาเหตุที่ต้องมีการตรวจสอบความจำเป็นในการร้องขอข้อมูลผ่านเครือข่ายไปยังเครื่องให้บริการ ไฟล์เนื่องจาก การร้องขอข้อมูลผ่านเครือข่ายจะใช้เวลามากกว่าการร้องขอข้อมูลจากระบบฐานข้อมูล ื่
้อย่างมาก หากข้อมูลดังกล่าวไม่มีความจำเป็นต้องใช้ในการทำงาน ก็จะเสียเวลาในการร้องขอโดยเปล่า ประโยชน์ การตรวจสอบนี้จะช่วยลดปริมาณการร้องขอข้อมูลผ่านเครือข่ายและเพิ่มประสิทธิภาพการ ี้ ทํางานของระบบได

## **3.4.1.1 การเชื่ อมตอกับฐานขอมูล**

ในส่วนเก็บข้อมูลนี้ได้ใช้งาน *DBReader* ทำหน้าที่เป็นตัวเชื่อมต่อกับระบบฐานข้อมูล เนื่องจาก ื่ ื่ *DBReader* เป็นส่วนเดียวในระบบที่รู้จักโครงสร้างของฐานข้อมูล (Database Schema) ที่ใช้เก็บข้อมูล เมตะดาต้า ดังนั้น *DBReader* จึงทำหน้าที่ทั้งสร้างการเชื่อมต่อกับระบบฐานข้อมูล และสร้างคำสั่ง SQL ั้ ี่ ั้ ั่ เพื่อเรียกใช้งานระบบฐานข้อมูล ผู้ดูแลระบบจะต้องสร้างไฟล์การตั้งค่าระบบเพื่อกำหนดข้อมูลที่ ั้ จำเป็นต้องใช้ในการติดต่อกับฐานข้อมูลก่อนเปิดระบบขึ้นมา สำหรับการออกแบบ *DBReader* ได้ถูก ึ้ ออกแบบให้เป็นวัตถุที่ไม่มีการเก็บสถานะ (Stateless Object) ดังนั้น เมื่อสร้าง *DBReader* ขึ้นมาหนึ่ง<br>อันแล้ว ก็สามารถนำไปใช้งานได้หลายครั้งโดยหลายเทรดที่ไม่มีความเกี่ยวข้องกัน ั้ ึ่ ังโดยหลายเทรดที่ไม่มีความเกี่ยวข้องกัน ี่

## **3.4.1.2** *วัตถุ***เก็บขอมูลเมตะดาตา**

*วัตถุ*ที่ทำหน้าที่เก็บข้อมูลเมตะดาต้ามีอยู่หลายชนิด ได้แก่

- *Attribute* ใช้เก็บคุณสมบัติของไฟล์ ข้อมูลที่เก็บได้แก่ สิทธิ์การใช้งาน, เจ้าของ, กลุ่ม, ขนาด, เวลาที่สร้างไฟล์, เวลาล่าสุดที่มีการแก้ไขไฟล์ เป็นต้น ข้อมูลที่ใช้ในการสร้าง Attribute บางส่วนมาจากการสอบถามระบบปฏิบัติการ บางส่วนเป็นข้อมูลที่เก็บอยู่ใน ระบบฐานข้อมูล
- *FileInstance* ใช้เก็บข้อมูลเครื่องคอมพิวเตอร์ที่ทำหน้าที่เก็บไฟล์แต่ละฉบับ ข้อมูลนี้เป็น ื่ ี่ ข้อมูลที่เก็บอยู่ในระบบฐานข้อมูล ี่
- *MetaData* ใช้เก็บชื่อและชนิดของไฟล์ นอกจากนี้ยังใช้เก็บ*วัตถุ*อื่น ซึ่งก็คือ *Attribute* และ ื่ ֧֪֦֖֧֧֧֧ׅ֧֧֧֧֧֦֝֟֟֓֝֟֓֝֬֟֓֝֬֝֓֝֬֝֬֝֟֟֟֓֝֬֝֟֓֟֓֝֬֟֩֓֓֝֬֜֓֝֬֝֬֟ ื่ ึ่ *FileInstance* อยางไรก็ตาม เฉพาะ *MetaData* ท มีชนิดเปนไฟลเทาน นจึงจะมี ั้ *FileInstance*เก็บอยูและจะมีจํานวน*วัตถุ*เทากับจํานวนฉบับของไฟลไฟลนั้น

## **3.4.2 สวนจดการเมตะดาต ั า**

โปรแกรมส่วนนี้ทำหน้าที่จัดการงานที่เกี่ยวข้องกับเมตะดาต้า โดยที่ตัวโปรแกรมจะ ี้ ประกอบดวยโปรแกรมหลักๆ สองสวนคือแคชและผูจัดการ

## **3.4.2.1 แคช (Cache)**

การทำงานของ SCFS จะต้องมีการร้องขอข้อมูล *MetaData* ในทุกๆ คำสั่ง ซึ่งในการสร้าง ั่ *MetaData* ในหลายๆ ครั้งจะต้องติดต่อกับส่วนเก็บข้อมูลทั้งในระบบฐานข้อมูลบนเครื่องให้บริการเมตะ ั้ ดาต้าและในระบบปฏิบัติการบนเครื่องให้บริการไฟล์ที่มีไฟล์เก็บอยู่ เพื่อลดจำนวนครั้งในการสอบถาม ี่ ข้อมูลสำหรับสร้างเมตะดาต้า งานวิจัยนี้จึงสร้างระบบแคชขึ้นมาเพื่อใช้สำหรับเก็บข้อมูล *MetaData* ที่ ֦֪֦֖֧֦֪֪֦֪֦֖֧֦֦֖֧֦֧֦֖֧֦֧֪֪֪֦֖֧֧֝֝֝֝֝֟֟֟֟֟֟֟֟֟֟֟֓֝֬֟֟֟֝֬֟֓֝֟֝֬֟֓֝֬֟֓֝֬֝֬֟֓֝֬֝֬֝֬֝֬֝֬֝֬֝֬֝֓֝֬ ึ้ เพิ่งมีการใช้งาน หากมีความต้องการใช้ *MetaData* นี้ในคำสั่งต่อๆ ไป ก็สามารถนำข้อมูลจากแคชไปใช้ ิ่ ั่ งานได้ทันทีโดยไม่ต้องสร้างขึ้นมาใหม่

แคชจะจัดเก็บข้อมูลในลักษณะคู่อันดับคือการแมพ (Map) จากข้อมูลหนึ่งไปอีกข้อมูลหนึ่ง คู่ ึ่ อันดับท เก็บอยูในแคชมีอยู 2 ประเภท คือ

- 1) แมพจากพาธของไฟล์ไปยัง ID ของไฟล์ คู่อันดับชนิดนี้ใช้เมื่อผู้ใช้ต้องการร้องขอเมตะดาต้า โดยส่ง ื่ ์ ข้อมูลพาธของไฟล์มาเป็นอินพุต ID ที่ได้จะถูกนำไปใช้ในการค้นหาข้อมูลในคู่อันดับอีกอันหนึ่ง
- 2) แมพจาก ID ของไฟล์ไปยัง *MetaData* ของไฟล์ เมื่<mark>อ</mark>มีการส่งค่า ID เข้ามา หากในแคชมี *MetaData* สำหรับ ID นี้เก็บอยู่ก็ส่ง *MetaData* นั้นคืนกลับไปให้ผู้เรียกใช้ได้ทันที แต่หากไม่มีก็จะทำการร้องขอ ี้ ั้ จากส่วนเก็บข้อมูล เมื่อได้ข้อมูลมาแล้วก็จะเก็บลงในแคชและส่งกลับไปให้ผู้เรียกใช้

คู่อันดับแต่ละคู่ที่เก็บอยู่ในแคชจะมีข้อมูลแฝงเก็บอยู่คือ Time-to-Live (TTL) เพื่อใช้บอกว่าคู่ อันดับใดจะถูกลบออกจากแคชเมื่อใด หากมีการเรียกใช้งานคู่อันดับใด TTL ของคู่อันดับนั้นจะได้รับการ แก้ไขค่าให้มากขึ้น SCFS ได้สร้างเทรด (Thread) ขึ้นมาเทรดหนึ่งสำหรับตรวจสอบและลบคู่อันดับที่มี ึ้ ึ้ ึ่ TTL น้อยกว่าเวลาปัจจุบัน นอกจากนี้ในกรณีที่แคชเต็ม SCFS จะใช้นโยบาย Least-Recently-Use (LRU) สำหรับการเลือกลบคู่อันดับเก่าเพื่อนำคู่อันดับใหม่มาเก็บแทน ซึ่งในการใช้งานนโยบาย LRU นี้ ื่ ี้ สามารถตรวจสอบได้จากข้อมูล TTL ที่เก็บอยู่ในทุกๆ คู่อันดับ ี่

### **3.4.2.2 ผูจัดการ**

โปรแกรมส่วนนี้จะทำหน้าที่เป็นอินเตอร์เฟสสำหรับการจัดการเมตะดาต้า ทุกๆ ส่วนของระบบที่ ี้ ต้องการทำงานที่เกี่ยวข้องกับเมตะดาต้าจะต้องติดต่อผ่านทางส่วนผู้จัดการ ฟังก์ชันที่ให้บริการโดยส่วน ี่ ผู้จัดการได้แก่ การสร้าง, ลบ, แก้ไขข้อมูล, และการร้องขอข้อมูล *MetaData* เป็นต้น หน้าที่ของโปรแกรม ส่วนนี้คือการตรวจสอบความถูกต้องของพารามิเตอร์ และการเตรียมการเบื้องต้นก่อนที่จะเรียกใช้ฟังก์ชัน ื้ ี่ การจัดการเมตะดาต้าที่ให้บริการโดยส่วนประกอบอื่นๆ เช่นแคชและส่วนจัดเก็บข้อมูล

#### **3.5 การจัดการไฟล**

SCFS รวบรวมที่เก็บข้อมูลจากเครื่องให้บริการไฟล์มาสร้างเป็นที่เก็บข้อมูลเสมือน โดยเครื่อง แต่ละเครื่องจะสร้างไดเรกทอรีหนึ่งขึ้นมาสำหรับใช้เก็บไฟล์ในระบบ เช่น "/state/partition1/scfsstorage" เป็นต้น ข้อมูลพาธของไดเรกทอรีนี้จะถูกกำหนดลงในไฟล์การตั้งค่าของระบบ เพื่อให้ระบบ ี้ ั้ สามารถรู้ได้ว่าจะเก็บไฟล์ไว้ที่ใดบนเครื่องให้บริการไฟล์แต่ละเครื่อง ื่

SCFS ใช้ขอบเขตขี่อในการอ้างอิงถึงไฟล์ในระบบเพื่อให้ผู้ใช้มองเห็นไฟล์ทั้งหมดในระบบเป็น หนึ่งมุมมอง โดยขอบเขตชื่อที่ใช้ใน SCFS คือ "/scfs" ผู้ใช้สามารถจัดการไฟล์จากเครื่องใดก็ได้โดยใช้ ึ่ ขอบเขตชื่อนี้ เช่น ผู้ใช้สั่งคำสั่งโดยอ้างอิงถึงไฟล์ชื่อ "/scfs/eiam/file1" เมื่อคำสั่งนี้ถูกส่งไปถึงเครื่อง ื่ ี้ ั่ ั่ ี้ ื่

ให้บริการไฟล์ที่มีไฟล์นี้เก็บอยู่ ชื่อไฟล์ก็จะถูกแปลไปเป็นตำแหน่งที่เก็บไฟล์จริงๆ บนเครื่องนั้นเช่น ี้ ื่ ั้ อาจจะเปน "/state/partiton1/scfs-storage/eiam/file1" เปนตน

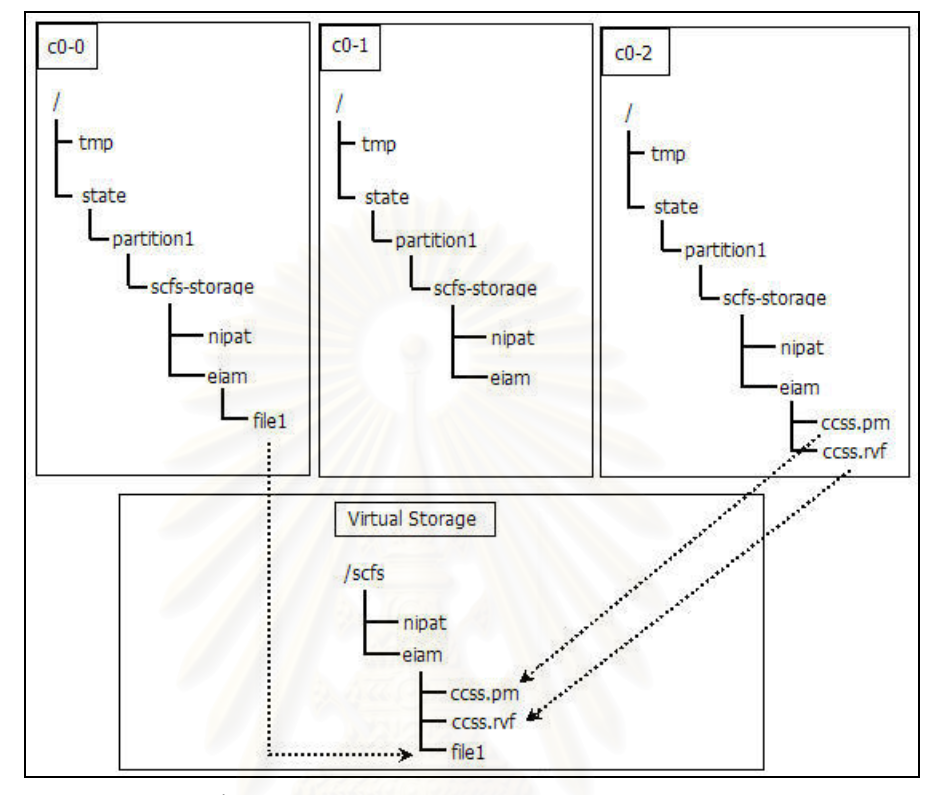

รูปที่ 3.4: แสดงโครงสรางตนไมของระบบไฟลใน SCFS

สำหรับการจัดเก็บไฟล์บนเครื่องให้บริการไฟล์นั้น SCFS ใช้วิธีการเก็บในลักษณะเป็นไฟล์ ั้ ธรรมดาของระบบปฏิบัติการลินุกซ์ ผู้ใช้สามารถล็อกอินเข้าไปที่เครื่องให้บริการไฟล์แล้วอ่าน-เขียนไฟล์ ด้วยวิธีปกติเช่นเดียวกับไฟล์ในลินุกซ์ โปรแกรมส่วนที่ติดต่อกับลินุกซ์ในการจัดการไฟล์นี้เขียนขึ้นด้วย ี้ ึ้ ภาษาซีโดยเรียกใชไลบรารีมาตรฐานของลินุกซเชน unistd.h, sys/stat.h, stdio.h เปนตน

ในการใช้งาน SCFS ผู้ใช้จะต้องนำไฟล์เข้ามาในระบบก่อนด้วยคำสั่งลงทะเบียนไฟล์ (scfs-ั่ reg) เมื่อผู้ใช้สั่งคำสั่งนี้ระบบจะนำข้อมูลของไฟล์ไปเก็บลงในส่วนจัดการเมตะดาต้า จากนั้นจึงนำตัวไฟล์ ื่ ั่ ี้ ั้ เขาสูระบบ ซ งมีวิธีการอยู 2 วิธีคือ ึ่

- 1) การทำสำเนาไฟล์ต้นฉบับไปเก็บยังไดเรกทอรีของระบบ วิธีนี้ผู้ใช้สามารถกำหนดได้ว่าจะให้ไฟล์ไป ี้ เก็บบนเครื่องใหบริการไฟลเคร ื่องใด
- 2) การสร้างลิงค์ (Link) จากไดเรกทอรีของระบบไปยังไฟล์ต้นฉบับ วิธีนี้มีข้อดีคือหากไฟล์มีขนาดใหญ่ ี้ มาก การสร้างลิงค์จะช่วยลดเวลาที่ใช้ในการทำสำเนาได้มาก แต่วิธีนี้มีข้อจำกัดคือไฟล์ต้นฉบับ ี้ จะต้องเก็บอยู่ภายในเครื่องให้บริการไฟล์เท่านั้น และลิงค์ก็จะอยู่บนเครื่องเดียวกับไฟล์ต้นฉบับ ื่

หลังจากลงทะเบียนไฟล์เข้าสู่ระบบแล้ว ผู้ใช้สามารถจัดการกับไฟล์ภายใน SCFS ได้โดยใช้ บรรทัดคําส งหรือ API ท ระบบมีใหตามท ี่แสดงในภาคผนวก ข. ั่

ตามที่กล่าวมาแล้วว่า SCFS สนับสนุนวิธีการส่งงานไปหาข้อมูล แต่หากเครื่องคำนวณที่มีไฟล์ ี่ ื่ เก็บอยู่ไม่ว่าง ก็จะทำให้โปรแกรมที่จะใช้ไฟล์นั้นต้องรออยู่ในคิวของโปรแกรมจัดลำดับงาน เพื่อแก้ปัญหา นี้ SCFS จึงได้สร้างฟังก์ชันการทำซ้ำไฟล์ (scfs-rep) ขึ้นมาเพื่อเพิ่มสภาพพร้อมใช้งานของไฟล์ ผู้ใช้ สามารถสั่งทำซ้ำไฟล์ไปยังเครื่องคำนวณเครื่องอื่นที่ว่างงาน จากนั้นจึงค่อยส่งงานตามไป ั่ ื่ ื่ ื่ ั้

### **3.6 สวนเครอขื ายและขอความ**

การติดต่อกันระหว่างโปรเซสในระบบใช้ TCP เป็นโปรโตคอลในการติดต่อ โปรเซสจะส่ง ข้อความหากันในการทำงาน โดยข้อความที่ใช้ในระบบมีอยู่หลายประเภทสำหรับจุดประสงค์การทำงาน ที่แตกต่างกัน ประเภทของข้อความที่มีการใช้งานใน SCFS ได้แก่  $\mathcal{L}^{\text{max}}_{\text{max}}$ 

- *ScfsProcess (*ตามรูปที่ 3.2 คือขั้นตอนที่ 3) เป็นข้อความที่สร้างขึ้นเพื่อร้องขอการทำงาน ั้ ึ้ ื่ คำสั่งหนึ่งคำสั่ง เช่น การสร้างไดเรกทอรี่ การลบไฟล์ การแสดงรายการไฟล์ เป็นต้น ั่ ึ่ ั่ ข้อความประเภทนี้สร้างขึ้นโดยโปรเซสเริ่มต้นการเรียกใช้บริการ (ซึ่งถูกสร้างขึ้นโดยผู้ใช้) ดังนั้นในการจัดการข้อความชนิดนี้จะต้องมีการตรวจสอบสิทธิ์การใช้งานของผู้ใช้ด้วย ี้
- *RequestMsg* (ตามรูปที่ 3.2 คือขั้นตอนที่ 7 และ 10) เป็นข้อความที่สร้างขึ้นเพื่อใช้สำหรับ ั้ ึ้ ร้องขอการทำงานฟังก์ชันย่อยหนึ่งฟังก์ชัน เช่น การสร้างข้อมูลเมตะดาต้าของไดเรกทอรี การลบข้อมูลเมตะดาต้าของไฟล์ การลบฉบับของไฟล์บนเครื่องให้บริการไฟล์ เป็นต้น ข้อความชนิดนี้สร้างขึ้นโดยโปรเซสให้บริการเท่านั้น ซึ่งก็หมายความว่าเมื่อถึงขั้นตอนนี้ ั้ ึ่ ั้ ี้ สิทธิ์การใช้งานของผู้ใช้ได้ผ่านการตรวจสอบแล้ว ดังนั้นโปรเซสที่ได้รับคำร้องขอจึงไม่ จำเป็นต้องตวจสอบสิทธิ์การใช้งานอีกรอบ
- *AckMsg* ใชแจงขอมูลสถานะการทํางานของคํารองขอตางๆ
- *ErrorMsg* ใชแจงขอมูลความผิดพลาดเกิดขึ้นในการทํางาน
- *GeneralMsg* เป็นข้อความทั่วไปที่ใช้ส่งระหว่างเครื่อง อาจจะใช้เป็นการตอบกลับคำร้องขอ ื่ หรือเป็นการส่งข้อมูลอื่นระหว่างเครื่อง ื่ ื่
- *ObjectMsg* ใชสําหรับสง*วัตถุ*ในระบบเชน *UserId, MetaData*, และ *Attribute* เปนตน
- *IOMsg* เป็นข้อความที่ใช้เริ่มต้นการเชื่อมต่อประเภท IO ิ่ ื่
- *KeepAliveMsg* เป็นข้อความสำหรับรักษาสถานะของตัวเชื่อมต่อไม่ให้ถูกปิด เนื่องจากการ ื่ ื่ เชื่อมต่อแบบ TCP จะมีการกำหนดอายุของการเชื่อมต่อ หากไม่มีการใช้งานเป็นเวลาหนึ่ง<br>การเชื่อมต่อนั้นก็จะถูกปิดลง ื่ ื่ ึ่ ื่ อมตอน นก็จะถูกปดลงั้

เนื่องจากงานใน SCFS มีอยู่หลายประเภท ดังนั้นคำร้องขอทั้งในส่วนของ *ScfsProcess* และ ั้ *RequestMsg* จึงประกอบด้วยว*ัตถุ*ลูกหลายชนิด ซึ่งว*ัตถุ*ลูกแต่ละชนิดก็จะระบุการทำงานเฉพาะอย่าง ึ่ ของตนเองเช่น*วัตถุ*หนึ่งอาจจะจัดการเรื่องการสร้างไฟล์ อีก*วัตถุ*อาจจัดการเรื่องการลบไฟล์ เป็นต้น การ ึ่ ื่ ืออกแบบการทำงานของ*วัตถุทั้*งสองชนิดนี้ได้ใช้ Strategy Design Pattern [32] ซึ่งทำให้การจัดการว*ัตถุ* ั้ ทั้งสองชนิดนี้สามารถทำได้โดยใช้ฟังก์ชันเพียงสองฟังก์ชันเท่านั้น คือฟังก์ชันหนึ่งสำหรับชนิด ั้ ั้ ึ่ *ScfsProcess*และอีกฟงกชันหน งสําหรับชนิด *RequestMsg* ึ่

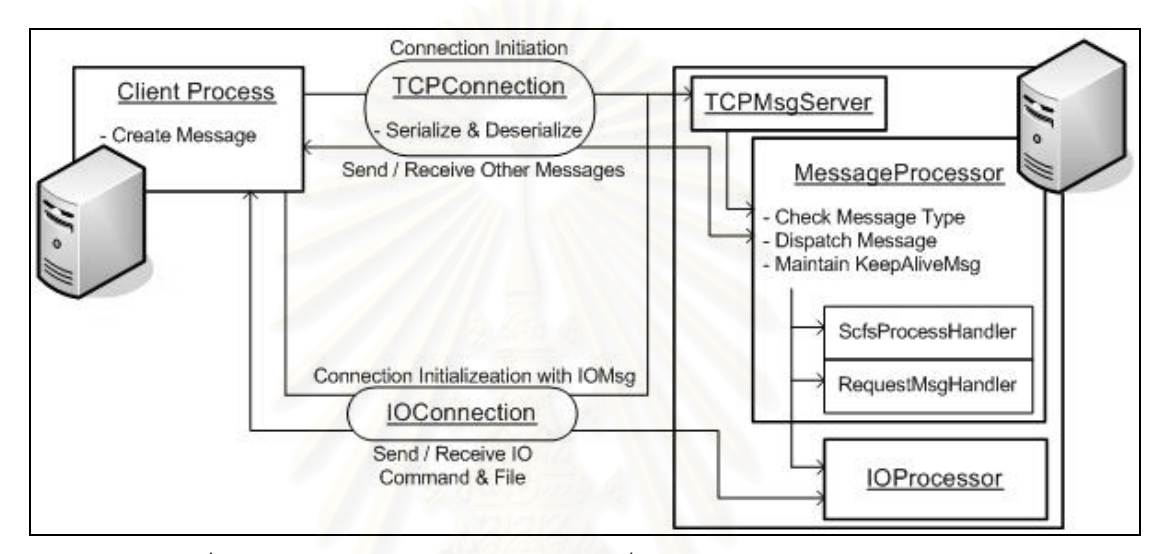

รูปที่ 3.5: แสดงส<mark>่ว</mark>นประกอบหลักและหน้าที่ของส่วนประกอบ ในส่วนเครือข่าย ี่

*วัตถุทั้*งหมดใน SCFS จะผ่านกระบวนการ Serialization ของภาษาจาวาก่อนการรับส่งผ่าน เครือข่าย *วัตถุ*ชนิดอื่นที่ไม่ใช้*วัตถุ*ประเภทข้อความเช่น *UserId และ MetaData* จะถูกเก็บเป็นสมาชิก ื่ ของ*วัตถุ*ประเภทข้อความก่อนส่ง โดย SCFS ใช้*วัตถุ*ชื่อ *TCPConnection* ในการรับส่งข้อความชนิด ต่างๆ ระหว่างโปรเซส ฟังก์ชันหลักๆ ที่มีให้บริการได้แก่ การส่งข้อความทั่วไป, การส่งคำร้องขอประเภท ScfsProcess, การส่งคำร้องขอประเภท RequestMsg, และการส่งไฟล์ เป็นต้น คำสั่งทุกๆ คำสั่งในระบบ ั่ จะมีการเรียกใช้ *TCPConnection* ในการทำงานเพื่อติดต่อกับโปรเซสอื่น และเมื่อมีการเชื่อมต่อเกิดขึ้ ื่ ึ้ จะมีการเรียกใช้ *TCPConnection* ในการทำงานเพื่อติดต่อกับโปรเซสอื่น และเมื่อมีการเชื่อมต่อเกิดขึ้น<br>แล้วก็สามารถใช้ตัวเชื่อมต่อนี้รับส่ง*วัตถุ*ประเภทข้อความกี่ข้อความก็ได้จนกว่าตัวเชื่อมต่อจะถูกปิดลง ื่

เพื่อเพิ่มประสิทธิภาพของการทำงาน SCFS ได้มีการใช้งานตัวเชื่อมต่อแบบขนานสำหรับงาน ื่ ประเภทที่สามารถทำพร้อมกันหลายๆ เครื่องได้ เช่นคำสั่งลบไฟล์หลายๆ ไฟล์ที่อยู่บนเครื่องคนละเครื่อง ื่ ื่ กัน ตัวเชื่อมต่อแบบขนานจะสร้าง *TCPConnection* ขึ้นมาหลายๆ อันและสร้างเทรดขึ้นมาตามจำนวน ื่ ึ้ *TCPConnection* เพ อควบคุมการทํางานของ *TCPConnection*แตละอัน วิธีน ทําใหสามารถส ั่งงานไปยัง ื่ ี้ เครื่องทุกเครื่องที่เกี่ยวข้องกับงานให้ประมวลผลพร้อมกันได้โดยไม่ต้องรอให้ทำเสร็จทีละเครื่อง ื่ ื่ ี่ ื่

ดังที่กล่าวในหัวข้อ 3.3 ในการทำงาน โปรเซสหนึ่งจะต้องเรียกใช้บริการของอีกโปรเซสหนึ่ง โดย ี่ โปรเซสที่ทำหน้าที่เป็นผู้ใช้บริการจะสร้างตัวเชื่อมต่อ (ซึ่งก็คือ *TCPConnection*) ไปยังโปรเซสที่ทำหน้าที่ ื่ ึ่

เป็นผู้ให้บริการเพื่อร้องขอการทำงาน ฝั่งโปรเซสผู้ให้บริการจะใช้*วัตถุ*ชื่อ *TCPMsgServer* ทำหน้าที่เปิด ื่ ื่ พอร์ทเพื่อรับการเชื่อมต่อจากผู้ใช้บริการ เมื่อ *TCPMsgServer* ได้รับคำร้องขอ (ทั้งชนิด *ScfsProcess* ื่ ื่ ื่ ั้ และ *RequestMsg*) ก็จะสรางเทรดเพ ื่ อจัดการกับคำร้องขอนั้น เทรดที่สร้างขึ้นเป็น*วัตถุ*ประเภท ั้ *MessageProcessor ดั*งที่แสดงในรูปที่ 3.5 *TCPMsgServer* จะทำหน้าที่แค่รับการเชื่อมต่อเท่านั้น เมื่อ ื่ ั้ ื่ ถึงขั้นตอนการรับส่งข้อความ ผู้ใช้บริการจะติดต่อกับ MessageProcessor โดยตรง หน้าที่หลักของ ั้ *MessageProcessor* มี 3 อยางคือ

- 1) ตรวจสอบว่าข้อความที่ได้รับมานั้นเป็นประเภทอะไร โดยข้อความหลักๆ ที่มีการส่งเข้ามาคือ *KeepAliveMsg*, ขอความประเภท *ScfsProcess*, ขอความประเภท *RequestMsg*, *IOMsg*, และ ข้อความสำหรับปิดการเชื่<mark>อ</mark>มต่อ ื่
- 2) ทำงานตามความเหมาะสมกับข้อความที่ได้รับ เช่น หากเป็น *KeepAliveMsg* ก็ไม่ต้องทำอะไร, หาก เป็น Sc*fsProcess หร*ือ *RequestMsg* ก็เรียกฟังก์ชันการทำงานที่เหมาะสมกับข้อความประเภทนั้น, หากเป็น *IOMsg* ก็จัดการเตรียมการรอรับคำสั่งประเภท IO, และหากเป็นข้อความสำหรับปิดการ เชื่อมต่อก็ดำเนินการปิดตัวเชื่อมต่อ ื่ ื่
- 3) รับส่ง *KeepAliveMsg* เพื่อรักษาสถานภาพของตัวเชื่อมต่อ ื่ ื่

นอกจาก *TCPConnection* แล้วยังมีตัวเชื่อมต่ออีกประเภทหนึ่งคือ *IOConnection* ซึ่งใช้สำหรับ ื่ การทำงานคำสั่งประเภท IO โดย *IOConnection* จะใช้สำหรับการเข้าถึงไฟล์ทีละหนึ่งไฟล์ ฟังก์ชันที่ ให้บริการได้แก่การเปิดไฟล์, การปิดไฟล์, การอ่านไฟล์, การเขียนไฟล์, และการตัดปลายไฟล์ โปรเซสที่ ต้องการทำงานประเภท IO จะสร้าง *IOConnection* ขึ้นมาและเริ่มต้นการทำงานด้วยการส่งข้อความ ิ่ ประเภท *IOMsg* ไปให้เครื่องให้บริการไฟล์ที่มีไฟล์ที่ต้องการใช้งานเก็บอยู่ ฝั่งเครื่องให้บริการจะรับการ ี่ เช อมตอดวย *TCPMsgServer* และสงตอการทํางานไปที่ *MessageProcessor* เชนเดียวกับกรณีของ ื่ 7CPConnection เมื่อ *MessageProcessor ตร*วจสอบแล้วว่าข้อความที่ส่งเข้ามาเป็นประเภท *IOMsg* ก็ จะสร้าง *IOProcessor* ขึ้นมาเพื่อจัดการกับการเชื่อมต่อนี้แทน หลังจากนั้นการรับส่งคำสั่งประเภท IO ึ้ ื่ ื่ ี้ ั้ และไฟลจะเปนการติดตอระหวางโปรเซสผูใชบริการและ *IOProcessor* โดยตรง

#### **3.7 อินเตอรเฟส**

ส่วนอินเตอร์เฟสเป็นส่วนที่ใช้สำหรับสร้างโปรเซสเริ่มต้นการเรียกใช้บริการ (ในหัวข้อที่ 3.3.1) โดยโปรแกรมสวนน จะอยูในระดับ Command และ API ของสถาปตยกรรมในรูปที่ 3.1 โปรแกรมใน ี้ ระดับ Command สร้างขึ้นโดยมีวัตถุประสงค์ให้ผู้ใช้ทั่วไปสามารถจัดการไฟล์ใน SCFS ได้ ตัวโปรแกรม จะแบ่งคอกเป็น 2 ส่วน คือ

1) Shell Script์ ซึ่งทำหน้าที่ตรวจสอบและตั้งค่าตัวแปรสภาพแวดล้อม (Environment Variable) ที่ ึ่ ั้ จําเปนตองใชในการทํางานเชน "SCFS\_HOME", "LD\_LIBRARY\_PATH" เปนตน

2) โปรแกรมภาษาจาวา หน้าที่ของโปรแกรมส่วนนี้คือการตรวจสอบอาร์กิวเมนต์ที่ได้รับจากบรรทัด ี้ คำสั่ง ในส่วนนี้ได้ใช้ไลบรารี Apache Commons CLI [33] ช่วยในการทำงาน และเมื่อจัดการกับ ั่ ื่ อารกิวเมนตที่ไดรับมาเรียบรอยแลวก็เรียกใชงานโปรแกรมในระดับ API ตออีกทีหนึ่ง การติดตั้ง การใช้งาน และ API ของ SCFS แสดงอยู่ในภาคผนวก ข.

#### **3.8 ระบบล็อก (Log System)**

SCFS ใช้ไลบรารี Apache Log4j [34] ช่วยในการจัดการเรื่องระบบล็อก โดยแบ่งการล็อก ื่ ออกเป็นสองระดับคือระดับโปรเซสให้บริการและระดับโปรเซสเริ่มต้นการเรียกใช้บริการ และจะมีการ กำหนดขนาดของไฟล์ที่ใช้บันทึกล็อกเอาไว้ หากมีข้อมูลเกินกว่าขนาดที่กำหนด ข้อมูลที่เก่าสุดก็จะถูกลบ ออกไป ผู้ดูแลระบบสามารถแก้ไขไฟล์ที่ใช้ในการตั้งค่าระบบได้ ส่วนผู้ใช้งานทั่วไปสามารถสร้างไฟล์ สำหรับตั้งค่าระบบล็อกในระดับโปรเซสเริ่มต้นการเรียกใช้บริการได้โดยการเก็บไฟล์ไว้ที่ไดเรกทอรีบ้าน ั้ ของตนเอง (~/.scfs/log4j-client.properties) ซึ่งหากมีไฟล์นี้อยู่ SCFS จะใช้ไฟล์นี้แทนไฟล์ที่เป็นค่า ึ่ ี้ ปริยายของระบบ

#### **3.9 โปรแกรมสงงาน**

โดยปกติ การทำงานข<mark>อ</mark>งตัวจัดลำดับงาน (Job Scheduler) จะไม่สนับสนุนการทำงานแบบส่ง งานไปหาข้อมูล ทั้งนี้เนื่องจาก ั้ ี้ ื่

- 1) ไฟล์ที่ใช้ในการทำงานมักจะเก็บไว้ที่เครื่องให้บริการไฟล์และเมาท์ไปที่เครื่องคำนวณด้วย NFS ื่ โปรแกรมจัดลำดับงานสามารถส่งงานไปประมวลผลที่เครื่องใดก็ได้ และการอ่านเขียนไฟล์บนเครื่อง ื่ คำนวณจะทำผ่านเครือข่าย (Remote File Access) ไปยังเครื่องให้บริการไฟล์
- 2) หากไฟล์ของผู้ใช้เก็บอยู่บนเครื่องที่ทำการคำนวณอยู่แล้ว โปรแกรมจัดลำดับงานก็ไม่มีข้อมูลว่า ไฟล์ ื่ ท ี่ใชในการประมวลผลเก็บอยูที่ เคร ื่องใด

ดังนั้นเพื่อสนับสนุนการทำงานแบบส่งงานไปหาข้อมูล โครงงานวิจัยนี้จึงได้สร้างโปรแกรมส่ง ั้ ื่ ี้ งานขึ้นมา โปรแกรมส่งงานนี้พัฒนาขึ้นด้วยภาษา Perl โดยจะทำงานร่วมกับโปรแกรมจัดลำดับงานบน ึ้ ี้ ึ้ เครื่องคลัสเตอร์คอมพิวเตอร์ โดยโปรแกรมจัดลำดับงานที่ใช้ในงานวิจัยนี้คือ Sun Grid Engine (SGE) ื่ ี้ [35] ซึ่งเป็นโปรแกรมจัดลำดับงานที่ติดตั้งมาพร้อมกับระบบปฏิบัติการ NPACI Rocks Cluster [10] ั้

ก่อนการใช้งานโปรแกรมส่งงานจะต้องทำการลงทะเบียนไฟล์ที่ต้องการจะใช้ในงานไว้ใน SCFS ึก่อน ผู้ใช้สามารถเรียกใช้งานโปรแกรมส่งงานได้ผ่านทางบรรทัดคำสั่ง โดยมีรูปแบบการใช้งานดังนี้ ี้

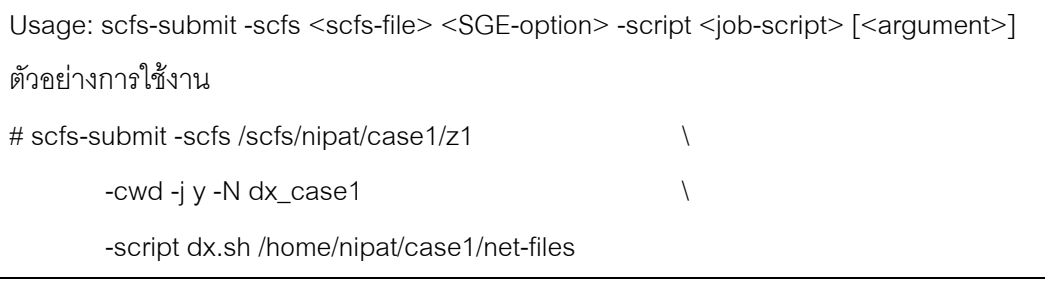

โปรแกรมส่งงานจะทำงานตามขั้นตอนดังนี้ ั้ ี้

- 1) สอบถามชื่อเครื่องให้บริการไฟล์ที่ทำหน้าที่เก็บไฟล์ที่ต้องการใช้จาก SCFS ซึ่งข้อมูลที่ได้รับมาจาก ื่ ี่ SCFS จะเป็นรายชื่อของเครื่องที่มีไฟล์เก็บอยู่ (ทั้งไฟล์ต้นฉบับและไฟล์ฉบับที่ซ้ำไว้)
- 2) นำรายชื่อเครื่องที่ได้รับจาก SCFS ไปสอบถาม SGE ว่าบนเครื่องให้บริการไฟล์เหล่านี้มีคิว (Queue) ื่ ื่ ี้ ใดที่สามารถใช้งานได้บ้าง
- 3) นำข้อมูลคิวที่ได้จาก SGE, ข้อมูลตัวเลือกของ SGE, สคริปต์การทำงาน, และอาร์กิวเมนต์ของ สคริปต์การทำงาน มาสร้างเป็นไฟล์อธิบายข้อกำหนดงาน (Job Specification File)
- 4) ส่งไฟล์อธิบายข้อกำหนดงานให้ SGE จัดการ

#### **3.10 สรุป**

ในบทนี้ได้กล่าวถึงการออกแบบและการพัฒนาระบบไฟล์คลัสเตอร์ ซึ่งมีส่วนประกอบหลักที่ ้สำคัญได้แก่ ส่วนจัดการข้อมูลเมตะดาต้า, ส่วนจัดการไฟล์, ส่วนเครือข่ายและการจัดการข้อความที่ รับส่งระหว่างเครื่อง, ส่วนอินเตอร์เฟสสำหรับเรียกใช้งานระบบ, ส่วนล็อก (Log), และส่วนโปรแกรมส่ง ื่ งาน เนื่องจากระบบไฟล์คลัสเตอร์นี้มีวัตถุประสงค์เพื่อสนับสนุนการทำงานแบบเข้าถึงไฟล์แบบท้องถิ่ ี้ ื่ ิ่ งาน เนื่องจากระบบไฟล์คลัสเตอร์นี้มีวัตถุประสงค์เพื่อสนับสนุนการทำงานแบบเข้าถึงไฟล์แบบท้องถิ่น<br>โดยวิธีการหลักๆ ที่ใช้เพื่อการทำงานตามวัตถุประสงค์นี้คือการเก็บไฟล์ไว้บนเครื่องคำนวณ, การเก็บและ ื่ ื่ จัดการข้อมูลตำแหน่งของไฟล์ไว้ในเมตะดาต้า, และโปรแกรมส่งง<mark>านที่สามารถสอบถามข้อมู</mark>ลตำแหน่ง ไฟล์และบอกกับโปรแกรมจัดลำดับงานให้ส่งงานไปยังเครื่องคำนวณที่มีไฟล์ที่ต้องการใช้งานเก็บอยู่ได้ ื่

# **บทท ี่ 4**

## **การจัดการไฟลในระดับองคกรเสมือน**

ในบทนี้นำเสนอการออกแบบและการพัฒนาระบบมิดเดิลแวร์ที่ทำหน้าที่เป็นตัวกลางระหว่าง  $\mathcal{L}^{\mathcal{L}}(\mathcal{L}^{\mathcal{L}})$  and  $\mathcal{L}^{\mathcal{L}}(\mathcal{L}^{\mathcal{L}})$  and  $\mathcal{L}^{\mathcal{L}}(\mathcal{L}^{\mathcal{L}})$ ผู้ใช้งานในองค์กรเสมือนกับระบบไฟล์คลัสเตอร์บนเครื่องคลัสเตอร์คอมพิวเตอร์ที่เป็นทรัพยากรของ ื่ องค์กรเสมือน วัตถุประสงค์ของมิดเดิลแวร์นี้คือเพื่อสนับสนุนการส่งงานไปประมวลผลที่เครื่องคลัสเตอร์ ֺ<u>֚</u> ื่ คอมพิวเตอร์ที่มีข้อมูลเก็บอยู่ และการเพิ่มความสะดวกในการจัดการไฟล์ในระบบไฟล์คลัสเตอร์ของ ผู้ใช้งานในองค์กรเสมือน ในงานวิจัยนี้ได้สร้างระบบต้นแบบเพื่อใช้ในการทดลองโดยตั้งชื่อว่า "Cooperative Cluster Storage System" (CCSS) โดยมีโครงสร้างและหลักการทำงานดังนี้ ี้

#### **4.1 ความตองการของระบบ**

- 1) เก็บไฟล์ไว้ที่เครื่องคำน<mark>วณของคลัสเตอร์คอมพิวเตอร์</mark> ื่
- 2) สนับสนุนการทำงานของตัวจัดลำดับงาน โดยเมื่อส่งงานจากองค์กรเสมือนเข้าไปยังคลัสเตอร์ คอมพิวเตอร์ ตัวจัดล<mark>ำ</mark>ดับงานในคลัสเตอร์คอมพิวเตอร์สามารถส่งงานต่อไปยังเครื่องคำนวณที่มีไฟล์ ื่ ที่ตองการเก็บอยูได
- 3) ผู้ใช้ที่อยู่ในองค์กรเสมือนสามารถสอบถามข้อมูลของไฟล์และจัดการไฟล์ที่อยู่ในคลัสเตอร์  $\mathcal{L}^{\text{max}}_{\text{max}}$ คอมพิวเตอรได
- 4) การใช้งานสามารถทำได้ผ่านทางกริดพอร์ทอล

#### **4.2 สถาปตยกรรม**

เนื่องจากการคำนวณภายในระบบกริดในปัจจุบันจะเกิดขึ้นที่เครื่องคลัสเตอร์คอมพิวเตอร์ ื่ ดังนั้นเพื่อให้การคำนวณสามารถเข้าถึงไฟล์แบบท้องถิ่นได้ ไฟล์จึงต้องเก็บอยู่ที่เครื่องคลัสเตอร์ ั้ ื่ คอมพิวเตอรการออกแบบ CCSS ไดใชหลักการเดียวกับการออกแบบระบบไฟลคลัสเตอรกลาวคือ CCSS จะรวบรวมที่เก็บข้อมูลจากเครื่องคลัสเตอร์คอมพิวเตอร์ที่เป็นทรัพยากรขององค์กรเสมือนหลายๆ ื่ คลัสเตอร์เพื่อสร้างเป็นที่เก็บข้อมูลเสมือนขนาดใหญ่ ผู้ใช้แต่ละคนจะมีที่เก็บข้อมูลเสมือนสำหรับระบบ ื่ ไฟล์คลัสเตอร์หนึ่งเท่ากับจำนวนองค์กรเสมือนที่ผู้ใช้คนนั้นเป็นสมาชิกอยู่ แต่จะสามารถใช้งานได้ ึ่ เฉพาะที่เก็บข้อมูลเสมือนขององค์กรเสมือนที่กำลังทำงานอยู่เท่านั้น เช่นในรูปที่ 4.1 ผู้ใช้เป็นสมาชิกของ ั้ องค์กรเสมือนสององค์กรคือ VO1 และ VO2 ดังนั้นผู้ใช้จะมีที่เก็บข้อมูลเสมือนอยู่สองอันคือสำหรับ VO1 ั้ และ VO2 อย่างละอัน โดยที่เก็บข้อมูลที่อยู่ใน VO1 จะประกอบด้วยที่เก็บข้อมูลบนเครื่องคลัสเตอร์ ี่ ื่ คอมพิวเตอร์ A, B, และ C ส่วนที่เก็บข้อมูลที่อยู่ใน VO2 จะประกอบด้วยที่เก็บข้อมูลบนเครื่องคลัสเตอร์ ี่ ื่ คอมพิวเตอร์ C และ D ซึ่งในการใช้งานจริงๆ หากผู้ใช้กำลังใช้งาน VO2 ผู้ใช้ก็จะสามารถเข้าถึงไฟล์ที่

เก็บอยู่ในคลัสเตอร์คอมพิวเตอร์ C และ D ได้ แต่ในกรณีของคลัสเตอร์คอมพิวเตอร์ C นั้น ผู้ใช้จะไม่ ั้ สามารถเข้าถึง File3 ได้ เนื่องจาก File3 ไม่ได้เก็บอยู่ในส่วนของ VO2 ื่

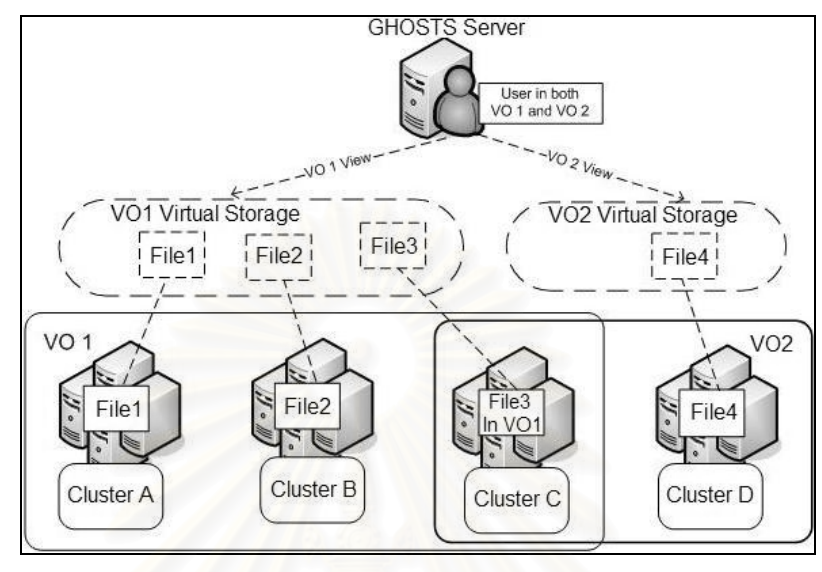

รูปที่ 4.1: แสดงที่เก็บข้อมูลเสมือนของผู้ใช้ที่เป็นสมาชิกในสององค์กรเสมือน

ส่วนอินเตอร์เฟสสำหรับให้ผู้ใช้เรียกใช้งานของ CCSS ติดตั้งอยู่ภายในโปรแกรมประเภทกริด ั้ พอร์ทอล (Grid Portal) [1] ทำให้การใช้งานสามารถทำได้ผ่านทางโปรแกรมประเภทเว็บบราวเซอร์แทน การล็อกอินเข้าไปจัดการที่คลัสเตอร์คอมพิวเตอร์ซึ่งช่วยให้การจัดการไฟล์สามารถทำได้สะดวกขึ้น  $\mathcal{L}^{\text{max}}_{\text{max}}$ 

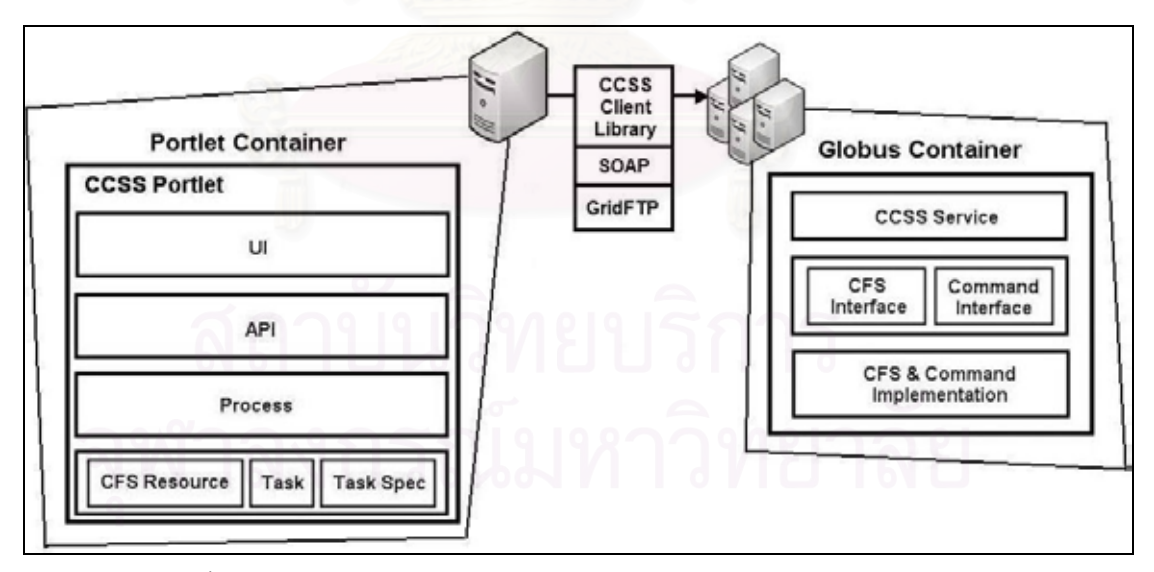

รูปที่ 4.2: แสดงสถาปตยกรรมของ CCSS บนสวนใชบริการและสวนใหบริการ

CCSS ใชหลักการ 'Client-Server' ในการออกแบบ ระบบจะประกอบดวยสวนประกอบสอง ส่วนคือส่วนใช้บริการ (Client) ซึ่งติดตั้งอยู่บนเครื่องให้บริการองค์กรเสมือนและส่วนให้บริการ (Server) ึ่ ั้ ซึ่งติดตั้งอยู่บนเครื่องคลัสเตอร์คอมพิวเตอร์ ระบบทั้งสองส่วนพัฒนาขึ้นด้วยภาษาจาวาโดยใช้ไลบรารี ึ่ ั้ ื่ ั้ ึ้

ของ Globus [28, 36] ช่วยในการพัฒนา เครื่องคอมพิวเตอร์ในระบบติดต่อกันโดยใช้มาตรฐานของ ื่ Globus [37]

#### **4.3 ระบบสวนใช บริการ**

ระบบส่วนนี้ทำหน้าที่ติดต่อกับผู้ใช้ในองค์กรเสมือนเพื่อเรียกใช้บริการการจัดการไฟล์ของส่วน ี้ ื่ ให้บริการบนเครื่องคลัสเตอร์คอมพิวเตอร์ (ในหัวข้อถัดไป) ส่วนใช้บริการจะติดตั้งอยู่บนเครื่องให้บริการ ื่ ั้ การจัดการองค์กรเสมือน ซึ่งในงานวิจัยนี้ใช้ระบบให้บริการกริด (GHOSTS: Grid Hosting System) [30] ช่วยในการจัดการเรื่องบัญชีผู้ใช้และทรัพยากรขององค์กรเสมือน ทั้ง GHOSTS และระบบส่วนใช้บริการ ื่ ั้ ของ CCSS สร้างขึ้นอยู่บนฐานของโครงการ GridSphere และ GridPortlets [18] ซึ่งเป็นระบบที่ ึ้ ให้บริการเกี่ยวกับการใช้งานกริดพื้นฐาน เช่น การจัดการทรัพยากร, การจัดการงาน, และการจัดการไฟล์ ี่ ื้

ฟังก์ชันที่ GHOSTS ได้เพิ่มขึ้นมาจากฟังก์ชันของ GridPortlets คือฟังก์ชันที่เกี่ยวข้องกับการ ิ่ ี่ สร้าง การจัดการ และการใช้งานองค์กรเสมือน ส่วนฟังก์ชันที่ระบบส่วนใช้บริการของ CCSS เพิ่มขึ้นมา ิ่ ึ้ คือฟังก์ชันที่เกี่ยวข้องกับการจัดการไฟล์ในระบบไฟล์คลัสเตอร์บนเครื่องคลัสเตอร์คอมพิวเตอร์ที่เป็น ี่ ทรัพยากรขององค์กรเสมือ<mark>น และในการทำงาน ส่วนใช้บริการของ CCSS จะติดต่อกับ GHOSTS ในเรื่อง</mark> ที่เกี่ยวข้องกับผู้ใช้ ทรัพยากร และสิทธิ์การใช้งานทรัพยากรของผู้ใช้ในองค์กรเสมือน  $\mathcal{L}^{\text{max}}_{\text{max}}$ ี่

ส่วนใช้บริการสร้างขึ้นเป็นโปรแกรมประยุกต์ประเภทพอร์ทเลท โดยติดตั้งอยู่ภายในโปรแกรมที่ ั้ บรรจุพอร์ทเลท (ซึ่งในงานวิจัยนี้คือ GridSphere) สถาปัตยกรรมของส่วนใช้บริการมีลักษณะเป็นระดับ ี้ ดังที่แสดงในรูปซายของรูปที่ 4.2 โดยมีสวนประกอบดังน ี้

## **4.3.1 สวนทรพยากร ั**

โปรแกรมส่วนนี้เป็น*วัตถุ*ที่แทนทรัพยากรที่ใช้ในระบบ ระบบส่วนนี้ได้ออกแบบและพัฒนาตาม รูปแบบการจัดการทรัพยากรของโครงการ GridPortlets โดย*วัตถุ*ชนิดหลักๆ ที่ใช้งานในระบบได้แก่

- *CFSResource* ใช้แทนหนึ่งระบบไฟล์คลัสเตอร์ที่ติดตั้งอยู่บนเครื่องคลัสเตอร์คอมพิวเตอร์ที่เป็น ั้ ื่ ทรัพยากรขององคกรเสมือน
- *Task* เป็นงานที่มีให้บริการโดยพอร์ทเลทการจัดการไฟล์ของ CCSS ซึ่ง *Task* จะประกอบด้วย ี่ ึ่ *วัตถุ*ลูกอีกหลายชนิดตามชนิดของงานท มีใหบริการเชน *MoveTask*, *CopyTask*, *DeleteTask*, *RenameTask* เป็นต้น ข้อมูลที่เก็บอยู่ใน *Task* ได้แก่ข้อมูลผู้ใช้, ข้อมูลเครื่องคลัสเตอร์ ื่ คอมพิวเตอร์ที่เกี่ยวข้องกับงาน, และ*TaskSpec* เป็นต้น ี่
- *TaskSpec* ใชเก็บขอมูลรายละเอียดของงานแตละงาน *TaskSpec* จะประกอบดวย*วัตถุ*ลูกอีก หลายชนิดเช่นเดียวกับ *Task ตั*วอย่างข้อมูลที่เก็บได้แก่ ใน *RenameSpec จะ*เก็บข้อมูลชื่อเดิม และชื่อใหม่ของไฟล์, ใน *DeleteSpec* จะเก็บข้อมูลพาทของไฟล์ที่จะลบ เป็นต้น

*วัตถุ*ส่วนใหญ่ที่ใช้ในระบบส่วนใช้บริการจะเกี่ยวข้องงาน ซึ่งในการออกแบบนี้ได้แบ่งงาน ออกเปนสองประเภทตามระยะเวลาที่ใชในการทํางานคือ

- 1) งานประเภทที่ (น่าจะ) ใช้เวลาในการทำงานสั้น ซึ่งได้แก่ การแสดงรายการไฟล์, การสร้างไดเรกทอรี, การลบไฟล์, การเปลี่ยนชื่อไฟล์, การสอบถามข้อมูล, และการดาวน์โหลดไฟล์
- 2) งานประเภทที่ (น่าจะ) ใช้เวลาในการทำงานนาน ซึ่งได้แก่ การเคลื่อนย้ายไฟล์, การทำสำเนาไฟล์, ื่ และการอัพโหลดไฟล

เนื่องจากส่วนทรัพยากรเป็น*วัตถุ*ที่ถูกใช้ในการทำงานจึงยกขึ้นมาอธิบายก่อน ในหัวข้อย่อย ื่ ถัดไปจะเริ่มอธิบายตั้งแต่ส่วนที่ผู้ใช้เริ่มต้นทำงานไปกระทั่งถึงส่วนที่ทำหน้าที่ติดต่อกับระบบส่วน ั้ ิ่ ให้บริการบนเครื่องคลัสเตอร์คอมพิวเตอร์ตามลำดับ

## **4.3.2 อินเตอรเฟสสาหร ํ ับผูใช**

หน้าที่ของส่วนนี้คือการติดต่อกับผู้ใช้เพื่อรับข้อมูลอินพุต, ตรวจสอบความถูกต้องเบื้องต้นของ ี่ ี้ ื่ ข้อมูลอินพุต และการแสดงผลข้อมูลเอาท์พุต ซึ่งการแสดงผลนี้ทำผ่านทางโปรแกรมประยุกต์ประเภทเว็บ ึ่ บราวเซอร์ ส่วนแสดงผลสร้างขึ้นโดยใช้เทคโนโลยี Java Server Page (JSP) และใช้โครงสร้างโปรแกรม ประเภท Portlet และ UI ของ GridSphere ชวยในการออกแบบและการพัฒนาโปรแกรม หนาแสดงผล ของ CCSS จะเป็นพอร์ทเลทอันหนึ่งที่ผนวกเข้ากับกริดพอร์ทอลของ GHOSTS ึ่

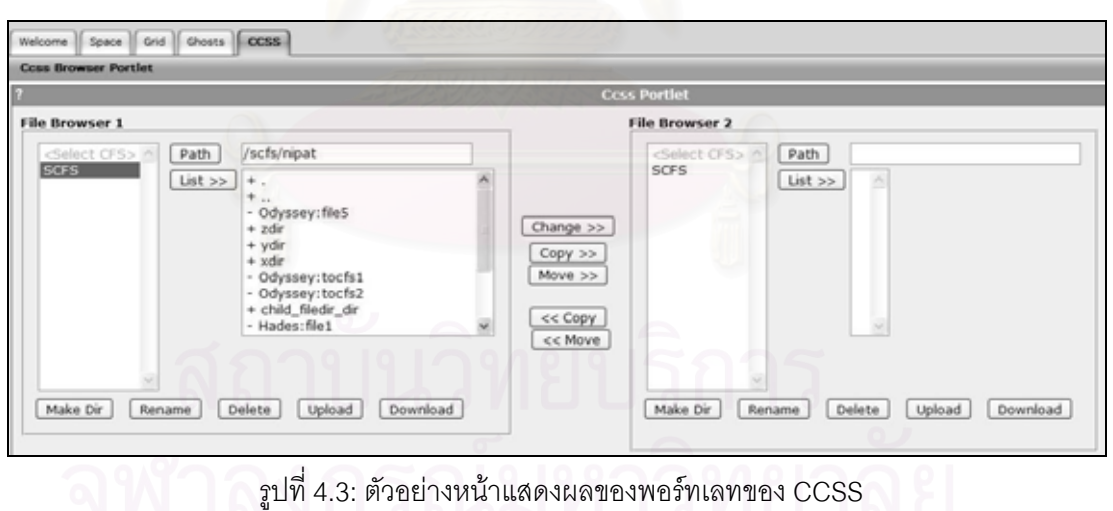

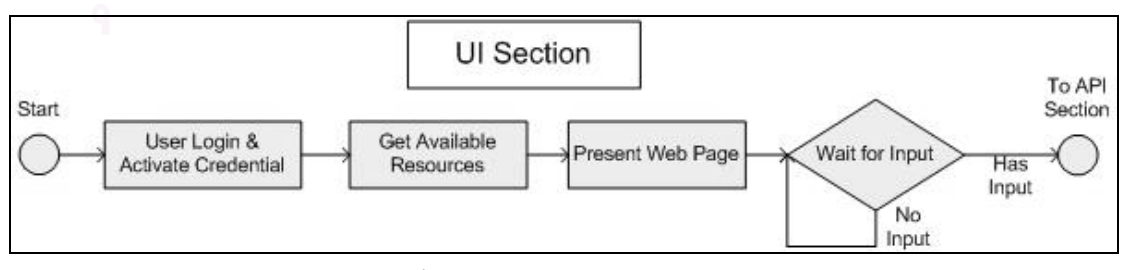

รูปที่ 4.4: แสดงขั้นตอนการทำงานของส่วนอินเตอร์เฟสผู้ใช้ ั้

ขั้นตอนการทำงานของส่วนอินเตอร์เฟสผู้ใช้เป็นไปตามที่แสดงในรูปที่ 4.4 คือ ั้

- 1) ผู้ใช้ล็อกอินเข้ามาใช้งานกริดพอร์ทอลของ GHOSTS และเลือกว่าจะใช้ใบรับรองดิจิทัลใบใด ซึ่ง ใบรับรองดิจิทัลนี้จะเป็นตัวกำหนดองค์กรเสมือนที่ผู้ใช้กำลังจะเข้าไปใช้งาน
- 2) เมื่อผู้ใช้เลือกใช้งานพอร์ทเลทของ CCSS ส่วนอินเตอร์เฟสสำหรับผู้ใช้จะสอบถามจาก GHOSTS ว่า ื่ ผู้ใช้มีสิทธิ์ใช้งานทรัพยากรประเภทคลัสเตอร์คอมพิวเตอร์ขององค์กรเสมือนเครื่องใดบ้าง
- 3) นำข้อมูลระบบไฟล์คลัสเตอร์บนทรัพยากรที่ได้รับจาก GHOSTS มาแสดงผลบนหน้าเว็บ และรอให้ ผู้ใช้เรียกฟังก์ชันการทำงาน เมื่อได้รับคำสั่งจากผู้ใช้ ก็จะส่งต่อการทำงานไปยังส่วน API ั่

#### **4.3.3 API**

เป็นส่วนอินเตอร์เ<mark>ฟสภาษาจาวาสำหรับให้โปรแกรมอื่นเ</mark>รียกคำสั่งการทำงานของ CCSS ซึ่ง ั่ ึ่ คำสั่งที่มีให้บริการหลักๆ <mark>จะเป็นคำสั่งที่แสดงในหน้าแสดงผลหลักตามรูปที่ 4.3 นอกจากนั้นก็จะมีคำส</mark>้ ั่ ี่ ั่ ั้ ั่ คำสั่งที่มีให้บริการหลักๆ จะเป็นคำสั่งที่แสดงในหน้าแสดงผลหลักตามรูปที่ 4.3 นอกจากนั้นก็จะมีคำสั่ง<br>ที่ใช้ในการสอบถามข้อมูลไฟล์และข้อมูลของระบบไฟล์คลัสเตอร์ สำหรับบางคำสั่งจะมีหลายฟังก์ชัน ั่ สำหรับรับอินพุตหลายๆ รูปแบบเพื่อเพิ่มความสะดวกในการเรียกใช้งาน คำสั่งที่มีให้เรียกใช้งานใน API ั่ แสดงในภาคผนวก ค.

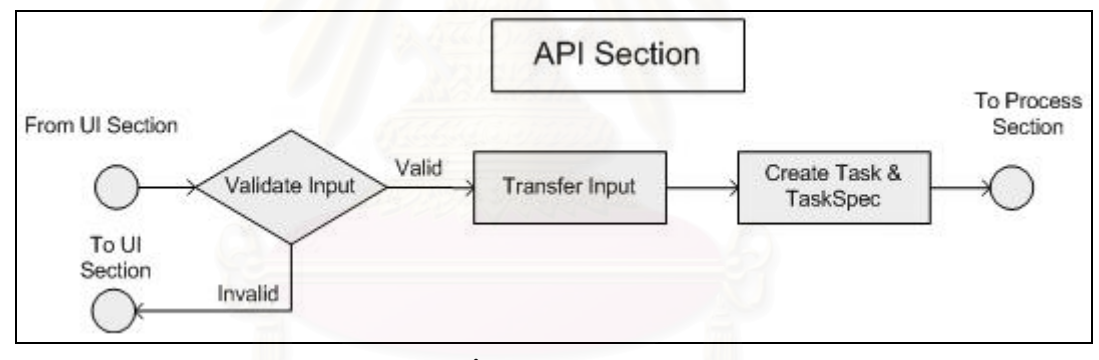

รูปที่ 4.5: แสดงข นตอนการทํางานของสวน API ั้

ขั้นตอนการทำงานของส่วน API เป็นไปตามที่แสดงในรูปที่ 4.5 คือการทำงานจะเริ่มต้นจาก ั้ ิ่

- 1) การตรวจสอบความถูกต้องของข้อมูลอินพุต หากมีข้อผิดพลาดก็จะแจ้งกลับไปที่ส่วนอินเตอร์เฟส สําหรับผูใชเพ ื่อใหผูใชทราบขอผิดพลาดทันที
- 2) เนื่องจากฟังก์ชันใน API สามารถรับอินพุตได้หลายรูปแบบ ดังนั้นจึงจำเป็นต้องมีการแปลงข้อมูล ั้ อินพุตที่ได้รับให้อยู่ในรูปแบบเดียวเพื่อที่ระบบจะสามารถนำไปใช้งานต่อได้สะดวก ื่ ี่
- 3) นำข้อมูลทั้งหมดมาสร้างเป็น *Task* และ *TaskSpec* จากนั้นจึงส่งต่อการทำงานไปให้ส่วนโปรเซส ั้ ั้

## **4.3.4 โปรเซส**

ส่วนโปรเซสทำหน้าที่ในการติดต่อกับส่วนให้บริการบนเครื่องคลัสเตอร์คอมพิวเตอร์ โดยในการ ื่ ืออกแบบ ได้ออกแบบให้ระบบส่วนนี้ทำงานในลักษณะหลายเทรด (Multi Thread) คือมีเทรดแม่หนึ่ง ี้ ึ่

เทรดและเทรดลูกหลายเทรด เทรดแม่ซึ่งเป็นเทรดหลักจะทำหน้าที่ติดต่อกับส่วนประกอบอื่นๆ ภายใน ระบบ อีกหน้าที่หนึ่งของเทรดแม่คือการสร้างเทรดลูกเพื่อทำหน้าที่ติดต่อเรียกใช้บริการบนเครื่อง ึ่ ื่ คลัสเตอร์คอมพิวเตอร์ ซึ่งข้อมูลที่จะใช้ในการสร้างการเชื่อมต่อและเรียกใช้บริการที่คลัสเตอร์ คอมพิวเตอร์จะมาจาก *Task* และ *TaskSpec* ที่ได้รับมาจากเทรดแม่ เทรดแม่จะสร้างเทรดลูกตาม จำนวนเครื่องคลัสเตอร์คอมพิวเตอร์ที่ต้องการใช้งาน เช่นในคำสั่งแสดงรายการไฟล์ที่อยู่บนเครื่องคลัส **่** ื่ เตอร์คอมพิวเตอร์จำนวน 3 เควื่อง เทรดแม่ก็จะสร้างเทรดลูกขึ้นมา 3 เทรด และเทรดลูกแต่ละเทรดก็จะ ื่ ึ้ รับผิดชอบการติดต่อกับคลัสเตอร์คอมพิวเตอร์ 1 เครื่อง เทรดลูกแต่ละเทรดจะทำงานพร้อมๆ กัน และ ื่ การทำงานก็จะเป็นคิสระต่อกัน

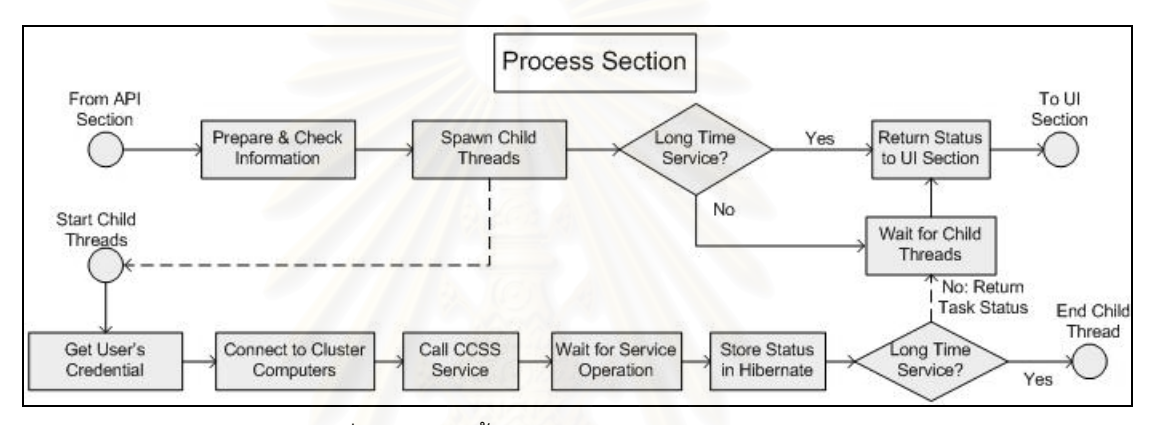

รูปที่ 4.6: แสดงขั้นตอนการทำงา<mark>น</mark>ของส่วนโปรเซส ั้

ขั้นตอนการทำงานของส่วนโปรเซสเป็นไปตามที่แสดงในรูปที่ 4.6 คือสำหรับการทำงานของ ั้ เทรดแม่จะเริ่มต้นจาก ิ่

- 1) เตรียมและตรวจสอบข้อมูลที่จะใช้ในการสร้างการเชื่อมต่อและเรียกใช้บริการ ื่
- 2) สร้างเทรดลูกตามจ<mark>ำนวนเครื่องคลัสเตอร์คอมพิวเตอร์ท</mark>ี่ต้องการติดต่อ ื่
- 3) หากงานที่ทำเป็นประเภทใช้เวลานาน เทรดแม่ก็จะกลับไปทำงานต่อที่ส่วนอินเตอร์เฟสสำหรับผู้ใช้ ี่ ทันที โดยแสดงผลให้ผู้ใช้ทราบว่าคำสั่งที่ผ่านมาได้ถูกส่งไปทำที่เครื่องคลัสเตอร์คอมพิวเตอร์แล้ว แต่ ั่ ื่ หากเป็นงานที่ใช้เวลาสั้น เทรดแม่จะรอให้เทรดลูกทุกเทรดทำงานเสร็จก่อน แล้วค่อยกลับไปทำงาน ั้ ที่ส่วนอินเตอร์เฟสผู้ใช้ โดยนำผลลัพธ์การทำงานจากเทรดลูกไปแสดงให้ผู้ทราบ

สำหรับเทรดลูก การทำงานจะเริ่มต้นจาก ิ่

- 1) ร้องขอใบรับรองดิจิทัลของผู้ใช้จาก GHOSTS
- 2) สร้างตัวเชื่อมต่อไปยังเครื่องคลัสเตอร์คอมพิวเตอร์ที่เทรดนี้รับผิดชอบ หากการเชื่อมต่อสำเร็จก็แสดง ื่ ื่ ื่ ว่าใบรับรองดิจิทัลของผ้ใช้ผ่านการตรวจสอบโดยส่วนให้บริการ
- 3) ร้องขอการทำงานของส่วนให้บริการโดยเรียกผ่านทางไลบรารีผู้ใช้บริการของ CCSS (จะกล่าวถึงใน หัวข้อ 4.4.3) แล้วรอจนกว่าฝั่งโปรเซสผู้ให้บริการจะทำงานเสร็จ
- 4) เมื่อโปรเซสผู้ให้บริการทำงานเสร็จแล้ว เทรดลูกจะนำสถานะของงานไปเก็บไว้ใน Hibernate [38] ซึ่งเทรดแม่หรือเทรดอื่นๆ ที่มีสิทธิ์สามารถดึงข้อมูลสถานะของงานจาก Hibernate เพื่อนำไปใช้งาน ึ่ ื่ ิ์ ในภายหลังได
- 5) หากเป็นงานที่ใช้เวลาสั้น เทรดลูกจะส่งผลลัพธ์การทำงานและสถานะของงานกลับไปให้เทรดแม่ ั้ แล้วจึงจบการทำงานของตัวเอง แต่หากเป็นงานที่ใช้เวลานาน เทรดแม่ไม่ได้รออยู่ เทรดลูกก็จะจบ การทํางานของตัวเองไป

### **4.4 ระบบสวนให บริการ**

ระบบส่วนนี้สร้างขึ้นเป็นโปรแกรมประเภทกริดเซอร์วิส [38] ที่ให้บริการการจัดการไฟล์ภายใน ระบบไฟล์คลัสเตอร์ ส่วนให้บริการนี้จะติดตั้งอยู่ภายในโปรแกรมที่บรรจุของ Globus (Globus ี้ ั้ Container) บนเครื่องคลัสเตอร์คอมพิวเตอร์ที่เป็นทรัพยากรขององค์กรเสมือนทุกเครื่อง สถาปัตยกรรม ื่ ื่ ึ ของส่วนให้บริการมีลักษณะเป็นระดับดังแสดงใน<u>รูปขวาของรูป</u>ที่ 4.2 โดยมีส่วนประกอบได้แก่ ส่วน บริการของ CCSS, ส่วนอินเตอร์เฟสสำหรับระบบไฟล์คลัสเตอร์และคำสั่ง, และส่วนขยายการทำงานของ ั่ ส่วนอินเตอร์เฟส นอกจากนี้ผู้วิจัยยังได้ออกแบบและพัฒนาส่วนไลบรารีผู้ใช้บริการขึ้นมาเพื่อเพิ่มความ สะดวกในการเรียกใช้บริการ

#### **4.4.1 บริการของ CCSS**

ระบบส่วนนี้เป็นบริการที่เปิดให้ใช้งาน เมื่อมีคำร้องขอเรื่องการจัดการไฟล์ของ CCSS เข้ามาที่ ื่ **่** โปรแกรมที่บรรจุของ Globus คำร้องขอจะถูกส่งต่อมาที่ส่วนนี้เพื่อประมวลผล การพัฒนาส่วนบริการ แบงออกเปนสองสวน คือ

#### **4.4.1.1 ไฟลอธิบายบริการ**

- ไฟลอธิบายรายละเอียดของบริการ เปนไฟลในรูปแบบ Web Services Description Language (WSDL) ในไฟล์นี้จะบอกว่าประเภทของข้อมูลที่ใช้ในส่วนบริการของ CCSS มีอะไรบ้าง, ข้อมูลแต่ ี้ ละประเภทมีโครงสร้างอย่างไร, ในบริการมีฟังก์ชันอะไรที่เปิดให้ใช้งานบ้าง, แต่ละฟังก์ชันรับอินพุต เปนขอมูลประเภทอะไรและคืนคาเอาทพุตเปนขอมูลประเภทอะไร
- ไฟล์อธิบายนโยบายด้านความปลอดภัยของบริการ เป็นไฟล์รูปแบบ XML ซึ่งในบริการของ CCSS ได้ใช้ตามมาตรฐานของ Grid Security Infrastructure (GSI) [29] โดยกำหนดว่าผู้ใช้บริการจะต้อง มีใบรับรองดิจิทัล และในการเรียกใช้งานแต่ละฟังก์ชันของบริการ ข้อมูลที่รับส่งระหว่างเครื่องจะถูก ี่ ื่ เขารหัสในระดับ Transport Layer และใชวิธีการลายเซ็นดิจิทัล (Digital Signature) ในการยืนยัน ตัวตนของผูใชบริการ

- ไฟล์ที่ใช้ในการติดตั้งบริการ เป็นไฟล์ในรูปแบบ Web Service Deployment Descriptor (WSDD) ั้ เป็นไฟล์ที่บอกโปรแกรมที่บรรจุของ Globus ว่าจะติดตั้งบริการนี้ไว้ที่ไหน ไฟล์ที่เกี่ยวข้องกับริการนี้มี ั้ ี่ ี้ อะไรบ้างและอยู่ที่ไหน และจะจัดการกับบริการนี้อย่างไร ี้

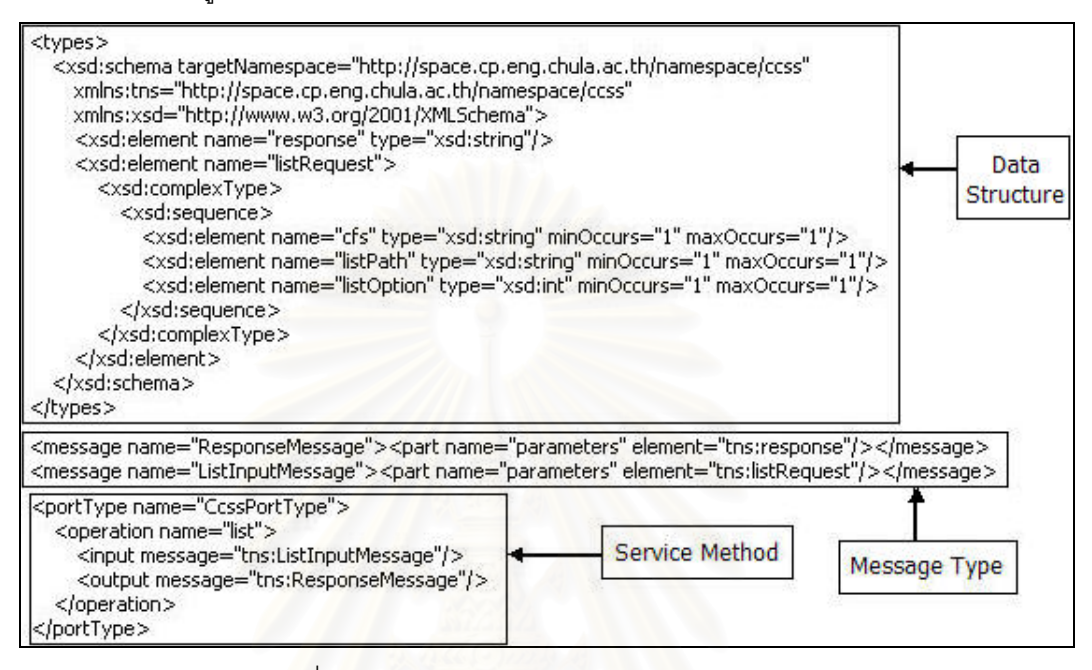

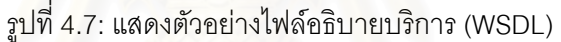

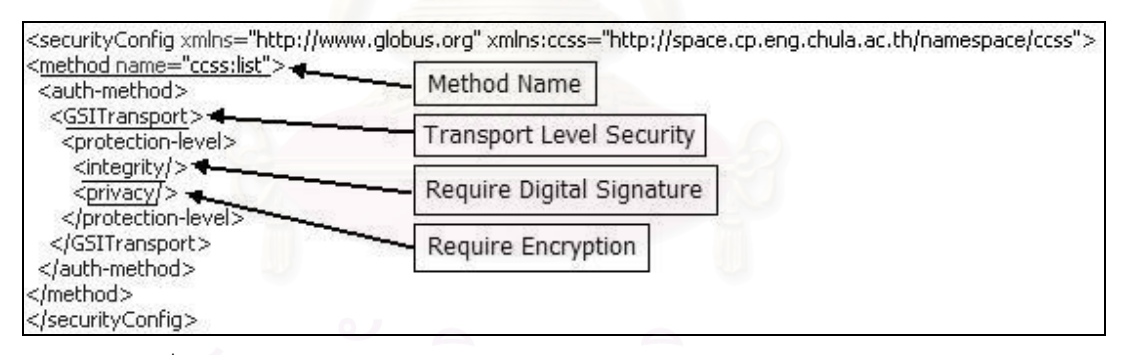

รูปที่ 4.8: แสดงตัวอย่างไฟล์อธิบายนโยบายด้านความปลอดภัยของบริการ (XML)

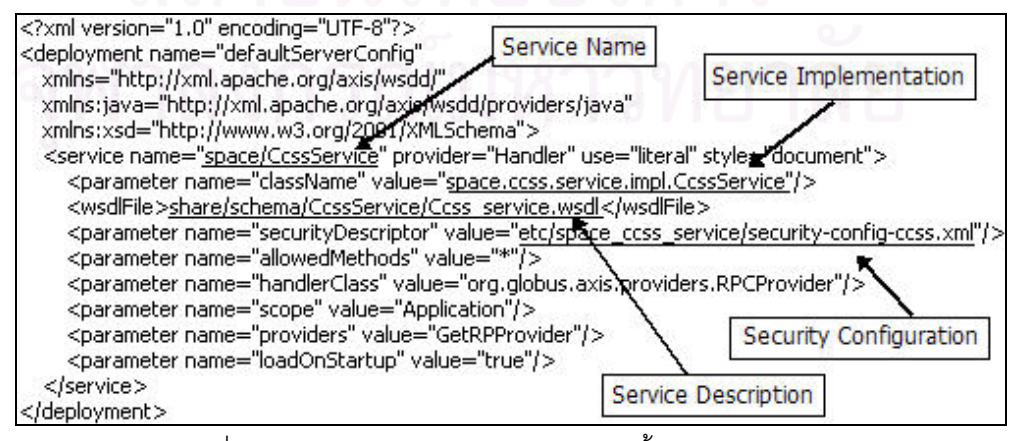

รูปที่ 4.9: แสดงตัวอยางไฟลอธิบายการติดต งบริการ (WSDD) ั้

#### **4.4.1.2 โปรแกรมระบุบริการ**

- 1) โปรแกรมที่ได้จากการแปลไฟล์ WSDL ที่ใช้อธิบายรายละเอียดบริการของ CCSS ในการพัฒนา ระบบ ไดใชโปรแกรมที่ไดจาก "The Globus Toolkit 4 Programmer's Tutorial" [36] ในการแปล ไฟล์ WSDL โปรแกรมกลุ่มนี้จะมีลักษณะเป็นสตับ (Stub) ที่ใช้เป็น*วัตถุ*สำหรับเรียกใช้โดยโปรแกรม ี้ ที่เกี่ยวข้องกับบริการเช่น คำร้องขอ, โครงสร้างข้อมูลอินพุตของแต่ละฟังก์ชัน, โครงสร้างข้อมูล ี่ เอาทพุตของแตละฟงกชัน, และบริการของ CCSS ท ี่เปดใหใช
- 2) โปรแกรมส่วนระบุการทำงานของบริการ โปรแกรมส่วนนี้จะบอกว่าเมื่อมีคำร้องขอเข้ามา ระบบ ี้ จะต้องทำงานอย่างไรเพื่อจัดการกับคำร้องขอนั้น

#### **4.4.2 สวนอนเตอร ิ เฟสและสวนขยายการท างานของส ํ วนอินเตอรเฟส**

ส่วนอินเตอร์เฟสเป็นส่วนที่กำหนดว่าระบบไฟล์คลัสเตอร์ที่จะนำมาใช้ใน CCSS จะต้องมี ี่ ี ฟังก์ชันอะไรบ้าง แต่ละฟังก์ชันทำงานอะไร รับอินพุตเป็นอะไร และคืนค่าเอาท์พุตเป็นอะไร และส่วน ขยายการทำงานของอินเต<mark>อร์เฟสเป็นส่วนที่ระบุการทำงานในแต่</mark>ละฟังก์ชันของระบบไฟล์คลัสเตอร์ (ภาคผนวก ค. แสดงอินเตอร์เฟสหลักๆ ที่ระบบไฟล์คลัสเตอร์จะต้องระบุการทำงาน) ในโครงงานวิจัยนี้ ี้ ได้สร้างส่วนขยายการทำงานข<mark>องอินเตอร์เฟสสำหรับ SCFS อึ้นมาเพื่อใช้ใ</mark>นการทดสอบระบบ โดย อินเตอรเฟสที่สําคัญใน CCSS จะประกอบดวย

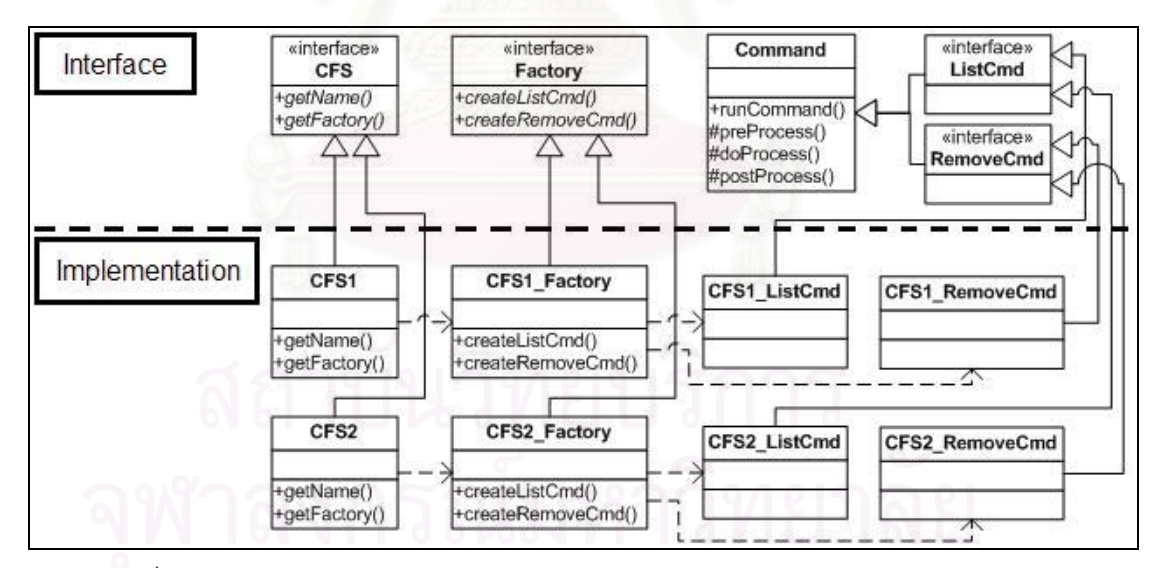

รูปที่ 4.10: แสดงการออกแบบสวนอินเตอรเฟสและสวนขยายการทํางานของอินเตอรเฟส

#### **4.4.2.1 อินเตอรเฟสระบบไฟลคลัสเตอร**

อินเตอร์เฟสหลักในส่วนนี้จะทำหน้าที่แทนระบบไฟล์คลัสเตอร์หนึ่งๆ ในอินเตอร์เฟสนี้จะมี ี้ ึ่ ฟังก์ชันที่จำเป็นที่ทุกระบบไฟล์คลัสเตอร์จะต้องมี เช่นการถามชื่อของระบบไฟล์คลัสเตอร์ และการถาม ี่ ี่ ขอบเขตชื่อที่ใช้ในระบบไฟล์ นอกจากนี้ยังมีอินเตอร์เฟสรองอื่นๆ ที่ทำหน้าที่เป็นคุณสมบัติเพิ่มเติมของ ื่ ี้ ี่

ระบบไฟล์คลัสเตอร์ ระบบไฟล์คลัสเตอร์ที่จะใช้งาน CCSS จะต้องสร้าง*วัตถุ*ที่ขยายการทำงานของ ี่ อินเตอร์เฟสหลักและลงทะเบียนระบบไฟล์เข้าสู่ส่วนให้บริการของ CCSS (หัวข้อ 4.4.2.4)

#### **4.4.2.2 อินเตอรเฟสสําหรับ***วัตถุ***คําสั่ง**

อินเตอร์เฟสส่วนนี้จะเป็นคำสั่งที่เปิดให้ใช้งานใน CCSS ระบบส่วนนี้ใช้ Template Method ั่ Design Patten [32] ในการออกแบบ ส่วนที่เป็น Template Method จะบอกว่าในการทำงานแต่ละคำสั่ ั่ Design Patten [32] ในการออกแบบ ส่วนที่เป็น Template Method จะบอกว่าในการทำงานแต่ละคำสั่ง<br>จะประกอบด้วยขั้นตอนอะไรบ้าง และแต่ละขั้นตอนจะเรียกฟังก์ชันใดในการทำงาน ซึ่งใน CCSS ั้ ขั้นตอนการทำงานจะประกอบด้วยสามขั้นตอนหลักคือ ั้ ั้

- 1) การเตรียมข้อมูลอินพุตที่ได้รับจากส่วนบริการ ขั้นตอนนี้จะตรวจสอบว่า อินพุตที่ผู้ใช้บริการส่งเข้ามา ั้ ี้ มีครบตามที่ระบุไว้หรือไม่ และนำค่าอินพุตไปเก็บในตัวแปรที่ระบบไฟล์คลัสเตอร์จะสามารถนำไป ี่ เรียกใชไดสะดวก
- 2) การทํางานคําสั่ง
- 3) การเตรียมข้อมูลเอาท์พุตส่งคืนให้ส่วนบริการ ซึ่งข้อมูลนี้จะอยู่ในรูปแบบ XML ึ่ ี้

การทำงานในส่วนที่หนึ่งและส่วนที่สามเป็นส่วนที่มีการระบุการทำงานอยู่แล้วในโปรแกรมของ ี่ ึ่ ี่ CCSS ส่วนในขั้นตอนที่สองจะเป็นอินเตอร์เฟสเพื่อให้แต่ละระบบไฟล์คลัสเตอร์นำไประบุการทำงานของ ตัวเอง

#### **4.4.2.3 อินเตอรเฟสการสราง***วัตถุ***คําสั่ง**

อินเตอร์เฟสส่วนนี้ทำหน้าที่สร้าง*วัตถุ*คำสั่ง โปรแกรมส่วนนี้ใช้ Abstract Factory Design ี้ ั่ Pattern [32] ในการออกแบบ แต่ละระบบไฟล์คลัสเตอร์จะต้องขยายการทำงานของ*วัตถุ*ชนิดนี้เพื่อระบุ ี้ วิธีการสร้าง*วัตถุ*คำสั่งของตัวเอง หากระบบไฟล์ใดไม่ต้องการเปิดให้บริการคำสั่งใดก็ไม่ต้องระบุวิธีการ ั่ สร้าง*วัตถุ*คำสั่งของคำสั่งนั้น ั่

#### **4.4.2.4 การลงทะเบียนระบบไฟลคลัสเตอร**

การลงทะเบียนระบบไฟลเปนการทําใหสวนใหบริการของ CCSS รูจักระบบไฟลคลัสเตอรน ั้ การลงทะเบียนระบบไฟล์เป็นการทำให้ส่วนให้บริการของ CCSS รู้จักระบบไฟล์คลัสเตอร์นั้น<br>และสามารถนำระบบไฟล์คลัสเตอร์นั้นมาใช้งานในส่วนให้บริการได้ การลงทะเบียนสามารถทำได้โดย การนำไฟล์ไลบรารีของระบบ (ไฟล์ .jar) ไปวางไว้ที่ไดเรกทอรีของส่วนให้บริการ CCSS แล้วเพิ่มข้อมูล ิ่ ของระบบไฟล์เข้าไปในไฟล์การตั้งค่าของ CCSS โดยข้อมูลที่จำเป็นต้องมีคือชื่อของระบบไฟล์ และชื่อ ั้  $\mathcal{L}^{\mathcal{L}}(\mathcal{L}^{\mathcal{L}})$  and  $\mathcal{L}^{\mathcal{L}}(\mathcal{L}^{\mathcal{L}})$  and  $\mathcal{L}^{\mathcal{L}}(\mathcal{L}^{\mathcal{L}})$ ของโปรแกรมที่ขยายการทำงานของอินเตอร์เฟสระบบไฟล์คลัสเตอร์ (ในหัวข้อ 4.4.2.1) นอกจากนี้ก็ ี้ สามารถกำหนดค่าพารามิเตอร์เริ่มต้นที่จะใช้ในระบบไฟล์ของตัวเองได้ โดยการกำหนดว่าพารามิเตอร์นี้ ิ่ ี้ ช อวาอะไร มีชนิดเปนอะไรและมีคาเปนอะไรื่

## **4.4.3 ไลบรารีผูใชบริการ**

ตามที่กล่าวไว้ใน [36] ว่าผู้ใช้บริการของเว็บเซอร์วิสจะต้องเป็นโปรแกรมคอมพิวเตอร์ (ซึ่งถูกใช้ ี่ ึ่ โดยคนอีกทีหนึ่ง) ดังนั้น ในการเรียกใช้งานส่วนให้บริการของ CCSS นี้ ผู้ใช้จะต้องเขียนโปรแกรมขึ้นมา ึ่ ั้ ี้ เพื่อติดต่อกับระบบ และเพื่อให้การเขียนโปรแกรมสามารถทำได้สะดวก โครงงานวิจัยนี้จึงได้สร้างไลบรารี ื่ ผู้ใช้บริการขึ้นมา (API ที่มีให้ใช้งานของไลบรารีผู้ใช้บริการแสดงไว้ในภาคผนวก ค.) โดยรวบรวมขั้นตอน ึ้ ตางๆ ที่จําเปนเขาไวในไลบรารีนี้ไดแก

- การตั้งค่าระบบความป<mark>ลอดภัยของการรับส่งข้อมูลให้ตรงตามที่ระบุไว้ในส่วนบริการ หาก</mark> ั้ ี่ ตั้งค่าส่วนนี้ผิด จะไม่สามารถสร้างการเชื่<mark>อ</mark>มต่อและเรียกใช้งานส่วนให้บริการได้ ั้
- การเรียกใช้งานไลบรารีของ Globus และสตับของโปรแกรมส่วนบริการ ซึ่งเป็นการเขียน โปรแกรมในรูปแบบเฉพาะอย่าง นักพัฒนาระบบบางคนอาจไม่คุ้นเคย
- การแปลผลลัพธ์ที่ได้จากการทำงานที่อยู่ในรูปแบบ XML ให้กลายเป็น*วัตถุ*ที่จะสามารถ นำไปใช้งานได้สะดวก

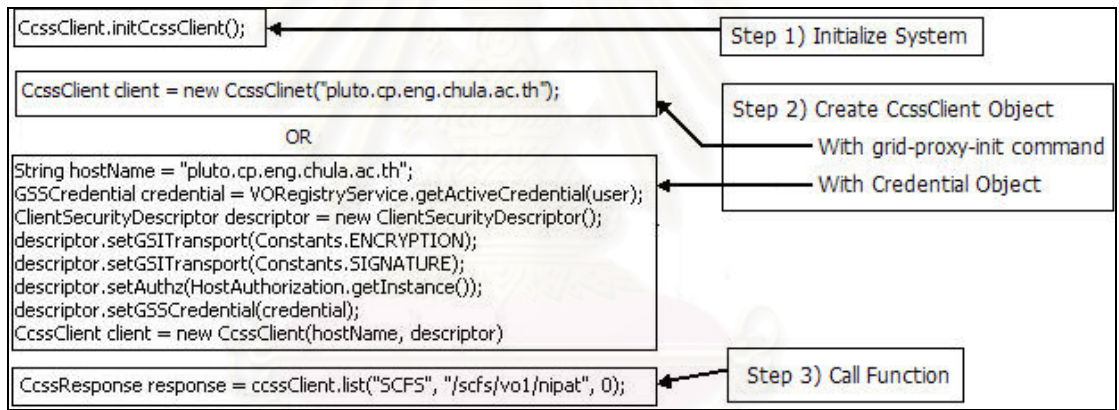

รูปที่ 4.11: แสดงตัวอย่างการเรียกใช้งานไลบรารีผู้ใช้บริการ

#### **4.4.4 ข นตอนการทางาน ํ ั้**

ในการเรียกใช้งานส่วนให้บริการของ CCSS ผู้เรียกใช้งานจะต้องมีใบรับรองดิจิทัล และเปิดการ ใช้งานโปรแกรมประเภทกริดพรอกซี (Proxy) เรียบร้อยแล้ว ซึ่งในขั้นตอนนี้อาจจะมาจากการใช้งานส่วน ใช้บริการบนเครื่องให้บริการ GHOSTS หรือใช้คำสั่ง 'grid-proxy-init' บนเครื่องคอมพิวเตอร์ในองค์กร ั่ ื่ เสมือนก็ได้ เมื่อมีการสร้างการเชื่อมต่อมาที่ส่วนให้บริการนี้ โปรแกรมที่บรรจุของ Globus จะใช้ใบรับรอง ื่ ดิจิทัลตรวจสอบว่าผู้ใช้มีสิทธิ์ใช้งานบริการบนเครื่องหรือไม่ หากการตรวจสอบนี้ผ่านก็จะสามารถใช้ ื่ ี้ บริการได

การใช้บริการจะเริ่มต้นจากโปรแกรมฝั่งผู้ใช้ส่งคำร้องขอเข้ามา ซึ่งการส่งคำร้องขอนี้จะใช้ ิ่ โปรโตคอล SOAP ซึ่งเป็นโปรโตคอลมาตรฐานของเว็บเซอร์วิสในการส่ง โดยข้อความ SOAP ที่ส่งมานี้ ี้

จะต้องเป็นไปตามนโยบายความปลอดภัยที่ตั้งไว้ในส่วนให้บริการคือข้อมูลที่ส่งจะต้องมีการเข้ารหัสใน  $\mathcal{L}^{\mathcal{L}}$ ระดับ Transport Layer และมีการใช้ลายเซ็นดิจิทัล

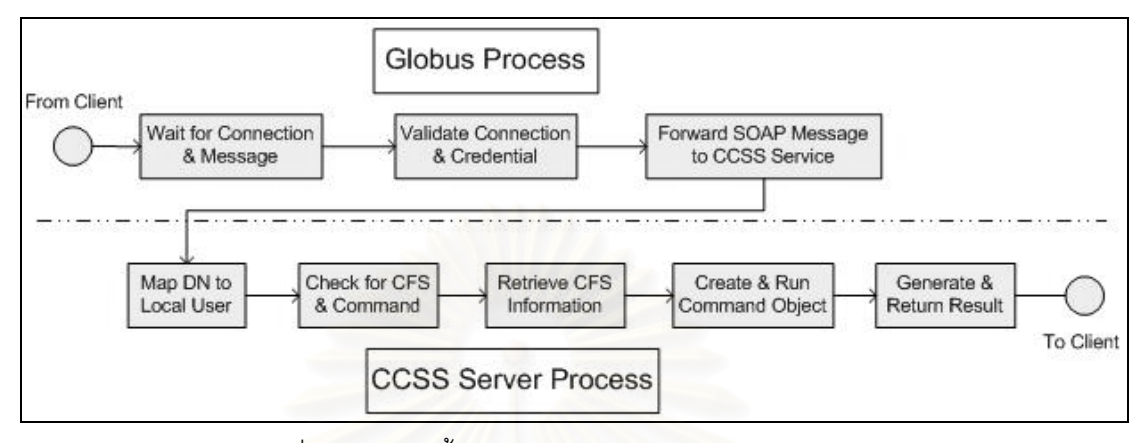

รูปที่ 4.12: แสดงขั้นตอนการทำงานของระบบส่วนให้บริการ ั้

เมื่อมีคำร้องขอบริการของ CCSS เข้ามาที่โปรแกรมที่บรรจุของ Globus คำร้องขอนั้นจะถูกส่ง ื่ ั้ ต่อมาที่ส่วนบริการของ CCSS ส่วนบริการจะตรวจสอบจากใบรับรองดิจิทัลของผู้ใช้เพื่อแมพเข้ากับ ี่ รายชื่อผู้ใช้บนเครื่องคลัสเตอร์คอมพิวเตอร์ แล้วจึงตรวจสอบว่าคำร้องขอนั้นเรียกใช้งานระบบไฟล์ ั้ คลัสเตอร์ใดและเป็นคำสั่งอะไร จ<mark>ากนั้นจึงดึงข้อมูลของระบบไฟล์คลัสเตอร์ขึ้นมาเพื่อใช้สร้าง*วัตถุ*คำสั่ง</mark> ั้ ึ้ ั่ ของระบบไฟล์นั้น พารามิเตอร์ที่ผู้ใช้ส่งเข้ามาจะถูกส่งต่อให้กับ*วัตถุ*คำสั่งเพื่อนำไปใช้ในการทำงาน ซึ่ง ั้ ี่ ั่ ื่ การทำงานของ*วัตถุ*คำสั่งจะเป็นไปตามขั้นตอนสามขั้นตอนที่ระบุไว้ใน Template Method (ในหัวข้อ ั้ 4.4.2.2) และเมื่อ*วัตถุ*คำสั่งทำงานเสร็จ ส่วนบริการก็จะสร้างข้อมูลผลลัพธ์ในรูปแบบ XML แล้วนำไป ื่ ั่ บรรจุไว้ในข้อความ SOAP เพื่อตอบกลับไปยังโปรแกรมผู้เรียกใช้บริการ ื่

## **4.4.5 ขอจํากดของระบบส ั วนให บริการ**

เพื่อลดความซับซ้อนในการออกแบบและการพัฒนาระบบในส่วนให้บริการ ดังนั้นจึงมีข้อจำกัด ื่ ั้ อยู่สองประการคือ (1) ระบบส่วนให้บริการของ CCSS จะรับผิดชอบเฉพาะการทำงานบนเครื่อง ื่ คลัสเตอร์คอมพิวเตอร์ของตนเองเท่านั้น โดยจะไม่รับรู้ถึงการทำงานบนเครื่องอื่นเลย และ (2) คำร้องขอ ั้ ื่ ื่ หนึ่งคำร้องจะสามารถเรียกใช้งานระบบไฟล์คลัสเตอร์ได้เพียงหนึ่งระบบไฟล์เท่านั้น ึ่

ด้วยข้อจำกัดทั้งสองประการจึงส่งผลให้ความซับซ้อนไปตกอยู่กับโปรแกรมส่วนใช้บริการใน คำสั่งประเภทที่ต้องเคลื่อนย้ายไฟล์ระหว่างเครื่องคอมพิวเตอร์หรือระหว่างระบบไฟล์ กล่าวคือโปรแกรม ื่ ื่ ส่วนผู้ใช้บริการจะต้องจัดการในขั้นตอนการเคลื่อนย้ายไฟล์เอง ซึ่งในส่วนใช้บริการของ CCSS ที่ติดตั้ ื่ ั้ ส่วนผู้ใช้บริการจะต้องจัดการในขั้นตอนการเคลื่อนย้ายไฟล์เอง ซึ่งในส่วนใช้บริการของ CCSS ที่ติดตั้ง<br>ใน GHOSTS ได้ใช้วิธีการส่งออกไฟล์จากระบบไฟล์คลัสเตอร์ไปยังที่เก็บข้อมูลชั่วคราวในระบบไฟล์ของ ลินุกซ์ก่อน หากจำเป็นต้องมีการเคลื่อนย้ายไฟล์ระหว่างเครื่องก็จะใช้โปรโตคอล GridFTP ในการ ื่ ื่ เคลื่อนย้ายไฟล์ แล้วจึงลงทะเบียนไฟล์นั้นเข้าสู่ระบบไฟล์คลัสเตอร์ที่เครื่องปลายทาง ื่

### **4.5 โปรแกรมผูจัดการงาน**

โปรแกรมผู้จัดการงานมีวัตถุประสงค์เพื่อให้ผู้ใช้งานในระบบกริดสามารถส่งงานไปประมวลผลที่ เครื่องคำนวณของคลัสเตอร์คอมพิวเตอร์ที่มีไฟล์ที่ต้องการใช้เก็บอยู่ได้ ซึ่งโปรแกรมผู้จัดการงานนี้สร้าง ื่ ี่  $\mathcal{L}^{\mathcal{L}}$ ี้ ขึ้นด้วยภาษา Perl โดยสร้างเป็นมอดูลผู้จัดการงาน (Job Manager Module) และติดตั้งลงในระบบ ึ้ Globus Resource Allocation Manager (GRAM) [29] โปรแกรมผูจัดการงานของ CCSS จะขยายการ ทำงานของโปรแกรมผู้จัดการงานของ GRAM ในส่วนการติดต่อกับโปรแกรมจัดลำดับงานบนเครื่อง ื่ คลัสเตอร์คอมพิวเตอร์ ึ่งในงานวิจัยนี้คือ SGE) หากงานที่ส่งเข้ามามีการกำหนดบริการเป็น ี้ jobmanager-ccss โปรแกรมผู้จัดการงานของ GRAM ก็จะส่งต่อการทำงานมาที่โปรแกรมผู้จัดการงานนี้ ี้

การทำงานของโปรแกรมผู้จัดการงานจะเริ่มต้นจากการตรวจสอบพารามิเตอร์ของงานที่เข้ามา ิ่ ซึ่งโปรแกรมผู้จัดการงานได้เพิ่มคุณสมบัติชื่อ scfsfile ขึ้นมาเพื่อใช้ระบุชื่อไฟล์ที่เก็บอยู่ใน SCFS ที่ ื่ ึ้ ต้องการใช้ในงาน โปรแกรมจะสอบถาม SCFS ว่าไฟล์นี้เก็บอยู่บนเครื่องใดบ้าง แล้วจึงนำรายชื่อเครื่อง ี้ ื่ ื่ ไปถาม SGE ว่าเครื่องเหล่านี้มีคิว (Queue) ใดให้สามารถใช้งานได้บ้าง จากนั้นจึงนำข้อมูลที่ได้จาก ื่ ั้ พารามิเตอรของงานและขอมูลคิวมาสรางเปนไฟลอธิบายขอกําหนดงานตามรูปแบบของ SGE โดยใน ไฟล์นี้จะระบุว่างานจะต้องถูกส่งไปยังคิวใดของ SGE สุ<mark>ดท้าย</mark>จึงส่งไฟล์อธิบายข้อกำหนดงานนี้ให้ SGE ี้ ทำงานต่ค

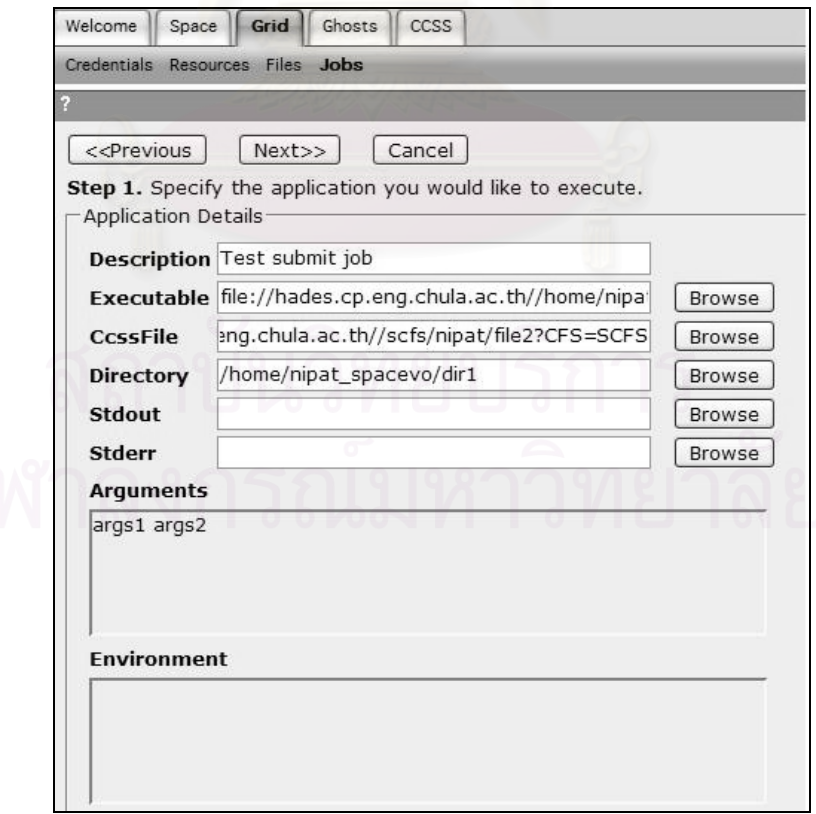

รูปที่ 4.13: แสดงหน้าส่งงานของ CCSS

เนื่องจากโปรแกรมผู้จัดการงานจะต้องไปสอบถามข้อมูลไฟล์จาก SCFS ดังนั้นไฟล์ที่จะใช้ใน การสอบถามจะต้องถูกลงทะเบียนเข้าไปเก็บไว้ใน SCFS ก่อนจึงจะสามารถเรียกใช้งานโปรแกรม ผู้จัดการงานนี้ได้ การเรียกใช้งานโปรแกรมผู้จัดการงานนี้สามารถทำได้สองวิธี วิธีแรกคือการล็อกอินเข้า ี้ ไปที่เครื่องคอมพิวเตอร์ที่สามารถใช้งานคลัสเตอร์คอมพิวเตอร์ที่เป็นทรัพยากรขององค์กรเสมือนได้ แล้ว ื่ สั่งงานโดยใช้บรรทัดคำสั่งของ Globus ชื่อ 'globus-job-submit', 'globus-job-run', หรือ 'globusrun' ั่ โดยระบุบริการเป็น jobmanager-ccss ส่วนวิธีที่สองคือการส่งงานผ่านทางกริดพอร์ทอลของ GHOSTS ี่ โดยเลือกใช้บริการการส่งงานของ CCSS

ตัวอย่างคำสั่งที่ใช้สั่งงานผ่านทางบรรทัดคำสั่ง เช่น 'globusrun -f test\_tunami.rsl -r ั่ ั่ ั่ pluto.cp.eng.chula.ac.th/jobmanager-ccss' โดยที่ '-f' จะเป็นการกำหนดพาธของไฟล์อธิบายงาน (ไฟล์ RSL) ที่ต้องการจะทำ ส่วน '-r' จะเป็นการกำหนดทรัพยากรของกริดที่ต้องการจะใช้ประมวลผล  $\mathcal{L}^{\mathcal{L}}$ 'jobmanager-ccss' เป็นชื่อบริการของโปรแกรมผู้จัดการงานของ CCSS ื่

| &(rslSubstitution=(LOCAL_BASE_DIR<br>(rslSubstitution=(BASE_DIR<br>(rslSubstitution=(SCFS_FILE<br>(rslSubstitution=(PROJ_NAME<br>(rslSubstitution=(PROJ_TAR<br>(rslSubstitution=(EXE_NAME | "/home/nipat_le/project/test/scenario"))<br>"/home/nipat/project/test/scenario"))<br>"/scfs/nipat/file"))<br>"test_tunami_normal"))<br>"tunami.tar"))<br>"test2.sh")) |
|----------------------------------------------------------------------------------------------------|----------------------------------------------------------------------------------------------------|
| (directory=\$(BASE_DIR))<br>$(scfsFile = $ (SCFS$ $FILE))$<br>(arguments=\$(PROJ_TAR)<br>\$(PROJ_NAME))                                                                                   | (executable=\$(GLOBUSRUN_GASS_URL)\$(LOCAL_BASE_DIR)/\$(EXE_NAME))                                                                                                    |

รูปที่ 4.14: แสดงตัวอย่างไฟล์ RSL ที่ใช้สั่งงานด้วยคำสั่ง 'globusrun'

#### **4.6 สรุป**

ในบทนี้ได้กล่าวถึงการออกแบบและการพัฒนามิดเดิลแวร์ที่ใช้ในการจัดการไฟล์ภายใน คลัสเตอร์คอมพิวเตอร์ขององค์กรเสมือน โดยมิดเดิลแวร์นี้ใช้มาตรฐานของ Globus ในการพัฒนา การ ออกแบบระบบใช้หลักการเดียวกับระบบไฟล์คลัสเตอร์คือการเก็บไฟล์ไว้ที่เครื่องประมวลผลแทนเครื่อง ให้บริการไฟล์ ตัวโปรแกรมได้แบ่งออกเป็นสองส่วน ส่วนแรกติดตั้งอยู่บนเครื่องให้บริการ GHOSTS ทำ ั้ หน้าที่ติดต่อกับผู้ใช้งานเพื่อรับคำสั่งและแสดงผล ส่วนที่สองติดตั้งอยู่ภายในคลัสเตอร์คอมพิวเตอร์ ทำ ื่ ั่ ั้ หน้าที่ติดต่อกับระบบไฟล์คลัสเตอร์เพื่อสอบถามข้อมูลและจัดการไฟล์ และผู้วิจัยยังได้พัฒนาโปรแกรม ี่ ื่ ผู้จัดการงานที่ทำงานร่วมกับ GRAM, SCFS, และ SGE ขึ้นมา เพื่อช่วยให้ผู้ใช้สามารถส่งงานไป ี่ ื่ ประมวลผลยังเครื่องคำนวณของคลัสเตอร์คอมพิวเตอร์ที่มีไฟล์ที่ต้องการเก็บอยู่ได้ **่** 

## **บทท ี่ 5**

## **การทดลองและวิเคราะหผลการทดลอง**

#### **5.1 การทดสอบวัดประสทธิ ิภาพของ SCFS**

#### **5.1.1 เคร องมือท ี่ใชในการทดลอง ื่**

- 1) เครื่องคลัสเตอร์คอมพิวเตอร์ที่ใช้ในการทดลองเป็นคลัสเตอร์ที่มี 4 เครื่อง ื่ ื่
	- เครื่องควบคุม 1 เครื่อง และเครื่องคำนวณ 3 เครื่อง ื่ ื่ ื่ ื่
	- ความเร็วหนวยประมวลผล 2.8 GHz
	- หนวยความจํา 1 GB
- 2) ระบบปฏิบัติการที่ใช้คือ NPACI Rocks Cluster 4.2.1
- 3) โปรแกรมจัดลําดับงานท ี่ใชคือ Sun Grid Engine (SGE)
- 4) โปรแกรมจาวารุน 1.5
- 5)  $\frac{20}{3}$ าะบบฐานข้อมูล MySQL รุ่น 4.1.20
- 6) ระบบเครือขายเปน LAN ความเร็ว 100 Mbit/s

## **5.1.2 การวัดประสิทธิภาพการทํางานของฟงกชันสวนเมตะดาตา**

การทดลองนี้มีวัตถุประสงค์เพื่อวัดเวลาที่ใช้ในการทำงานของฟังก์หลักๆ ของส่วนเมตะดาต้า ื่

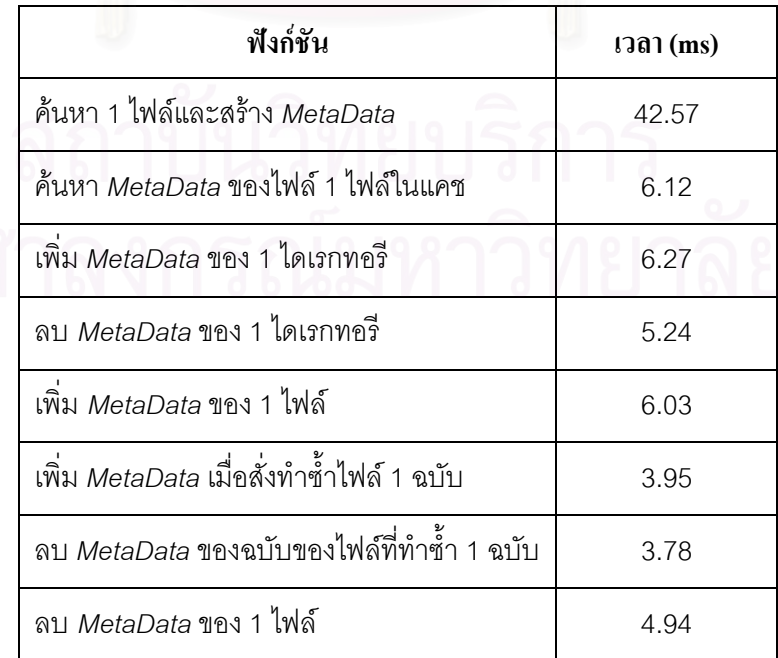

ตารางที่ 5.1: เวลาที่ใช้ในการทำงานของฟังก์ชันการจัดการเมตะดาต้า

เนื่องจากการค้นหาข้อมูลเพื่อสร้าง *MetaData* ของไฟล์ขึ้นมานั้น ระบบจะต้องสอบถามข้อมูล ื่ ั้ จากระบบฐานข้อมูลและเครื่องให้บริการไฟล์ที่มีไฟล์เก็บอยู่ (ผ่านเครือข่าย) ดังนั้นเวลาที่ใช้ในการค้นหา ี่ ั้ และสร้าง *MetaData* ของไฟล์ในกรณีที่ *MetaData* ไม่ได้เก็บอยู่ในแคชจะใช้เวลานานกว่าฟังก์ชันอื่นๆ ค่อนข้างมาก และเนื่องจากทุกๆ ฟังก์ชันของ SCFS จะต้องมีการใช้ *MetaData* ในการทำงาน ดังนั้นการ ื่ ั้ ใชแคชชวยเก็บ *MetaData*จะมีสวนชวยลดเวลาที่ใชในการทํางานได

## **5.1.3 การวัดประสิทธิภาพเมตะดาตาในการรองรับหลายโปรเซสพรอมกัน**

การทดลองนี้มีวัตถุประสงค์เพื่อวัดประสิทธิภาพของโปรเซสส่วนเมตะดาต้าในกรณีที่มีหลายๆ ֧֪֦֪֪֧֧֝֟֟֓֝֝֝֟֟֝֬֝֟֓֝֬֝֟֟֟֟֟֟֟֟֝֬֝֟֟֓֝֬֟֟֩֕֓֝֬ ื่ ี่ โปรเซสเรียกใช้งานพร้อมๆ กัน โปรแกรมที่ใช้ในการทดลองเป็นโปรแกรมภาษาจาวาที่จะสร้างเทรดขึ้นมา ึ้ จำนวนมากเพื่อเรียกใช้งานฟังก์ชันบนเครื่องให้บริการเมตะดาต้า ซึ่งในการทำการทดลอง แต่ละเทรดจะ ื่ เริ่มต้นทำงานเกือบจะพร้อมๆ กัน และจะเริ่มต้นจับเวลาตั้งแต่เทรดแรกเริ่มทำงานจนกระทั่งเทรดสุดท้าย ิ่ ั้ ิ่ ั่ ทํางานเสร็จโดยฟงกชันที่ทําการทดสอบมีทั้งหมด 7 ฟงกชันคือ

- 1) การคนหา *MetaData*ของไฟลจากแคช (Lookup Cache)
- 2) การสราง *MetaData*ของไดเรกทอรี (Make dir)
- 3) การลบ *MetaData*ของไดเรกทอรี (Delete dir)
- 4) การสราง *MetaData*ของไฟล (Make file)
- 5) การสร้าง *MetaData* ของฉบับที่ทำซ้ำของไฟล์ (Make replica)
- 6) การลบ *MetaData* ของฉบับที่ทำซ้ำของไฟล์ (Delete replica)
- 7) การลบ *MetaData*ของไฟล (Delete file)

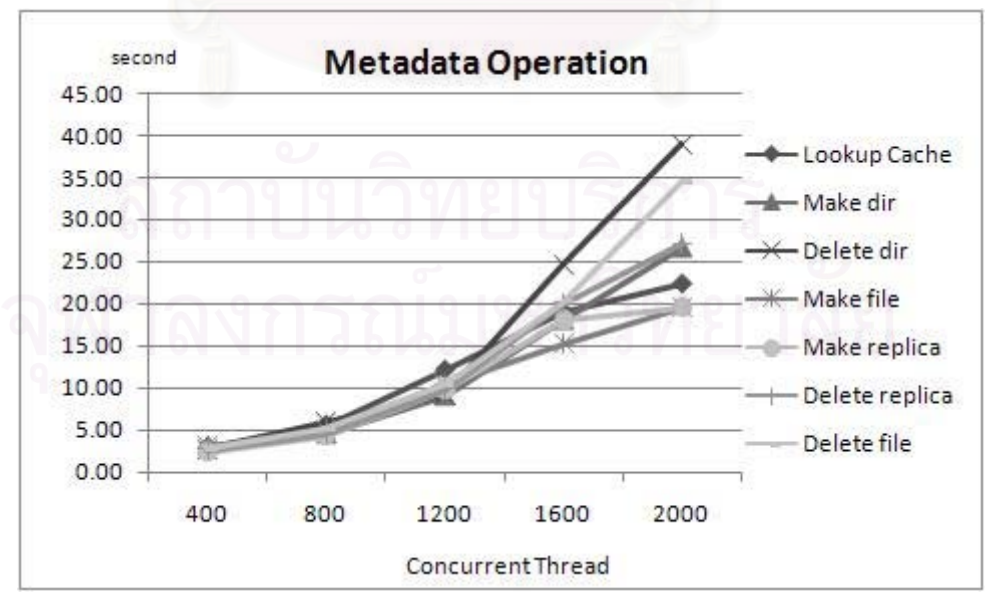

รูปที่ 5.1: แสดงเวลาที่ใช้การทำงานกรณีที่มีหลายๆ เทรดทำงานพร้อมกัน

จากการเก็บข้อมูลที่โปรเซสให้บริการบนเครื่องให้บริการเมตะดาต้าพบว่า จำนวนเทรดที่กำลัง ทำงานพร้อมๆ กันมีน้อยกว่าจำนวนเทรดที่สั่งเข้ามาเล็กน้อย เช่นหากสั่งเข้ามา 1,200 เทรด ก็จะมี ี่ ั่ จํานวนเทรดที่ทํางานพรอมกันประมาณ 950 – 1,200 เทรด เปนตน

จากผลการทดลองในรูปที่ 5.1 พบว่าหากจำนวนเทรดที่ทำงานพร้อมกันมีมากขึ้น จะทำให้เวลา ี่ ึ้ ที่ใช้ในการประมวลผลมีแนวโน้มที่จะเพิ่มขึ้นในรูปแบบของฟังก์ชันเลขชี้กำลัง (Exponential Function) ี่ ิ่ สาเหตุที่แนวโน้มของกราฟเป็นเช่นนี้เนื่องจาก เมื่อมีจำนวนเทรดเพิ่มมากขึ้น หน่วยประมวลผลบนเครื่อง ี้ ื่ ื่ ให้บริการเมตะดาต้าจะต้องสลับเทรดที่ทำงานเพื่อให้ทุกๆ เทรดมีโอกาสทำงานเท่ากัน ซึ่งปัจจัยในเรื่อง ี่ การสลับเทรดเข้าออกนี้เป็นปัจจัยที่ควบคุมไม่ได้และส่งผลให้เวลาที่ใช้ในการทำงานกรณีที่มีจำนวนเทรด มากๆ มีความแปรผันสูง

จากผลการทดลองที่ได้หากจำนวนเทรดยังไม่เกิน 800 เทรด ความแปรผันจะยังไม่สูงมาก (ไม่ เกิน 1 วินาที) แต่หากมีจ<mark>ำนว</mark>นเทรดตั้งแต่ประมาณ 1,200 เทรดขึ้นไปแล้วความแปรผันของเวลาที่ใช้ใน ั้ การทำงานจะเริ่มมีมากขึ้น (ประมาณ 4 – 10 วินาที) และหากมีจำนวนเทรดมากกว่า 2,000 เทรดก็จะ ิ่ ึ้ เกิดปัญหาเรื่องหน่วย<mark>ค</mark>วามจำไม่เพียงพอจนทำให้การทำงานบางครั้งก็เกิดข้อผิดพลาดขึ้นและไม่ ั้ ีสามารถทำงานต่อได้

#### **5.1.4 การวัดประสิทธิภาพของสวน IO**

การทดลองนี้มีวัตถุประสงค์เพื่อวัดประสิทธิภาพของการอ่านเขียนไฟล์ โดยใช้ API ของ SCFS ี้ ื่ คือ *IOConnection* โดย API ที่ใช้เปรียบเทียบคือ API ของจาวาซึ่งได้แก่ *java.io.FileInputStream* และ *java.io.FileOutputStream* การทดสอบการอ่านเขียนไฟล์แบบท้องถิ่นจะทำที่เครื่องคำนวณของคลัส ื่ เตอร์คอมพิวเตอร์ ส่วนการอ่านเขียนไฟล์แบบทางไกลจะทำจากเครื่องคำนวณไปที่เครื่องควบคุม ส่วน ื่ ื่ ระบบไฟล์ที่ใช้ทดลองสำหรับ API ของจาวาคือระบบไฟล์ลินุกซ์ในการเข้าถึงไฟล์ท้องถิ่น และ NFS ใน การเขาถึงไฟลแบบทางไกล ไฟลที่ใชในการทดลองมีขนาด 512 MB

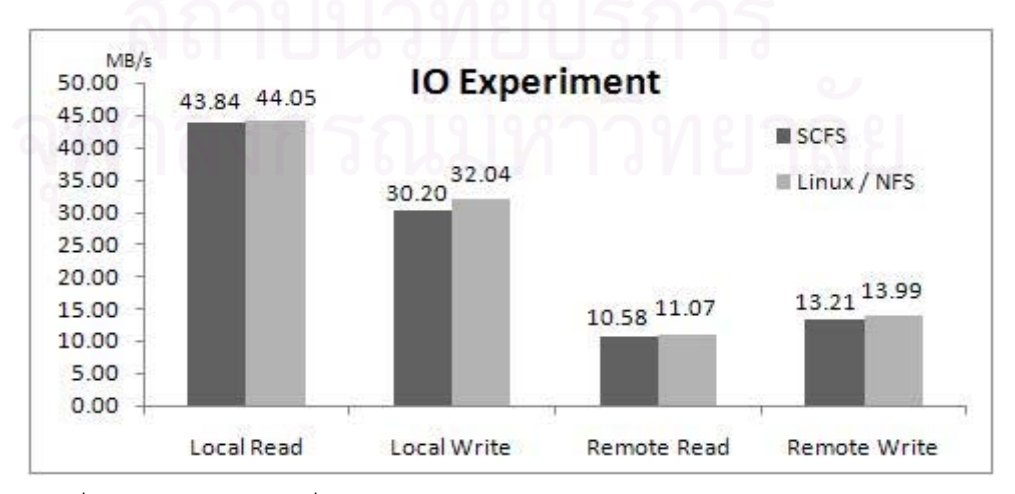

รูปที่ 5.2: แสดงความเร็วที่ใช้ในการอ่านเขียนไฟล์ด้วย API ของ SCFS เทียบกับของจาวา

จากผลการทดลองในกราฟรูปที่ 5.2 ความเร็วในการเขาถึงไฟลดวย API ของ SCFS ในทุกๆ กรณีจะมีค่าน้อยกว่าความเร็วในการเข้าถึงไฟล์ด้วย API ของจาวา เนื่องจากส่วน API ของ SCFS มี ื่ ขั้นตอนการทำงานเพิ่มขึ้นอีกระดับหนึ่งจากการอ่านเขียนไฟล์ปกติด้วย API ของจาวา อย่างไรก็ตามการ ั้ ิ่ ึ้ ึ่ ทำงานเพิ่มเติมนี้ยังมีไม่มากนักจึงทำให้ความเร็วในการอ่านเขียนไฟล์ด้วย API ของ SCFS ข้ากว่า API ิ่ ี้ ของจาวาเพียงเล็กน้อย

#### **5.1.5 การวัดประสิทธิภาพของคําส งการทํางาน ั่**

ี การทดลองนี้มีวัตถุประสงค์เพื่อวัดความเร็วในการทำงานของคำสั่งหลักๆ ที่มีให้บริการ โดยเริ่ม<br>จับเวลาตั้งแต่เริ่มสั่งคำสั่งจนกระทั่งคำสั่งนั้นทำงานเสร็จและส่งผลลัพธ์ออกมา ี้ ื่ ั่ ั้ ังแต่เริ่มสั่งคำสั่งจนกระทั่งคำสั่งนั้นทำงานเสร็จและส่งผลลัพธ์ออกมา ิ่ ั่ ั่ ั้

| ฟังก์ชัน                     | เวลา (ms) | ฟังก์ชัน                      | เวลา (ms) |
|------------------------------|-----------|-------------------------------|-----------|
| สร้าง 1 ไดเรกทอรี            | 645.13    | ทำซ้ำ 1 ไฟล์ (31 MB)          | 3464.21   |
| สอบถามข้อมูล 1 ไฟล์          | 428.77    | ิลบ 1 ฉบับของไฟล์ที่ทำซ้ำ     | 654.59    |
| สอบถามข้อมูล 1 ไดเรกทอรี     | 422.86    | ้ย้าย 1 ไฟล์บนเครื่องเดียวกัน | 736.04    |
| เปลี่ยนคุณสมบัติ 1 ไฟล์      | 578.93    | ทำสำเนา 1 ไฟล์ (31 MB)        | 3144.79   |
| เปลี่ยนคุณสมบัติ 1 ไดเรกทอรี | 582.27    | แสดงรายการ 1 ไฟล์             | 423.56    |
| เปลี่ยนคุณสมบัติ 3 ไดเรกทอรี | 630.88    | แสดงรายการ 10 ไฟล์            | 474.23    |
| ลงทะเบียน 1 ไฟล์ (แบบลิงค์)  | 622.23    | ลบ 1 ไฟล์                     | 648.72    |
| ส่งออก 1 ไฟล์ (31 MB)        | 989.36    | ิลบ 1 ไดเรกทอรี               | 685.70    |

ตารางท ี่ 5.2: ประสิทธิภาพของฟงกชันพ นฐาน ื้

## **5.2 การทดลองเปรียบเทยบการท ี ํางานโดยการเขาถ ึงไฟลแบบทองถ ิ่นและแบบทางไกล**

การทดลองนี้มีวัตถุประสงค์เพื่อเปรียบเทียบเวลาที่ใช้ในการประมวลผลระหว่างการเข้าถึงไฟล์ ี้ แบบท้องถิ่นและแบบทางไกล และทดสอบการนำ SCFS และโปรแกรมส่งงานของ SCFS มาประยุกต์ใช้ ในการทำงาน โปรแกรมประยุกต์ที่ใช้ในการทดสอบคือการจำลองการเกิดคลื่นสึนามิ (ภาคผนวก ก.) ซึ่ง<br>เป็นการทำงานแบบกระแสงานอย่างหนึ่ง การทดลองนี้ประกอบด้วยงานย่อย 3 งานคือ ้ เป็นการทำงานแบบกระแสงานอย่างหนึ่ง การทดลองนี้ประกอบด้วยงานย่อย 3 งานคือ

1) tunami เป็นการจำลองการทำงาน(Simulation) ซึ่งเป็นงานที่เน้นเรื่องการคำนวณและเขียนไฟล์ ื่ เอาทพุต ไฟลอินพุตของโปรแกรมเปนไฟลขนาดเล็ก 4 ไฟลสวนไฟลเอาทพุตเปนไฟลขนาดเล็ก จำนวน 400 ไฟล์ เมื่อรวมขนาดของเอาท์พุตแล้วมีขนาดประมาณ 6.9 GB ื่

- 2) concat เป็นการต่อไฟล์ขนาดเล็กหลายๆ ไฟล์เข้าเป็นไฟล์ขนาดใหญ่ งานนี้เน้นการอ่านและเขียน ี้ ไฟล์โดยเฉพาะ อินพุตเป็นไฟล์ผลลัพธ์ทั้งหมดจาก tunami ส่วนเอาท์พุตเป็นไฟล์ขนาดใหญ่ 11 ไฟล์ ั้ การทำงานในขั้นตอนนี้จะทำทันทีหลังจากที่งาน tunami ทำเสร็จ โดยคำสั่งทำงาน concat จะอยู่ใน ี้ ั่ ไฟล์สคริปต์เดียวกับคำสั่งทำงาน tunami ั่
- 3) opendx เป็นการทำจินตทัศน์ (Visualization) งานนี้มีทั้งการคำนวณและการอ่านเขียนไฟล์ อินพุต ี้ ั้ คือไฟล์ผลลัพธ์ทั้งหมดจาก concat ส่วนเอาท์พุตเป็นไฟล์รูปภาพขนาดเล็กจำนวน 400 ไฟล์ ซึ่งมี ั้ ขนาดรวมประมาณ 370 MB

ระบบไฟล์ที่ใช้ในการทดสอบการเข้าถึงไฟล์แบบท้องถิ่นคือ SCFS และ Gfarm (ใช้ในลักษณะที่ ิ่ เป็นระบบไฟล์คลัสเตอร์) สำหรับ SCFS สคริปต์งานย่อยแรกจะส่งด้วยคำสั่ง 'qsub' ของ SGE เนื่องจาก ั่ ื่ งานน ี้ไมมีไฟลอินพุตขนาดใหญและยังไมมีไฟลเก็บอยูใน SCFS จึงไมสามาถใชโปรแกรมสงงานของ SCFS ได้ ส่วน Gfarm ส่งด้วยคำสั่ง 'gfrun' โดยผู้วิจัยได้กำหนดเองว่าจะให้กรณีทดลองใดไป ั่ ประมวลผลที่เครื่องใด ในการทำงาน tunami จะสร้างไฟล์ผลลัพธ์ทั้งหมดขึ้นบนเครื่องที่ประมวลผล ั้ ึ้ ื่ จากนั้น concat จะอ่านไฟล์เหล่านี้เพื่อสร้างไฟล์ผลลัพธ์ของตัวเองที่เครื่องประมวลผลเช่นกัน ไฟล์ ั้ ี้ ผลลัพธ์จาก concat จะถูกลงทะเบียนเข้าสู่ SCFS และ Gfarm งานย่อยสุดท้ายคือ opendx จะถูกส่งมา ประมวลผลที่เครื่องคำนวณที่มีไฟล์นี้เก็บอยู่ โดยในกรณีของ SCFS ได้ใช้โปรแกรมส่งงานของ SCFS ื่ ี่ ี้ โดยเลือกไฟล์หนึ่งจากไฟล์ผลลัพธ์ 11 ไฟล์ของ concat ระบุเป็นพารามิเตอร์ <scfs-file> ส่วน gfarm ก็ ส่งด้วยคำสั่ง 'gfrun' แล้วกำหนดให้ไปทำงานบนเครื่องที่มีไฟล์เก็บอยู่ ื่

ระบบไฟล์ที่ใช้สำหรับการเข้าถึงไฟล์แบบทางไกลคือ NFS โดยเครื่องควบคุมจะทำหน้าที่เป็น เครื่องให้บริการไฟล์ ทุกๆ งานย่อยจะอ่านเขียนไฟล์แบบทางไกลในการทำงาน และใช้คำสั่ง 'qsub' ของ ั่ SGE ในการสงงานทั้งหมด

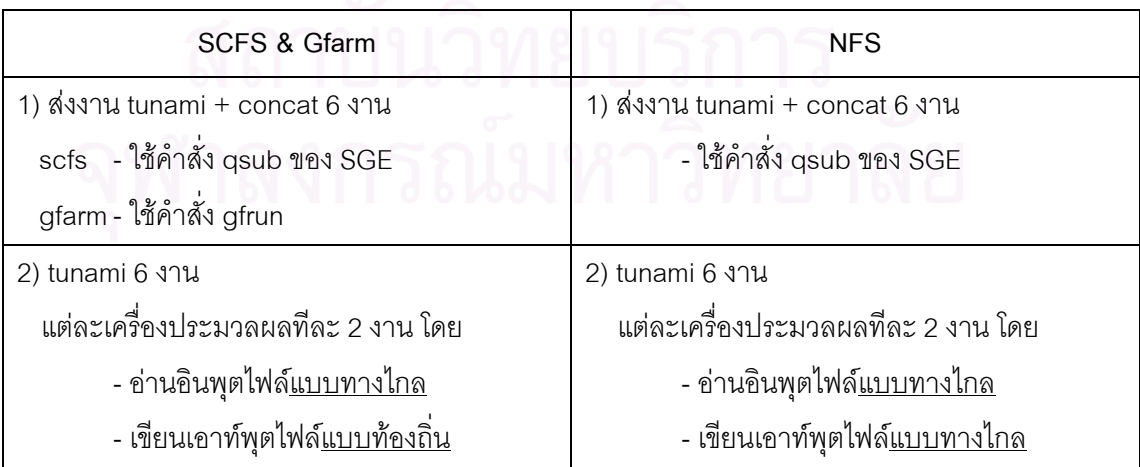

ตารางที่ 5.3: เปรียบเทียบขั้นตอนการทำงานของการอ่านเขียนไฟล์แบบท้องถิ่นและแบบทางไกล ั้

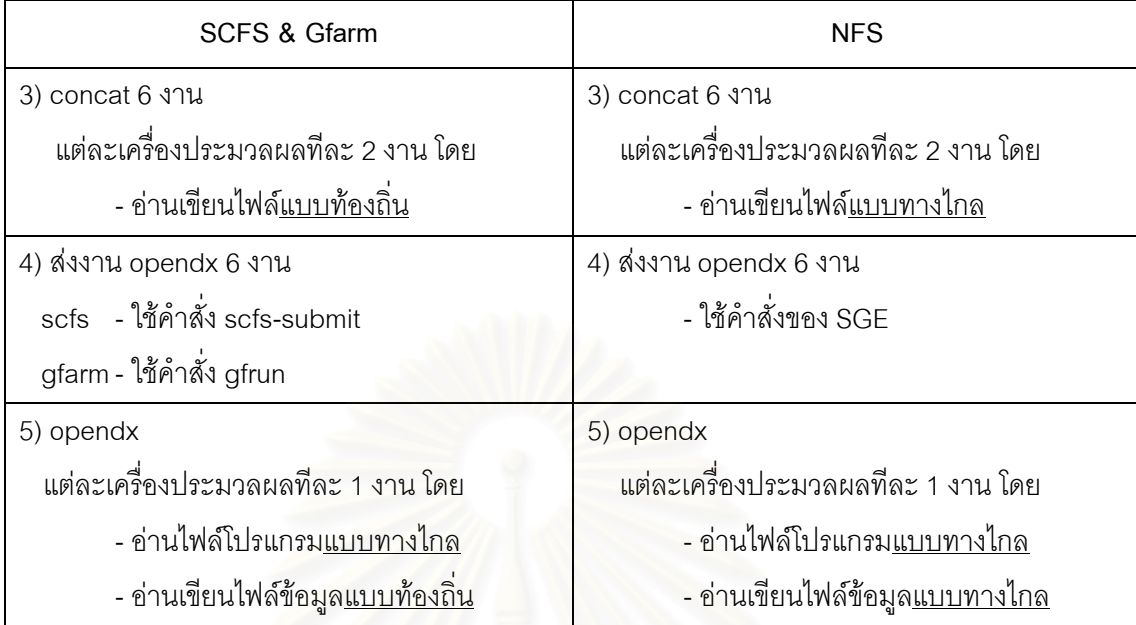

เนื่องจากไฟล์โปรแกรมของทั้งกรณีงาน tunami และ opendx มีขนาดเล็กมากเมื่อเทียบกับไฟล์ ื่ ผลลัพธ์ของงาน ดังนั้นในการทดลองนี้จึงให้ NFS ในการเก็บไฟล์โปรแกรมทั้งหมด เครื่องคลัสเตอร์ ื่ คอมพิวเตอร์ที่ใช้ในการทดลองมี 4 เครื่อง เป็นเครื่องควบคุม 1 เครื่อง เครื่องคำนวณ 3 เครื่อง เครื่อง ื่ ื่ ื่ ื่ ื่ ื่ คำนวณแต่ละเครื่องสามารถประมวลผลได้ 2 งานพร้อมๆ กัน ยกเว้นงาน opendx ที่ต้องใช้ หน่วยความจำปริมาณมาก ทำให้เครื่องคำนวณแต่ละเครื่องสามารถทำงาน opendx ได้แค่ทีละ 1 งาน ื่ ื่ เท่านั้น ระบบปฏิบัติการที่ใช้คือ NPACI Rock Cluster 4.2

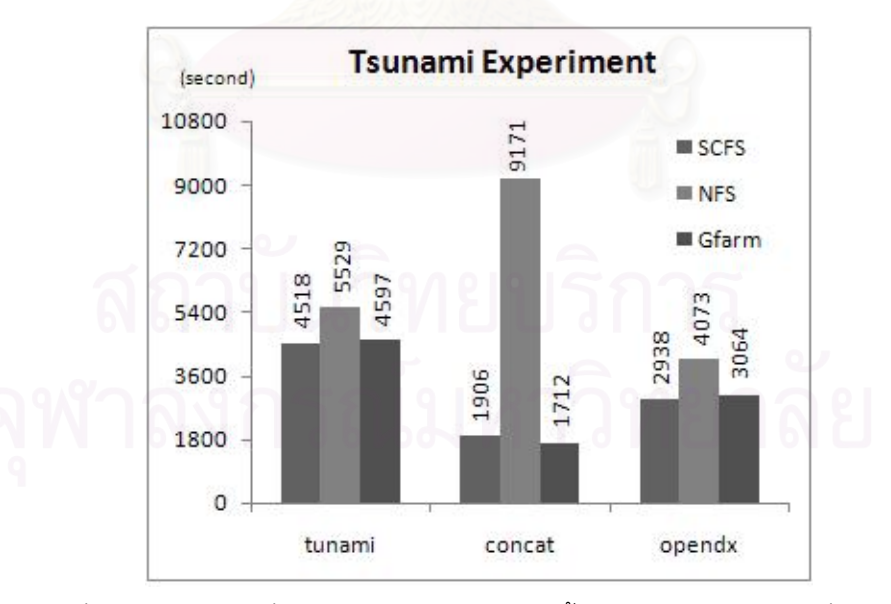

รูปที่ 5.3: แสดงเวลาที่ใช้ในการประมวลผลแต่ละขั้นตอนของการจำลองคลื่นสึนามิ ั้ ื่

รูปที่ 5.3 แสดงให้เห็นว่าโปรแกรมที่ใช้การเข้าถึงไฟล์แบบท้องถิ่นทั้งในกรณีของ SCFS และ Gfarm ใช้เวลาน้อยกว่าการเข้าถึงไฟล์แบบทางไกลด้วย NFS ในทุกๆ ขั้นตอน คือกรณีขั้นตอน tunami ั้ ั้ SCFS ใช้เวลาน้อยกว่า 18.29% ขั้นตอน concat ใช้เวลาน้อยกว่า 79.22% ส่วน opendx ใช้เวลาน้อย ั้ กว่า 27.87 % ส่วนที่สังเกตได้ชัดเจนคือในขั้นตอนการต่อไฟล์ (ในกรณีของ NFS คือตั้งแต่เวลาประมาณ ั้ 23.30 น. ตามรูปที่ 5.4) ซึ่งเป็นขั้นตอนที่เน้นในเรื่องการอ่านเขียนไฟล์ การประมวลผลแบบเข้าถึงไฟล์ ั้ ท้องถิ่นให้ผลดีกว่ามาก (ใช้เวลาน้อยกว่ามาก) เนื่องจากในกรณีการเข้าถึงไฟล์แบบทางไกล ทุกๆ โปรเซสอ่านเขียนไฟล์ที่เครื่องให้บริการไฟล์ (ในที่นี้คือเครื่องควบคุม) พร้อมๆ กัน ทำให้เกิดปัญหาคอขวด ื่ ที่เครื่องควบคุม (hades.local) ดังที่แสดงในรูปที่ 5.4 คือแบนด์วิดท์ที่ใช้สำหรับ NFS บนเครื่องควบคุม ื่ ื่ สูงกว่าบนเครื่องคำนวณทุกเครื่องประมาณสามเท่าตัว **่** 

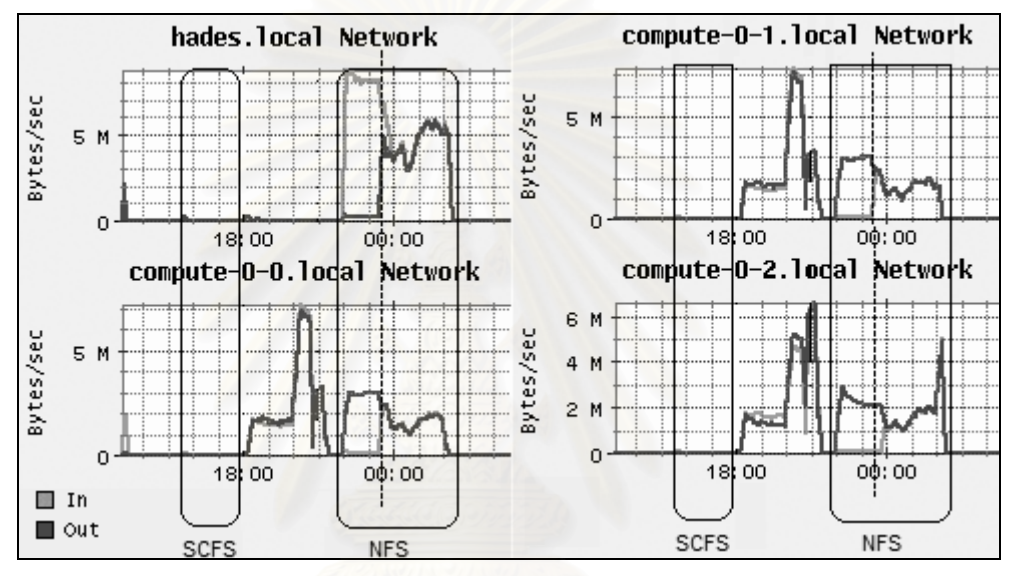

รูปที่ 5.4: แสดงการใช้งานเครือข่ายของเครื่องภายในคลัสเตอร์คอมพิวเตอร์

#### **5.3 การทดลองเร ื่องปญหาคอขวดบนเคร องควบคุมของคลัสเตอรคอมพิวเตอร ื่**

การทดลองนี้มีวัตถุประสงค์เพื่อทดสอบเรื่องปัจจัยที่มีผลต่อปัญหาคอขวดบนเครื่องควบคุม ี้ ื่ ื่ ของคลัสเตอร์คอมพิวเตอร์ โดยโปรแกรมที่ใช้ในการทดลองเป็นโปรแกรมที่เขียนขึ้นด้วยภาษาจาวาที่มี ึ้ ขั้นตอนการทำงานของโปรแกรมดังรูปที่ 5.5 คือ ั้

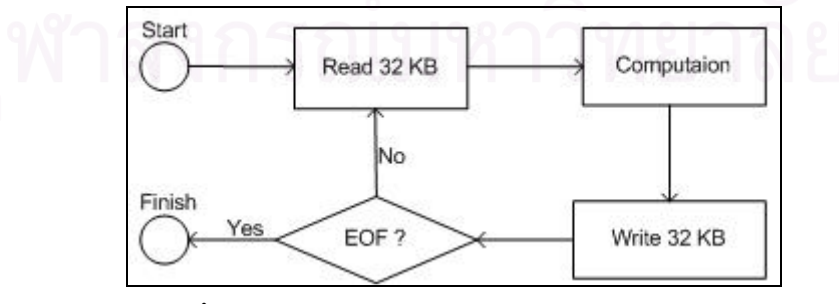

รูปที่ 5.5: ขั้นตอนการทำงานของโปรแกรมที่ใช้ทดสอบปัญหาคอขวด ั้

1) ส่วน IO จะประกอบด้วยการอ่านและเขียนไฟล์ครั้งละ 32 KB ตั้งแต่ต้นไฟล์จนจบไฟล์ ั้ ั้ 2) ส่วนคำนวณ มีลักษณะเป็นรอบ (Loop) โดยที่ใน 1 รอบจะประกอบด้วยคำสั่งสามคำสั่งคือการ ั่ ั่ เปรียบเทียบ (Comparing) การบวกเลข (Addition) และการเพิ่มค่า (Increment) โดย

ในการทดลองนี้ได้กำหนดให้อ่านเขียนไฟล์ขนาด 1 GB และได้กำหนดให้มีการคำนวณทั้งหมด ั้ 1,000,000 รอบ (3,000,000 คำสั่ง) ต่อการอ่านเขียนไฟล์ 32 KB ตัวแปรที่กำหนดในการทดลองนี้มีอยู่ 2 ชนิดคือ

- 1) วิธีการค่านเขียนไฟล์
	- อานแบบทางไกลและเขียนแบบทองถิ่น (RR, LW)
	- อ่านแบบท้องถิ่นและเขียนแบบทางไกล (LR, RW) ิ่
	- อานแบบทางไกลและเขียนแบบทางไกล (RR, RW)
- 2) จำนวนโปรเซส (จำนวนเครื่องคำนวณ) ที่อ่านเขียนไฟล์ที่เครื่องควบคุมพร้อมๆ กัน จะเริ่มตั้งแต่กรณี ื่ **่** ิ่ ั้ 1 โปรเซสไปจนถึงกรณี 8 โปรเซสพร้อมๆ กัน (1 เครื่องคำนวณต่อ 1 โปรเซส) **่**

เครื่องคลัสเตอร์คอมพิวเตอร์ที่ใช้ในการทดลองเป็นเครื่องรุนเดียวกับการทดลองที่ผ่านๆ มาแต่ ื่ ื่ เพิ่มจำนวนเครื่องคำนวณ<mark>จาก 3 เค</mark>รื่องเป็น 8 เครื่อง ื่ ื่

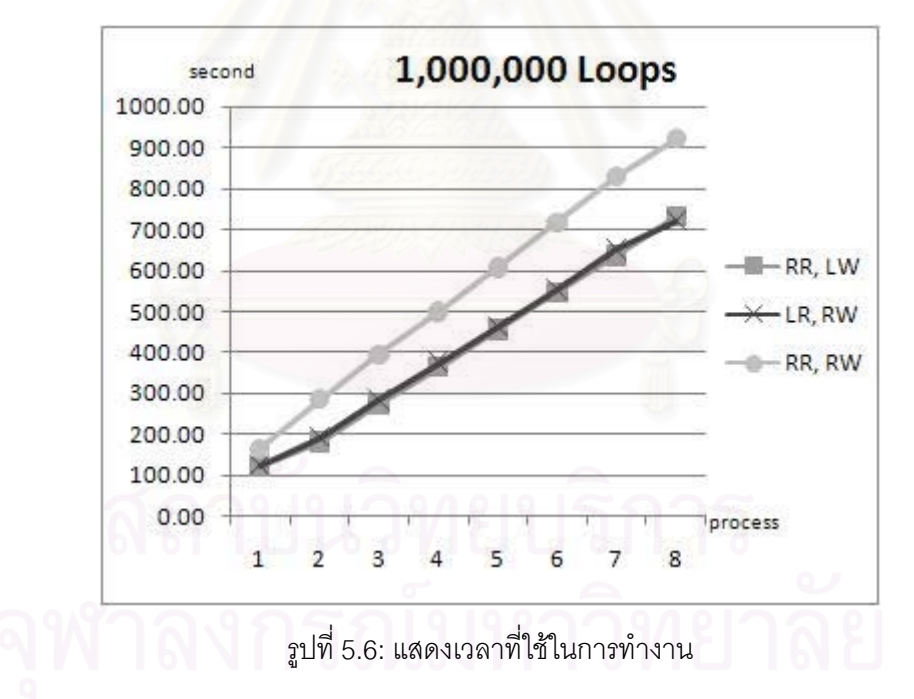

้ผลการทดลองในรูป 5.6 แสดงให้เห็นว่า เวลาที่ใช้ในการทำงานจะแปรผันตรงกับจำนวนโปรเซส ที่ทำงานพร้อมๆ กัน โดยในกรณีที่มีการอ่านหรือเขียนไฟล์แบบทางไกลเพียงอย่างเดียวจะใช้เวลาในการ ี่ ทำงานเกือบจะเท่าๆ กัน และจะน้อยกว่ากรณีที่ทั้งการอ่านและเขียนไฟล์ต้องทำแบบทางไกล ซึ่งเมื่อดู ี่ ึ่ จากแบนด์วิดท์ของเครือข่ายบนเครื่องควบคุมและเครื่องคำนวณที่แสดงในกราฟรูปที่ 5.7 จะเห็นว่า ใน ื่ ื่ ทุกๆ กรณีของการอ่านเขียนไฟล์เมื่อมีเพียงแค่ 1 โปรเซส ที่เครื่องคำนวณจะได้รับแบนด์วิดท์สูงสุด และ ื่ ื่ เมื่อมีจำนวนโปรเซสเพิ่มขึ้น แบนด์วิดท์ที่เครื่องควบคุมจะถูกแบ่งปันให้กับทุกๆ โปรเซส ซึ่งจะเห็นได้จาก ื่ ึ้ ื่

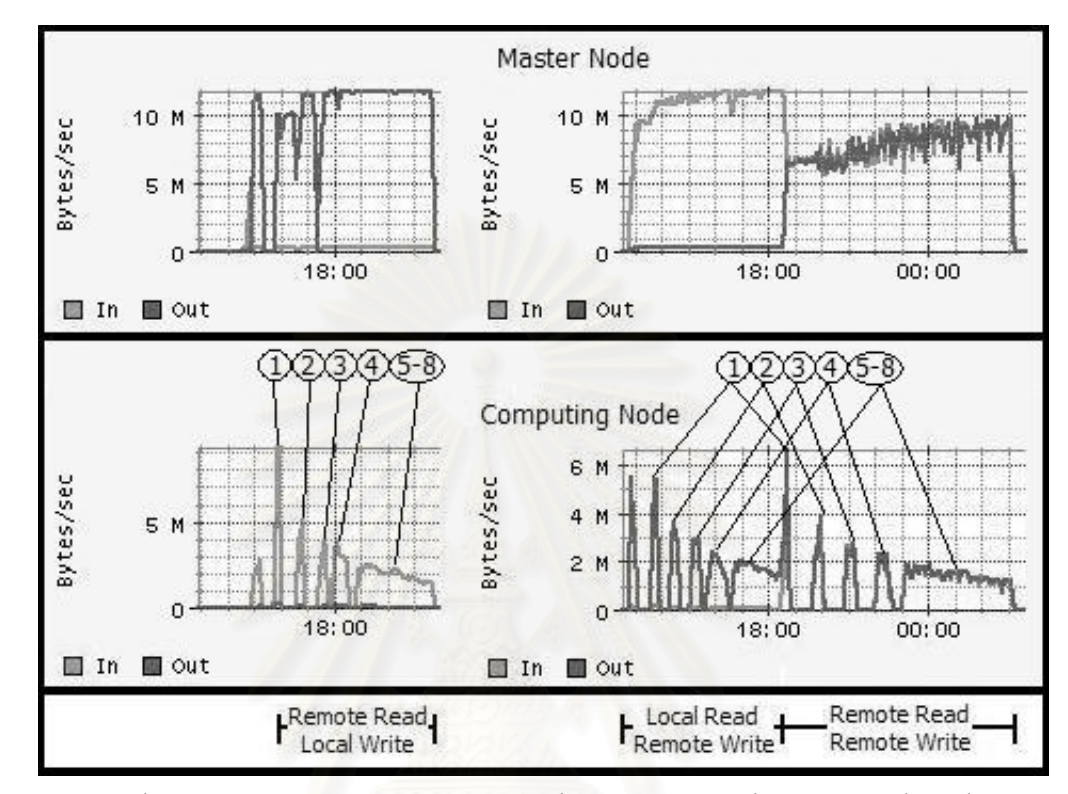

รูปที่ 5.7 คือในกรณี 2 – 8 โปรเซส เครื่องคำนวณจะได้รับแบนด์วิดท์ลดน้อยลงเรื่อยๆ ตามจำนวน ื่ ื่ โปรเซส

รูปที่ 5.7: แสดงการใช้งานแบนด์วิดท์บนเครื่องควบคุมและเครื่องคำนวณเครื่องหนึ่ง ื่ ื่ ื่

กรณีการทํางานเพียง 1 โปรเซสแสดงใหเห็นปริมาณแบนดวิดทท ี่ 1 โปรเซสใชในการทํางาน อย่างเต็มที่ ซึ่งลำหรับกรณีการอ่านหรือเขียนไฟล์แบบทางไกลเพียงอย่างเดียวจะใช้งานแบนด์วิดท์ ึ่ ประมาณ 10  $\,$  MB/s  $\,$  ส่วนกรณีการอ่านและเขียนไฟล์แบบทางไกลจะใช้งานแบนด์วิดท์ทั้งอินพุตและ ั้ เอาท์พุตประมาณ 7 MB/s และเมื่อเพิ่มจำนวนโปรเซสที่เข้าใช้งานไฟล์บนเครื่องควบคุมแล้ว ในกรณีการ ื่ ิ่ ื่ อ่านหรือเขียนไฟล์แบบทางไกลเพียงอย่างเดียว ปริมาณแบนด์วิดท์ที่เครื่องควบคุมจะถูกจำกัดอยู่ที่ 12 ื่ MB/s ส่วนในกรณีที่มีทั้งการอ่านและเขียนไฟล์แบบทางไกล ปริมาณแบนด์วิดท์ทั้งอินพุตและเอาท์พุตที่ ั้ ั้ เครื่องควบคุมจะค่อยๆ สูงขึ้น ซึ่งในการทดลองนี้วัดปริมาณแบนด์วิดท์ได้สูงประมาณ 9 – 10 MB/s ใน ื่ ึ้ กรณี 5 – 8 โปรเซส

จากการทดลองนี้สามารถสรุปได้ว่าในกรณีที่โปรเซสบนเครื่องเครื่องคำนวณหลายๆ เครื่อง ี้ ื่ ื่ ต้องการอ่านหรือเขียนไฟล์หรือทั้งอ่านและเขียนไฟล์บนเครื่องควบคุมพร้อมๆ กัน จะเกิดการแบ่งปันการ ั้ ื่ ใช้งานแบนด์วิดท์ที่เครื่องควบคุม ซึ่งการแบ่งปันแบนด์วิดท์นี้จะขึ้นอยู่กับจำนวนโปรเซสและวิธีการที่แต่ ื่ ึ่ ี้ ึ้ ละโปรเซสเข้าใช้งานไฟล์บนเครื่องควบคุมในขณะนั้น และหากแบนด์วิดท์ที่โปรเซสบนเครื่องคำนวณแต่ ื่ ละเครื่องได้รับไม่เพียงพอกับความต้องการก็จะส่งผลให้โปรเซสนั้นต้องเสียเวลารอการทำงานของส่วน IO มากข นดังเชนในกรณีของขั้นตอน concat ในการทดลองที่ 5.2 ึ้

#### 5.4 การทดลองเรื่องเวลาเพิ่มเติมของการเคลื่อนย้ายไฟล์ผ่านเครือข่าย **ื่ ิ่ ื่**

การทดลองในส่วนนี้มีวัตถุประสงค์เพื่อแสดงให้เห็นเวลาเพิ่มเติมที่ใช้ในการรับส่งไฟล์ผ่าน ี้ เครือข่าย โปรแกรมประยุกต์ที่ใช้ในการทดลองนี้คือโปรแกรมจำลองการเกิดคลื่นสึนามิเช่นเดียวกับการ ทดลองในหัวข้อ 5.2 เครื่องคลัสเตอร์คอมพิวเตอร์ที่ใช้ในการทดสอบคือ เครื่องที่เป็นทรัพยากรของศูนย์ ื่ ื่ ไทยกริดแห่งชาติจำนวน 2 ื่ องคือ araya.thaigrid.or.th ท ที่มหาวิทยาลัยเกษตรศาสตร์ และ pluto.cp.eng.chula.ac.th ที่จุฬาลงกรณ์มหาวิทยาลัย ในการทดลองไฟล์ที่เป็นโปรแกรมและข้อมูล ี่ เบื้องต้นในการทำงานจะเก็บอยู่ที่เครื่อง araya ผู้วิจัยล็อกอินเข้าไปที่เครื่อง araya และสั่งงานมา ื้ ื่ ื่ ั่ ประมวลผลที่เครื่อง pluto จากการวัดแบนด์วิดท์ด้วยโปรแกรม iperf [39] ระหว่างเครื่องทั้งสองใน ื่ ื่ ช่วงเวลาที่ใกล้เคียงกับเวลาช่วงที่ทำการทดลองได้ค่าเฉลี่ยคือ ี่

- จาก pluto ไป araya มีแบนดวิดท 86.11 Mbit/s
- จาก araya ไป pluto มีแบนดวิดท 77.50 Mbit/s

ในการทดลองนี้ได้รวมงาน tunami และ concat เข้าเป็นหนึ่งงานย่อย และการส่งงานจะส่งแค่ที ึ่ ละงานเพื่อตัดปัจจัยเรื่องปัญหาคอขวดออกจากการทดลอง เนื่องจากไฟล์โปรแกรมมีขนาดเล็กมากเมื่อ ื่ เทียบกับไฟล์ข้อมูล ดังนั้นจึงเก็บอยู่ที่เครื่อง araya และจะถูกเคลื่อนย้ายไป pluto ทุกครั้งที่มีการคำนวณ ั้ ื่ ั้ และผลลัพธ์สุดท้ายที่ได้จาก opendx จะต้องถูกส่งกลับมาที่เครื่อง araya (สมมุติว่าผู้ใช้ต้องการดูรูปที่ **่** เครื่อง araya) โดยการทดลองนี้ได้แบ่งออกเป็น 2 กรณีคือ ื่

กรณีแรกเป็นการจำลองวิธีการทำงานแบบเข้าถึงไฟล์แบบท้องถิ่น งาน tunami+concat จะถูก ิ่ ส่งเข้ามาโดยใช้บริการเป็น jobmanager-sge เนื่องจากตอนนี้ยังไม่มีไฟล์เก็บอยู่ใน SCFS ในการทำงาน ื่ ี้ ไฟล์ผลลัพธ์จะถูกเก็บไว้ที่เครื่องคำนวณของ pluto แล้วลงทะเบียนเข้าไปเก็บใน SCFS จากนั้นงาน ื่ ั้ opendx จึงถูกส่งเข้ามาโดยใช้บริการ jobmanager-ccss เพื่อส่งงานไปยังเครื่องคำนวณที่มีไฟล์ผลลัพธ์ ื่ ื่ จากขั้นตอนแรกเก็บอยู่ ผลลัพธ์ของ opendx จะถูกเขียนผ่าน NFS ไปไว้ที่เครื่องควบคุมของคลัสเตอร์ ั้ ื่ คอมพิวเตอรเพ อเตรียมสงกลับไปที่ araya ื่

กรณีที่สองเป็นการจำลองวิธีการทำงานส่วนใหญ่ที่มีการใช้งานในระบบกริด คือจะมีการรับส่ง ี่ ไฟล์ทั้งหมดระหว่างเครื่องที่สั่งงานและคลัสเตอร์คอมพิวเตอร์ที่ประมวลผลก่อนและหลังการคำนวณ งาน ื่ ย่อยที่สั่งเข้ามาจะใช้บริการ jobmanager-sge และการอ่านเขียนไฟล์บน pluto จะทำผ่าน NFS คือ ี่ เครื่องคำนวณอ่านเขียนไฟล์ที่อยู่บนเครื่องควบคุมแบบทางไกล ื่ ื่

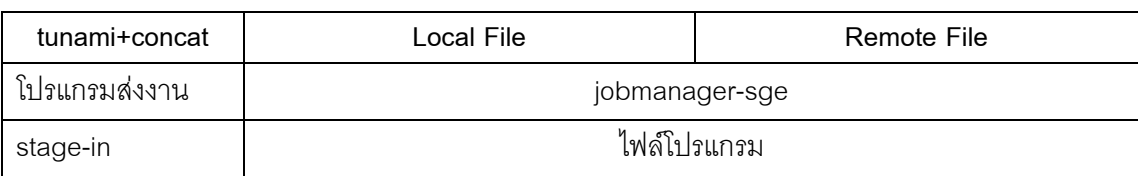

ตารางท ี่ 5.4: เปรียบเทียบขั้นตอนการทดลองโปรแกรมจําลองการเกิดคล นสึนามิในระดับกริด

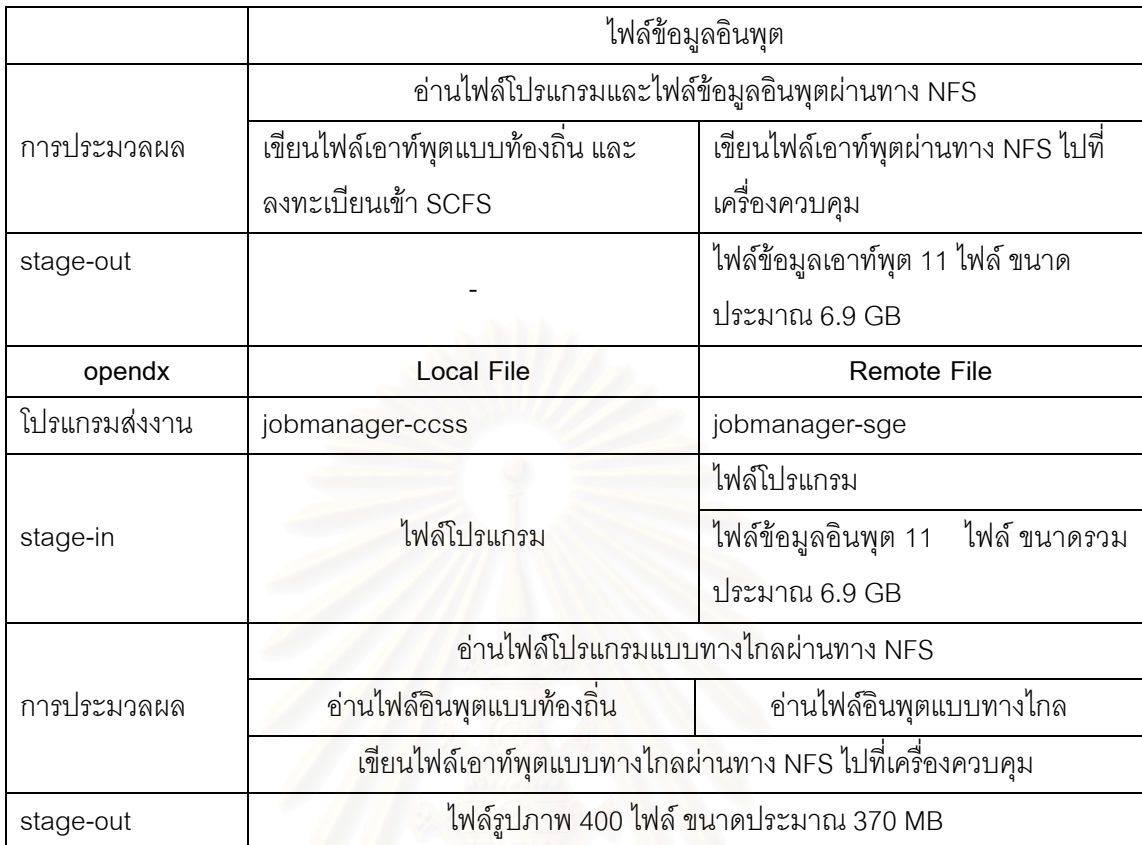

เนื่องจากเวลาบนเครื่<mark>อง araya และ pluto อาจจะไม่ตรงกัน ดังนั้นจึงมีการจับเวลาบนทั้งสอง</mark> ื่ ื่ ั้ ั้ เครื่อง ที่เครื่อง araya จะจับเวลาทั้งหมดที่ใช้ในการทำงาน (t<sub>total</sub>) ส่วนที่เครื่อง pluto จะจับเวลาที่ ื่ ื่ ั้ ื่ โปรแกรมใช้ในการประมวลผล (t<sub>execution</sub>) ดังนั้น เวลาที่เพิ่มขึ้นมา (t<sub>overhead</sub>) คือ เวลาที่ใช้ในการเตรียมการ ั้ ิ่ ึ้ ของ globus ทั้งบนเครื่อง pluto และ araya และเวลาที่ใช้ในการรับส่งข้อมูลระหว่างเครื่องทั้งสอง ั้ ื่ ื่ ั้ (ขั้นตอน stage-in และ stage-out) ซึ่งมีค่าเท่ากับ "t<sub>overhead</sub> = t<sub>total</sub> - t<sub>execution</sub>" ึ่

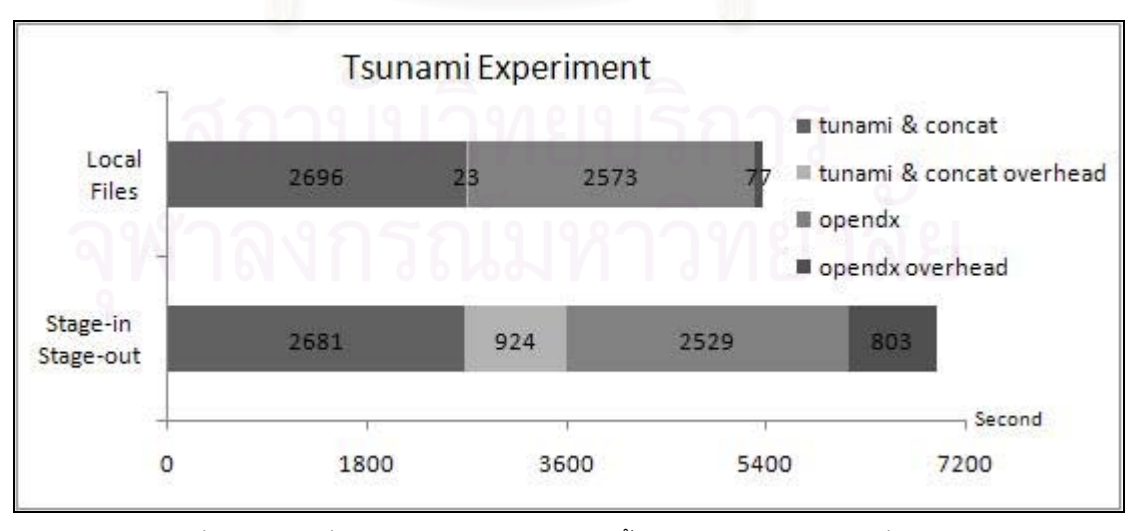

รูปที่ 5.8: เวลาที่ใช้ในการประมวลผลแต่ละขั้นตอนของการจำลองคลื่นสึนามิ ั้ ื่ 57

จากผลการทดลองในรูปที่ 5.8 กรณีที่สองจะมีเวลาที่ต้องใช้เพิ่มเติมมากถึง 24.88% ของเวลาที่ ี่ ใช้ในการทำงานทั้งหมด ส่วนในกรณีแรกใช้เวลาเพิ่มเติมเพียง 1.84% ของเวลาทั้ ั้ ั้ ้งหมด ซึ่งเวลาที่ มากกว่าของการทดลองที่สองนี้เกิดขึ้นจากการรับส่งไฟล์ระหว่างกลางขนาดใหญ่ระหว่างเครื่องทั้งสอง ึ้ ื่ ั้ ซึ่งหากไฟล์มีขนาดใหญ่กว่านี้ หรือแบนด์วิดท์ของเครือข่ายน้อยกว่านี้ เวลาที่ใช้รับส่งไฟล์ก็จะมากขึ้น ี้

### **5.6 สรุป**

ในบทนี้ได้นำเสนอการทดลอ<mark>ง</mark>และการวิเคราะห์ผลการทดลอง โดยเริ่มตั้งแต่การทดสอบการวัด ั้ ประสิทธิภาพฟังก์ชันการทำงานของ SCFS ซึ่งได้แก่ส่วนเมตะดาต้า, ส่วน IO, และคำสั่งที่ใช้ในการ ั่ ทำงาน จากนั้นจึงทดลองน<mark>ำระบบมาใช้ในโปรแกรมประยุกต์เ</mark>รื่องการจำลองการเกิดคลื่นสึนามิเพื่อ ั้ ทดสอบเวลาที่ใช้ในการทำงานแบบเข้าถึงไฟล์ท้องถิ่นเทียบกับการเข้าถึงไฟล์ทางไกล แล้วจึงทำการ ทดลองเรื่องการเกิดปัญหาคอขวดที่เครื่องควบคุมของคลัสเตอร์คอมพิวเตอร์ และสุดท้ายคือการทดลอง ื่ ื่ เรื่องเวลาเพิ่มเติมที่ใช้ในการเคลื่อนย้ายไฟล์ผ่านเครือข่ายในระบบกริดด้วยโปรแกรมจำลองการเกิด ื่ คล นสึนามิ ื่

นลการทดลองด้วยโปรแกรมจำลองการเกิดคลื่นสึนามิทั้งในระดับคลัสเตอร์คอมพิวเตอร์และใน ื่ ระดับกริดแสดงให้เห็นว่าก<mark>าร</mark>ทำงานโดยการอ่านเขียนไฟล์ท้องถิ่นให้ผลดีกว่าการทำงานโดยการอ่าน เขียนไฟล์แบบทางไกล และการทำงานแบบมีการเคลื่อนย้ายไฟล์ผ่านเครือข่าย เพราะว่าการทำงานแบบ ื่ อ่านเขียนไฟล์ท้องถิ่นสามารถแก้ได้ทั้งปัญหาคอขวดที่เกิดขึ้นที่เครื่องควบคุมของคลัสเตอร์คอมพิวเตอร์ ิ่ ึ้ ื่ และปัญหาเรื่องการเคลื่อนย้ายไฟล์ผ่านเครือข่ายระหว่างเครื่องทรัพยากรในกริด ื่ ื่ ื่

## **บทท ี่ 6**

## **สรุปผลการวิจัย**

#### **6.1 สรุปผลการวิจยั**

งานวิจัยนี้ได้นำเสนอระบบจัดการไฟล์ในระดับคลัสเตอร์คอมพิวเตอร์และองค์กรเสมือนเพื่อ สนับสนุนการประมวลผลแบบเข้าถึงไฟล์แบบท้องถิ่น โดยวิธีการที่ใช้คือการสนับสนุนการทำงานของ ิ่ โปรแกรมจัดลำดับงานให้ทำงานแบบส่งงานไปหาข้อมูล สาเหตุเบื้องต้นของการทำวิจัยในเรื่องนี้คือ ี้ ปัญหาเรื่องเวลาที่ใช้ในการรับส่งไฟล์ระหว่างเครื่องที่เก็บไฟล์และเครื่องที่ประมวลผลในคลัสเตอร์ ื่ ื่ ื่ คอมพิวเตอร์ โดยเฉพาะในกรณีที่เครือข่ายระหว่างเครื่องต้นทางและเครื่องปลายทางมีความเร็วต่ำ และ ื่ ่ํ ในกรณีการทํางานประเภทกระแสงานที่ใชไฟลขนาดใหญ

ระบบที่งานวิจัยนี้นำเสนอประกอบด้วยโปรแกรมสองระดับคือระบบไฟล์คลัสเตอร์สำหรับจัดการ ี่ ไฟลในระดับคลัสเตอรคอมพิวเตอรและมิดเดิลแวรสําหรับจัดการไฟลในระดับองคกรเสมือน วิธีการหลัก ที่นำมาใช้ในงานวิจัยนี้คือการจัดเก็บไฟล์ไว้ที่เครื่องคำนวณในคลัสเตอร์คอมพิวเตอร์ที่ทำการประมวลผล ื่ ี่ แทนการส่งไฟล์กลับไปเก็บที่เครื่องที่สั่งงานหรือเครื่องให้บริการไฟล์ การทำเมตะดาต้าเพื่อเก็บข้อมูลที่ ื่ ี่ ั่ ื่ เกี่ยวกับตำแหน่งของไฟล์ และการสร้างคำสั่งเพื่อให้สามารถสอบถามข้อมูลนี้ได้ ระบบไฟล์คลัสเตอร์จะ ี่ ั่ รับผิดชอบในสามหน้าที่นี้ ส่วนมิดเดิลแวร์จะใช้ข้อมูลและบริการที่ได้จากระบบไฟล์คลัสเตอร์ในการดูแล ี่ ภาพรวมและจัดการไฟลในระดับองคกรเสมือน ผูใช (หรือโปรแกรมจัดการงานในองคกรเสมือน) สามารถ สอบถามข้อมูลของไฟล์ที่ต้องการและส่งงานไปยังเครื่องคลัสเตอร์คอมพิวเตอร์ที่มีไฟล์นั้นเก็บอยู่ได้ผ่าน ื่ ั้ ทางกริดพอร์ทอลของระบบ นอกจากนี้ในงานวิจัยนี้ยังได้พัฒนาโปรแกรมส่งงานอย่างง่ายเพื่อสนับสนุน ี้ ื่ การทำงานของโปรแกรมจัดลำดับงานในคลัสเตอร์คอมพิวเตอร์ให้สามารถส่งงานไปยังเครื่องคำนวณที่มี ื่ ี่ ไฟลเก็บอยูได

ในงานวิจัยนี้ได้ทำการทดลองวัดประสิทธิภาพของระบบไฟล์คลัสเตอร์ที่พัฒนาขึ้นมา และ ทดลองประมวลผลโปรแกรมประยุกตประเภทกระแสงานที่ใชไฟลขนาดใหญ โดยเปรียบเทียบระหวาง การเข้าถึงไฟล์แบบทางไกลและการเข้าถึงไฟล์แบบท้องถิ่นทั้งในระดับเครื่องคลัสเตอร์คอมพิวเตอร์และ ิ่ ื่ ระบบกริด การทดลองในระดับของคลัสเตอร์คอมพิวเตอร์ได้แสดงให้เห็นว่าการทำงานประเภทใช้ข้อมูล ปริมาณมากโดยอ่านเขียนไฟล์แบบท้องถิ่นใช้เวลาในการประมวลผลน้อยกว่าการทำงานโดยอ่านเขียน ไฟล์แบบทางไกล เนื่องจากการอ่านเขียนไฟล์บนเครื่องควบคุมแบบทางไกลจากเครื่องคำนวณหลายๆ ื่ ื่ เครื่องพร้อมกัน จะส่งผลให้เกิดการแบ่งปันแบนด์วิดท์ของเครื่องควบคุมระหว่างเครื่องคำนวณ ทำให้การ ื่ ื่ ื่ อ่านเขียนไฟล์ของทุกๆ โปรเซสบนเครื่องคำนวณช้าลงตามจำนวนโปรเซสที่เข้าอ่านเขียนไฟล์บนเครื่อง ื่ ควบคุม ส่วนการทดลองในระดับกริดนั้น แสดงให้เห็นถึงเวลาเพิ่มเติมที่ต้องใช้ในการเคลื่อนย้ายไฟล์ผ่าน

เครือข่ายและการเริ่มต้นระบบของ Globus ซึ่งมีค่าประมาณ 24.88% ของเวลาที่ใช้ในการประมวลผล ิ่ ึ่ ซึ่งค่อนข้างมากเมื่อเปรียบเทียบกับกรณีที่ไฟล์ระหว่างกลางอยู่ที่เครื่องที่ทำการประมวลผลอยู่แล้ว ึ่ ื่  $(1.84\%)$ 

## **6.2 ขอจํากัดของระบบจัดการไฟล**

## **6.2.1 โปรแกรมสงงานและโปรแกรมผจูัดการงาน**

- 1) โปรแกรมทั้งสองสามารถรับไฟล์อินพุตที่จะใช้สอบถาม SCFS ได้แค่หนึ่งไฟล์เท่านั้น เนื่องจากตัว ั้ ื่ โปรแกรมไม่มีระบบที่จะจัดการในกรณีไฟล์ที่เกี่ยวข้องกับงานมีอยู่หลายไฟล์ และแต่ละไฟล์อยู่ต่าง ี่ เคร องกัน ื่
- 2) หากเครื่องที่มีไฟล์เก็บอยู่ไม่ว่าง ตัวโปรแกรมก็ไม่สามารถตัดสินใจแทนผู้ใช้หรือให้คำแนะนำกับผู้ ื่ ี่ ใช้ได้ว่าควรจะรอให้เครื่องที่มีไฟล์เก็บอยู่ว่างหรือควรจะสั่งทำซ้ำไฟล์นั้นทันที และหากต้องการทำซ้ ื่ ั่ ั้ ใช้ได้ว่าควรจะรอให้เครื่องที่มีไฟล์เก็บอยู่ว่างหรือควรจะสั่งทำซ้ำไฟล์นั้นทันที และหากต้องการทำซ้ำ<br>ไฟล์ โปรแกรมก็ไม่สามารถบอกได้ว่าควรจะทำซ้ำไฟล์ไปที่เครื่องให้บริการไฟล์เครื่องใด

#### **6.2.2 การเคล อนยายไฟลขามคล สเตอร ั คอมพิวเตอร ื่**

เนื่องจากระบบจั<mark>ดการไฟล์นี้ใช้</mark>วิธีการเก็บไฟล์ไว้ในระบบไฟล์คลัสเตอร์บนเครื่องคำนวณ ื่ ื่ ของคลัสเตอร์คอมพิวเตอร์ ดังนั้นหากต้องการเคลื่อนย้ายไฟล์จากเครื่องคำนวณของคลัสเตอร์ต้นทางไป ั้ ื่ ื่ เก็บยังเครื่องคำนวณของคลัสเตอร์ปลายทาง ไฟล์จะต้องถูกเคลื่อนย้ายผ่านทางเครื่องควบคุมของทั้ ื่ ื่ ื่ ั้ เก็บยังเครื่องคำนวณของคลัสเตอร์ปลายทาง ไฟล์จะต้องถูกเคลื่อนย้ายผ่านทางเครื่องควบคุมของทั้ง<br>คลัสเตอร์ต้นทางและปลายทางก่อน ซึ่งวิธีที่ใช้ในงานวิจัยนี้ใช้การสร้างไฟล์ชั่วคราวที่เครื่องควบคุมของ ึ่ ั่ ื่ ทั้งคลัสเตอร์ต้นทางและคลัสเตอร์ปลายทาง ั้

## **6.2.3 ขอจํากดของการท ั ําซ้ําไฟล**

- 1) ระบบการจัดการไฟล์นี้สนับสนุนการทำซ้ำไฟล์เฉพาะในระดับของคลัสเตอร์คอมพิวเตอร์เท่านั้น ยัง ี้ ั้ ไม่สนับสนุนการทำซ้ำไฟล์ในระดับองค์กรเสมือน ทั้งนี้เนื่องระบบส่วนให้บริการของ CCSS จะ ั้ ี้ ื่ รับผิดชอบเฉพาะการทำงานบนเครื่องคลัสเตอร์คอมพิวเตอร์ของตนเองเท่านั้น ไม่สามารถรับรู้ข้อมูล **่** ั้ ที่เก็บอยู่บนคลัสเตอร์คอมพิวเตอร์เครื่องอื่นได้ ี่ ื่
- 2) ไม่มีฟังก์ชันตรวจสอบความต้องกันของไฟล์ต้นฉบับกับฉบับของไฟล์ที่ถูกทำซ้ำ ดังนั้นไฟล์ที่จะทำซ้ ้ํ  $\mathcal{L}^{\mathcal{L}}(\mathcal{L}^{\mathcal{L}})$  and  $\mathcal{L}^{\mathcal{L}}(\mathcal{L}^{\mathcal{L}})$  and  $\mathcal{L}^{\mathcal{L}}(\mathcal{L}^{\mathcal{L}})$ ไม่มีฟังก์ชันตรวจสอบความต้องกันของไฟล์ต้นฉบับกับฉบับของไฟล์ที่ถูกทำซ้ำ ดังนั้นไฟล์ที่จะทำซ้ำ<br>ควรเป็นไฟล์ประเภทอ่านอย่างเดียว (Read-Only File) หากมีการแก้ไขไฟล์ที่มีการทำซ้ำไว้แล้ว ผู้ใช้ ี่ จะต้องจัดการความต้องกันของไฟล์แต่ละฉบับด้วยตัวเอง เช่น อาจจะสอบถามระบบว่าฉบับอื่นๆ ของไฟล์เก็บอยู่ที่เครื่องให้บริการไฟล์เครื่องใดบ้าง แล้วตามไปแก้ไขทุกฉบับให้เหมือนกัน หรือ อาจจะสั่งลบฉบับอื่นๆ ของไฟล์ให้หมด แล้วเก็บเฉพาะฉบับที่เพิ่งแก้ไขล่าสุด (scfs-retain) เป็นต้น ั่ ื่ ิ่
## **6.3 ขอเสนอแนะและแนวทางการวิจยตั อ**

- 1) ส่วนโปรแกรมส่งงานและโปรแกรมผู้จัดการงาน สามารถทำวิจัยต่อได้เพิ่มความสามารถให้ตัว โปรแกรมสามารถรับอินพุตไฟล์ได้หลายไฟล์ และเพิ่มอัลกอลิทึมเพื่อตัดสินใจได้ว่าหากไฟล์ที่ต้องใช้ ในการทำงานอยู่ต่างเครื่องกันจะส่งงานไปทำที่เครื่องใด และจะใช้วิธีใดในการเข้าถึงไฟล์ที่อยู่บน ื่ เครื่องอื่นๆ นอกจากนี้ยังสามารถทำวิจัยเพื่อให้ระบบสามารถรอบรับการทำงานของโปรแกรมแบบ ื่ ื่ ี้ ขนานได้ โดยใช้วิธีการส่งแต่ละโปรเซสของโปรแกรมแบบขนานไปยังเครื่องคำนวณที่มีฉบับของไฟล์ ื่ ี่ ที่ถูกทำซ้ำเก็บอยู่ ้ํ
- 2) ในส่วนของการเคลื่อนย้ายไฟล์ข้ามคลัสเตอร์คอมพิวเตอร์ สามารถทำวิจัยต่อได้ในเรื่องการทำเป็น ื่ ท่อข้อมูล (Pipe) แทนการสร้างไฟล์ชั่วคราว หรือการหาอัลกอลิทึมในการจัดการเรื่องความผิดพลาด ั่ ื่ ที่อาจจะเกิดจากการรับส่งข้อมูลในขั้นตอนต่างๆ ี่
- 3) ในเรื่องการทำซ้ำไฟล์ สามารถทำวิจัยต่อได้โดยการออกแบบและพัฒนาอัลกอริทึมเพื่อตรวจสอบ ความต้องการของไฟล์ที่มีการทำซ้ำภายในระบบไฟล์คลัสเตอร์ และเพิ่มฟังก์ชันเพื่อให้สามารถทำซ้ำ<br>ไฟล์ในระดับองค์กรเสมือนได้
- 4) ในเรื่องของการพ่วง SCFS เข้ากับระบบปฏิบัติการลินุกซ์ สามารถทำได้ด้วยการใช้ FUSE [42] และ FUSE-J [43] ซึ่งในงานวิจัยนี้ได้พัฒนาระบบส่วนนี้ขึ้นมาแล้วแต่การทำงานยังไม่ถูกต้องทั้งหมด ี้ ั้ โดยเฉพาะในกรณีที่มีการเขียนและอ่านไฟล์ต่อกันทันที ซึ่งปัญหาที่เกิดขึ้นคือข้อมูลที่อ่านมาได้  $\mathcal{L}^{\text{max}}_{\text{max}}$ ี่ หลังจากการเขียนไมมีการปรับใหเปนปจจุบัน

## **รายการอางอิง**

- [1] M. Li and M. Baker, The Grid Core Technologies, John Wiley & Sons Ltd.
- [2] I. Foster, C. Kesselman, J. Nick and S. Tuecke, The Physiology of the Grid: An Open Grid Services Architecture for Distributed Systems Integration, 2002, pp.
- [3] I. Foster, C. Kesselman and S. Tuecke, The Anatomy of the Grid: Enabling Scalable Virtual Organizations, International J. Supercomputer Applications, 2001.
- [4] S. Venugopal, R. Buyya and K. Ramamohanarao, A Taxonomy of Data Grids for Distributed Data Sharing, Management and Processing, ACM Computing Surveys (CSUR), 2006.
- [5] A. Chervenak, I. Foster, C. Kesselman, C. Salisbury and S. Tuecke, The Data Grid: Towards an architecture for the distributed management and analysis of large scientific datasets, Journal of Network and Computer Applications, 1999.
- [6] R. W. Moore, M. Wan and A. Rajasekar, Storage resource broker; generic software infrastructure for managing globally distributed data, Local to Global Data Interoperability - Challenges and Technologies, 2005, pp. 65-69.
- [7] O. Tatebe, Y. Morita, S. Matsuoka, N. Soda and S. Sekiguchi, Grid Datafarm Architecture for Petascale Data Intensive Computing, Proceedings of the 2nd IEEE/ACM International Symposium on Cluster Computing and the Grid (CCGRID), 2002, pp. 102-102.
- [8] Network File System Version 4 (nfsv4) [Online], http://www.ietf.org/html.charters/nfsv4 charter.html.
- [9] D. C. Schmidt and F. Buschmann, Patterns, frameworks, and middleware: their synergistic relationships, Proceedings of the 25th International Conference on Software Engineering, Portland, Oregon, 2003, pp. 694-704.
- [10] NPACI Rocks Clusters [Computer program], http://www.rocksclusters.org.
- [11] H. Jin, X. Jin, W. Sining, L. Yi and M. Dan, DCFS: file service in commodity cluster dawning4000, Parallel and Distributed Computing, Applications and Technologies, 2003, pp. 80-84.
- [12] X. Jin, T. Rongfeng, F. Zhihua, M. Jie, L. Hui, M. Dan, S. Ninghui and L. Guojie, A storage space management policy for a cluster file system, Proceedings of the Eighth

International Conference on High-Performance Computing in Asia-Pacific Region (HPCASIA'05), 2005, pp. 6 pp.

- [13] F. Schmuck and R. Haskin, GPFS: A Shared-Disk File System for Large Computing Clusters, Proceedings of the 1st USENIX Conference on File and Storage Technologies, Monterey, CA, 2002.
- [14] P. H. Carns, W. B. L. III, R. B. Ross and R. Thakur, PVFS: A Parallel File System For Linux Clusters, Proceedings of the 4th Annual Linux Showcase and Conference, Atlanta, GA, 2000, pp. 317-327.
- [15] b. Latham, N. Miller, R. Ross and P. Carns, A Next-Generation Parallel File System for Linux Clusters. LinuxWorld Magazine (2004): 56 – 59.
- [16] S. Jiwu, W. Bing, M. Weimin and D. Yiyan, Policy of file migration at server in cluster file system, Proceedings of the 2004 IEEE International Symposium on Cluster Computing and the Grid (CCGRID), 2004, pp. 691-698.
- [17] G. v. Laszewski, B. Alunkal, J. Gawor, R. Madhuri, P. Plaszczak and X.-H. Sun, A File Transfer Component for Grids, The 2003 International Conference on Parallel and Distributed Processing Techniques and Applications, Las Vegas, Nevada, USA, 2003.
- [18] J. Novotny, M. Russell and O. Wehrens, GridSphere: an advanced portal framework, Euromicro Conference, 2004, pp. 412-419.
- [19] NFS: Network File System Protocol Specification (NFS v.2) [Online], http://tools.ietf.org /html/rfc1094
- [20] C. A. Thekkath, T. Mann and E. K. Lee, Frangipani: a scalable distributed file system, Proceedings of the sixteenth ACM symposium on Operating systems principles, Saint Malo, France, 1997, pp. 224-237.
- [21] Q. Huang, W. Zheng and M. Shen, TH-CluFS: an open platform cluster file system, Fifth International Conference on Algorithms and Architectures for Parallel Processing (ICA3PP'02), 2002, pp. 48 - 51.
- [22] I. Cluster File Systems, Lustre [Computer program], http://www.lustre.org, 2006.
- [23] San Diego Supercomputer Center (SDSC), Storage Resource Broker (SRB) [Computer program], http://www.sdsc.edu/srb/index.php/Main\_Page (SRB WEB)
- [24] A. Rajasekar, MCAT A Meta Information Catalog (Version 1.1) [Computer program], http://www.npaci.edu/DICE/SRB/mcat.html, 1998.
- [25] O. Tatebe, Grid Data Farm (Gfarm) [Computer program], http://datafarm.apgrid.org
- [26] B. S. White, M. Walker, M. Humphrey and A. S. Grimshaw, LegionFS: A Secure and Scalable File System Supporting Cross-Domain High-Performance Applications, Supercomputing, ACM/IEEE 2001 Conference, 2001, pp. 19-29.
- [27] J. Bent, V. Venkataramani, N. LeRoy, A. Roy, J. Stanley, A. C. Arpaci-Dusseau, R. H. Arpaci-Dusseau and M. Livny, Flexibility, manageability, and performance in a Grid storage appliance, High Performance Distributed Computing (HPDC), 2002, pp. 3-12.
- [28] G. v. Laszewski and et al., Java CoG Kit [Computer software], http://wiki.cogkit.org /index.php/Java\_CoG\_Kit. (WEB)
- [29] I. Foster and C. Kesselman, The Globus project: a status report, Heterogeneous Computing Workshop (HCW 98) Proceedings. 1998 Seventh, 1998, pp. 4-18.
- [30] T. Kooburat and V. Muangsin, The Experience in Deploying MultipleVirtual Organizations across Grid Community, The 11th Annual NationalSymposium on Computational Science and Engineering, Phuket, 2007.
- [31] L. Mortenson, R. Shaw and J. Sorlin, Java Service Wrapper [Computer program], http://wrapper.tanukisoftware.org.
- [32] M. Grand, Patterns in Java: a catalog of reusable design patterns illustrated with UML, Robert Ipsen, 1998.
- [33] J. Strachan, B. McWhirter, J. Keyes and R. Oxspring, Apache Commons CLI [Computer software], http://commons.apache.org, 2007.
- [34] Apahce Log4j [Computer software], http://logging.apache.org, 2006.
- [35] Sun Grid Engine (SGE) [Computer program], http://gridengine.sunsource.net/
- [36] B. Sotomayor, The Globus Toolkit 4 Programmer's Tutorial [Online], http://gdp.globus.org/gt4-tutorial, 2005.
- [37] Globus [Computer software], http://www.globus.org/
- [38] C. Bauer and G. King, Hibernate in Action, Manning Publications Co., 2005.
- [39] iperf [Computer program], http://www.noc.ucf.edu/Tools/Iperf/default.htm
- [40] Disaster Control Research Center of Tohoku University, **TUNAMI** (Tohoku University's Numerical Analysis Model for Investigation of near field tsunamis) [Computer program].
- [41] G. Abram, P. Kirchner, D. Thompson and M. Tignor, OpenDX [Computer program], http://www.opendx.org.
- [42] C. Henk, M. Szeredi, D. Pavlinusic, R. Dawe and S. Delafond, Filesystem in Userspace (FUSE) [Computer Software], http://fuse.sourceforge.net/, 2007.
- [43] P. Levart, FUSE-J [Computer Software], http://sourceforge.net/projects/fuse-j

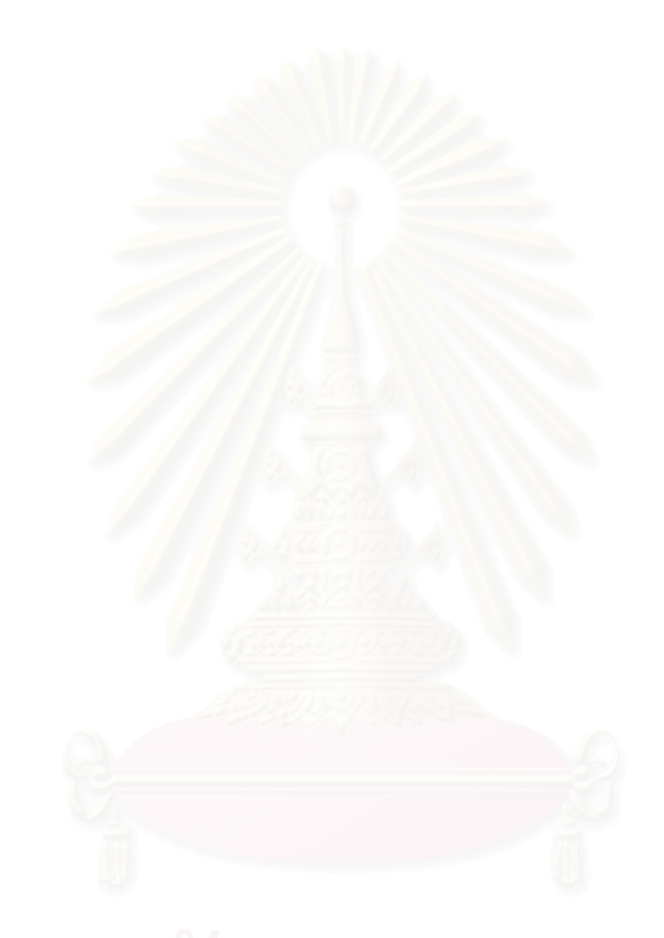

**ภาคผนวก**

## **ภาคผนวก ก.**

# **โปรแกรมจาลองการเก ํ ิดคล นสึนามิ**

โปรแกรมจำลองการเกิดคลื่นสึนามิเป็นการทดลองที่ใช้โมเดลทางคณิตศาสตร์ในการจำลอง ลักษณะและคุณสมบัติของคลื่นสึนามิที่เกิดขึ้นในช่วงเวลาต่างๆ หลังจากเกิดแผ่นดินไหวในทะเล กรณีที่ ื่ นำมาใช้ในการทดลองของงานวิจัยนี้เป็นกรณีที่เกิดแผ่นดินไหวบริเวณฝั่งตะวันตกของประเทศฟิลิปปินส์ และศึกษาผลของคลื่นที่เคลื่อนที่เข้ามาทางอ่าวไทย ื่ ื่

การจำลองการเกิดคลื่นสึนามิที่ใช้ในการทดลองของงานวิจัยนี้มีลัษณะเป็นกระแสงานที่ ื่ ี้ ประกอบด้วย 3 ขั้นตอนได้แก่ การจำลองเหตุการณ์ด้วยโมเดลทางคณิตศาสตร์, การต่อไฟล์ระหว่าง กลาง, และการทําจินตทัศน

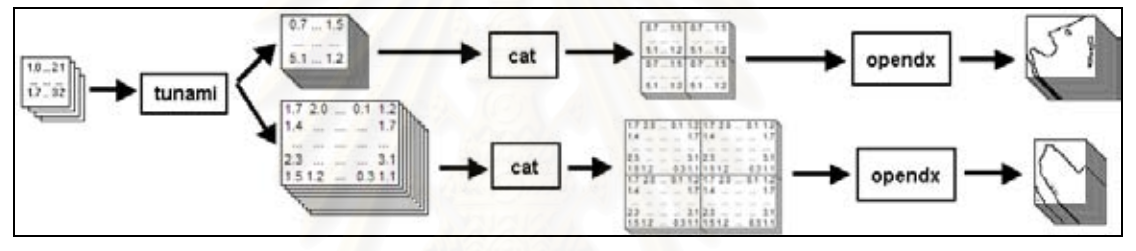

รูปที่ n.1: แสดงขั้นตอนที่ใช้ในการจำลองการเกิดคลื่นสึนามิ ั้ ื่

ขั้นตอนแรกเป็นการจำลองเหตุการณ์ด้วยโมเดลทางคณิตศาสตร์โดยใช้โปรแกรมชื่อ 'TUNAMI' [40] โปรแกรมจะรับอินพุตเป็นไฟล์ที่เก็บข้อมูลเมทริกซ์ของเลขจำนวนจริง 4 ไฟล์ซึ่งได้แก่ลักษณะของ พื้นที่ที่ทำการจำลองและลักษณะของน้ำที่เปลี่ยนรูปไปเมื่อเกิดแผ่นดินไหวอย่างละ 2 ไฟล์ ไฟล์ชุดหนึ่ ื้ ี่ ้ํ ึ่ พื้นที่ที่ทำการจำลองและลักษณะของน้ำที่เปลี่ยนรูปไปเมื่อเกิดแผ่นดินไหวอย่างละ 2 ไฟล์ ไฟล์ชุดหนึ่ง<br>สำหรับมาตราส่วนอย่างหยาบ อีกชุดหนึ่งสำหรับมาตราส่วนอย่างละเอียด ขนาดของเมทริกซ์จะเท่ากับ ึ่ ขนาดของพื้นที่ที่ทำการจำลองในแต่ละมาตราส่วน ในการประมวลผลโปรแกรมจะจำลองเหตุการณ์ของ ื้ ี่ ี่ คลื่นในเวลาต่างๆ ตั้งแต่เริ่มเกิดคลื่น และสร้างไฟล์เอาท์พุตที่แสดงลักษณะของคลื่นในแต่ละเวลาขึ้นมา ั้ ์<br>เ ื่ ึ้ ดังนั้นเมื่อโปรแกรมทำงานเสร็จผลลัพธ์ที่ได้จะเป็นไฟล์เมทริกซ์ของเลขจำนวนจริงขนาดเล็กหลายๆ ไฟล์ ั้ (ขึ้นกับเวลาที่ทำการจำลองเหตุการณ์) แต่ละไฟล์เก็บข้อมูลของคลื่นในเวลาหนึ่ง ึ้

ขั้นตอนที่สองเป็นการนำไฟล์เอาท์พุตขนาดเล็กทั้ง 400 ไฟล์มาต่อกันให้ได้เป็นไฟล์ขนาดใหญ่ที่ ั้ ั้ เก็บข้อมูลของคลื่นในหลายๆ เวลาจำนวน 11 ไฟล์ โดยใช้คำสั่ง 'cat' ของระบบปฏิบัติการลินุกซ์ ขั้นตอน ั่ ั้ นี้จะเน้นในเรื่องการอ่านเขียนไฟล์โดยเฉพาะ ส่วนขั้นตอนสุดท้ายเป็นการทำจินตทัศน์ โดยนำไฟล์ ี้ ั้ เอาท์พุตทั้ง 11 ไฟล์จากขั้นตอน concat ที่เก็บข้อมูลเมทริกซ์ที่แสดงรูปร่างของคลื่นมาสร้างเป็นรูปภาพ ั้ ั้ ด้วยโปรแกรมชื่อ 'OpenDX' [41] ตัวอย่างของผลลัพธ์ที่ได้แสดงให้เห็นในรูปที่ ก.2

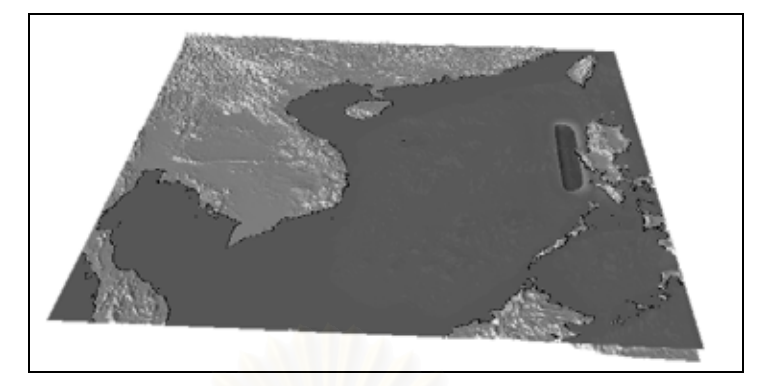

รูปที่ n.2: ตัวอย่<mark>างผลลัพธ์ของโปรแกรมการจำลองการเกิดคลื่นสึ</mark>นามิ ื่

สาเหตุที่ต้องมีการต่อไฟล์เนื่องจากโปรแกรมที่ใช้ท<mark>ำจิน</mark>ตทัศน์ที่สร้างขึ้นด้วย OpenDX นั้ ั้ สาเหตุที่ต้องมีการต่อไฟล์เนื่องจากโปรแกรมที่ใช้ทำจินตทัศน์ที่สร้างขึ้นด้วย OpenDX นั้น<br>สามารถรับไฟล์อินพุตได้เพียงทีละหนึ่งไฟล์ต่อการทำจิตทัศน์หนึ่งครั้ง ดังนั้นหากใช้ไฟล์อินพุตหลายไฟล์ ึ่ ั้ ก็จะเสียเวลาในการเริ่มต้นโปรแกรมใหม่หลายครั้ง จากการทดลองเบื้องต้นเวลาที่ใช้สำหรับการทำ ั้ จิตทัศน์ในกรณีที่ไม่มีการต่อไฟล์สูงกว่ากรณีที่มีการต่อไฟล์ถึงเกือบสองเท่า อย่างไรก็ตามเนื่องจาก ื่ โปรแกรม OpenDX ใช้หน่วยความจำปริมาณมากในการทำงาน ดังนั้นจึงต้องมีการกำหนดขนาดของ ั้ ไฟล์ผลลัพธ์ที่ได้จากการต่อไฟล์ ซึ่งในการทดลองในงานวิจัยนี้ได้กำหนดให้แต่ละไฟล์มีขนาดประมาณ 600 MB เท่านั้น (เครื่องที่ใช้ทำการทดลองมีหน่วยความจำ 1 GB) ื่

## **ภาคผนวก ข.**

# **การติดต ั้งและการใชงาน SCFS**

### **ข.1 ข นตอนการติดตั้ง ั้**

1) ขยายไฟล 'scfs.tar.gz'

 $\sim$  # tar –xzf scfs.tar.gz

2) ตั้งค่าตัวแปรสภาพแวดล้อมชื่อ "SCFS\_HOME" ไปที่พาทของ SCFS เช่น ั้

~ # export SCFS\_HOME=/opt/scfs

- 3) สำหรับเครื่องที่จะติดตั้งเป็นเครื่องให้บริการเมตะดาต้า ให้แก้ไขไฟล์การตั้งค่าสำหรับการติดต่อกับ ื่ ี่ ั้ ระบบฐานข้อมูล MySQLโดยกำหนดค่า username และ password ของไฟล์ให้ตรงกัน ไฟล์ที่ต้อง ทำการแก้ไขค่า ได้แก่
	- scfs/config/meta-db-conf.xml
	- scfs/scfs-table.sql
	- scfs/scfs-user.sql
- 4) ใช้สคริปต์ (Script) สำหรับติดตั้งโปรแกรม

 $\sim$  # cd scfs; ./install\_scfs.sh <meta|file> <i386|x86\_64>

พารามิเตอร์ตัวแรกเป็นการเลือกว่าจะติดตั้งเป็นเครื่องให้บริการเมตะดาต้าหรือเครื่องให้บริการไฟล์ พารามิเตอร์ตัวที่สองเป็นการเลือกสถาปัตยกรรมของเครื่องว่าเป็นแบบ i386 หรือ x86\_64 ื่

5) ใช้โปรแกรมช่วยสร้างไฟล์การตั้งค่าของระบบ ั้

~ # java -cp \$SCFS\_HOME/lib/scfs.jar space.scfs.tool.GenConfig Metadata Server Name: master Data server amount: 4 Insert name of the Data server. Range number can be represent as [begin:end] Data server Name: compute-0-[0:3] Message port (59113): Storage dir: /state/partition1/scfs-storage This is the input value Metadata Server: Master\_Node Data Server 0: compute-0-0

Data Server 1: compute-0-1

Data Server 2: compute-0-2

Data Server 3: compute-0-3

Message Port: 59113

Storage: /state/partition1/scfs-storage

Is it ok? (y:n): y

6) แก้ไขข้อมูลที่ใช้สร้างล็อกในไฟล์ '\$SCFS\_HOME/config/log4j.properties'

## **ข.2 การเปด - ปดระบบ**

1) การเปดระบบ

~ # \$SCFS\_HOME/sbin/scfs console

2) การปดระบบ

 $\sim$  # \$SCFS\_HOME/sbin/scfs stop

## 3) การสอบถามสถานะของระบบ

~ # \$SCFS\_HOME/sbin/scfs status

## **ข.3 บรรทัดคําสั่ง**

1) **scfs-chgrp** ่ : เปลี่ยนกลุ่มของไฟล์

สิทธิการใช้งาน : Root ของระบบ

การใช้งาน : scfs-chgrp [-r] <group> <scfs-path>

-r : เปลี่ยนกลุ่มของไฟล์ในไดเรกทอรีแบบเรียกซ้ำ

ตัวอย่างการใช้งาน

- การเปลี่ ยนกลุมของไดเรกทอรีชื่อ '/scfs/nipat' และไฟลภายในใหเปนกลุม 'users'

~ # scfs-chgrp –r users /scfs/nipat

2) **scfs-chhost** ยนเครื่องที่ทำหน้าที่เก็บไฟล์ ื่

สิทธิการใช้งาน : ต้องมีสิทธิ์ในการเขียนไดเรกทอรีแม่

การใชงาน : scfs-chhost [-r] <host> <scfs-path>

-r : เปลี่ยนเครื่องที่ทำหน้าที่เก็บไฟล์ในไดเรกทอรีแบบเรียกซ้ำ ื่

ตัวอย่างการใช้งาน

- เปลี่ยนเครื่องที่ทำหน้าที่เก็บไฟล์ที่อยู่ในไดเรกทอรี'/scfs/nipat/dir1' ไปเป็นเครื่องที่ชื่อว่า ื่ ี่ ื่ 'compute-0-1'

 $\sim$  # scfs-chhost –r compute-0-1 /scfs/nipat/dir1

- เปลี่ยนเครื่องที่ทำหน้าที่เก็บไฟล์ที่มีชื่อตามรูปแบบ '/scfs/nipat/dir2/file\*' ไปเป็นเครื่องที่ชื่อว่า ื่ ี่ ี่ ื่ ื่ ี่ 'compute-0-3'

 $\sim$  # scfs-chhost –r compute-0-3 /scfs/nipat/dir2/file\*

**3) scfs-chmod** : เปลี่ยนโหมด (Mode) ของไฟล

สิทธิการใช้งาน : เจ้าของไฟล์

การใช้งาน : scfs-chmod [-r] <mode> <scfs-path>

-r : เปลี่ยน Mode ของไฟล์ในไดเรกทอรีแบบเรียกซ้ำ

ตัวอย่างการใช้งาน

- เปลี่ ยน Mode ของไฟลที่มีชื่ อตรงรูปแบบ '/scfs/nipat/dir3/file\*.bin' เปน 755

~ # scfs-chmod 755 /scfs/nipat/dir3/file\*.bin

**4) scfs-chown** : เปลี่ยนเจ้าของไฟล์

สิทธิการใช้งาน : Root ของระบบ

การใช้งาน : scfs-chown [-r] < <owner[:group]> > <scfs-path>

-r : เปลี่ยนเจ้าของไฟล์ในไดเรกทอรีแบบเรียกซ้ำ

ตัวคย่างการใช้งาน

- เปลี่ ยนเจาของไฟลในไดเรกทอรี'/scfs/nipat' เปน 'nipat'

~ # scfs-chown –r nipat /scfs/nipat

- **5) scfs-cp** : ทําสําเนาไฟล
	- สิทธิการใช้งาน : สิทธิ์ในการอ่านไฟล์ต้นฉบับ และสิทธิ์ในการเขียนไดเรกทอรีแม่ของไดเรกทอรี ปลายทาง
	- การใชงาน : scfs-cp [-rh <host>] <scfs-src-path> <scfs-dest-path>

-r : ทำสำเนาไฟล์ในไดเรกทครีต้นฉบับแบบเรียกซ้ำ

 -h <Host> : กําหนดเคร ื่องปลายทาง หากไมมีการกําหนดเคร ื่องปลายทาง ระบบจะเลือก เคร องท ี่เหมาะสมให ื่

ตัวคย่างการใช้งาน

- ทําสําเนาไฟลในไดเรกทอรีชื่อ '/scfs/nipat/dir1' ไปเก็บในไดเรกทอรีชื่อ '/scfs/nipat/dir2'

~ # scfs-cp –r /scfs/nipat/dir1 /scfs/nipat/dir2

- **6) scfs-export** : สงออกไฟลจาก SCFS ไป Linux.
	- สิทธิการใช้งาน : สิทธิ์ในการอ่านไฟล์ต้นฉบับ และสิทธิ์ในการเขียนไดเรกทอรีแม่ของไดเรกทอรี ปลายทาง
- การใชงาน : scfs-export [-rh <host>] <scfs-src-path> <linux-dest-path>
	- -r : สงออกไฟลในไดเรกทอรีตนฉบับแบบเรียกซ้ํา

 $-h$   $\leq$  Host $>$ ้องปลายทาง หากไม่กำหนดระบบจะส่งออกไปที่เครื่องท้องถิ่น ื่

ตัวคย่างการใช้งาน

- สงออกไฟลในไดเรกทอรีชื่อ '/scfs/nipat/dir1' ไปเก็บในไดเรกทอรีชื่อ '/tmp' บนเคร องทองถิ่น ื่

~ # scfs-export –r /scfs/nipat/dir1 /tmp

- 7) **scfs-query** :แสดงข้อมูลของไฟล์ สิทธิการใช้งาน : สิทธิในการอ่านไดเรกทอรีแม่ของไฟล์ การใช้งาน : scfs-query <-aplLsmughi <index>> <scfs-path> -a : แสดง Attribute ท ั้งหมดของไฟล -p : แสดงพาทของไฟล -l : ถาไฟลเปนลิงคใหแสดงพาธของไฟลจริงๆ -L : ถาไฟลเปนลิงคใหแสดงไดเรกทอรีแมของไฟลจริงๆ -s : แสดงขนาดของไฟล์ -m : แสดงโหมดของไฟล -u : แสดงเจาของไฟล -g : แสดงกลุมของไฟล -h : แสดงชื่อของเครื่องที่เก็บไฟล์ -i <index> : กำหนดหมายเลขของ Instance ของไฟล์ ที่ใช้ในการค้นหา เริ่มจากหมายเลข 1 ิ่ (หมายเลข 0 หมายถึงทุกๆ Instance) หมายเหตุ : สามารถแสดงขอมูลของไฟลแค 1 ไฟลในแตละครั้งของคําสั่ง ตัวอย่างการใช้งาน - แสดงเสนทางของไฟลชื่อ 'fileA' ~ # scfs-query –p /scfs/nipat/dir1/fileA - แสดงชื่อเครื่องที่เก็บ Instance ของไฟล์ชื่อ 'fileA' ื่ ื่ ี่  $\sim$  # scfs-query –h /scfs/nipat/dir1/fileA **8) scfs-ls** : แสดงรายการไฟล ี่ สิทธิการใช้งาน : สิทธิในการอ่านไดเรกทอรีแม่ของไฟล์ที่ถูกแสดงในรายการ การใชงาน : scfs-ls [-hald] <scfs-path>
	- -a : แสดงทุกไฟลรวมไฟลที่ถูกซอนดวย
	- -h : แสดงชื่อเครื่องที่ทำหน้าที่เก็บไฟล์ด้วย ื่ ื่
- -d : แสดงข้อมูลของไดเรกทอรีนั้นแทนที่จะแสดงข้อมูลมูลของลูก ี่
	- -l : แสดง Attribute ของไฟล

ตัวอย่างการใช้งาน

- แสดงรายการไฟลในไดเรกทอรีชื่อ '/scfs/nipat'

 $\sim$  # scfs-ls /scfs/nipat

- แสดงรายการไฟลชื่อ '/scfs/nipat/dir1'

 $\sim$  # scfs-ls –d /scfs/nipat/dir1

- แสดงรายการไฟลและ Attribute ของไฟลในไดเรกทอรีชื่อ '/scfs/nipat/dir1'

 $\sim$  # scfs-ls –l /scfs/nipat/dir1

**9) scfs-mkdir** : สรางไดเรกทอรี

สิทธิการใช้งาน :สิทธิ์ในการเขียนไดเรกท<sub>ี่</sub>อรีแม่

การใช้งาน : scfs-mkdir <scfs-path>

ตัวคย่างการใช้งาน

- สรางไดเรกทอรีชื่อ '/scfs/nipat/dir2'

 $\sim$  # scfs-mkdir /scfs/nipat/dir2

- **10) scfs-mv** ื่ <mark>อ</mark>นย้ายไฟล์ภายในเครื่อง
	- สิทธิการใช้งาน <sub>ั</sub> สิทธิ์ในการเขียนไดเรกทครีแม่ของไฟล์ต้นฉบับและไดเรกทครีปลายทาง

การใชงาน : scfs-mv <scfs-src-path> <scfs-dest-path>

ตัวอย่างการใช้งาน

- ยายไฟลจาก /scfs/nipat/dir1 ไป /scfs/nipat/dir2

 $\sim$  # scfs-mv /scfs/nipat/dir1/\* /scfs/nipat/dir2

**11) scfs-reg** : ลงทะเบียนไฟลจากระบบปฏบิัติการลินุกซเขาสู SCFS

สิทธิการใช้งาน : สิทธิ์ในการอ่านไฟล์ต้นฉบับ และสิทธิ์ในการเขียนไดเรกทอรีแม่ของไดเรกทอรี ปลายทาง

การใช้งาน : scfs-reg [-rch <host>] <linux-file> <scfs-file>

- -r : ลงทะเบียนไฟล์ในไดเรกทครีแบบเรียกซ้ำ
- -c : ทำสำเนาไฟล์ต้นฉบับเข้าไปเก็บในระบบแทนการสร้างตัวเชื่อมโยง

-h <host> : กำหนดเครื่องที่จะทำหน้าที่เก็บไฟล์ หากไม่กำหนดจะเก็บลงในเครื่องท้องถิ่น ื่ ี่ ตัวอย่างการใช้งาน

- ลงทะเบียนไดเรกทอรีชื่อ '/home/nipat/linuxdir1' เข้าสู่ไดเรกทอรีชื่อ '/scfs/nipat' บนเครื่อง ื่ ื่ 'compute-0-3' ดวยวิธีการทําสําเนาไฟล

Master: ~ # scfs-reg –rch compute-0-3 /home/nipat/linuxdir1 /scfs/nipat

- ลงทะเบียนไฟล '/tmp/file1' บนเคร ื่ อง 'compute-0-0' เข้าสู่ระบบในไดเรกทอรีชื่อ '/scfs/nipat/dir1' ด้วยวิธีการสร้างตัวเชื่อมโยง

Master:  $\sim$  # ssh compute-0-0

compute-0-0:  $\sim$  # scfs-reg /tmp/file1 /scfs/nipat

**12) scfs-rep** ้ําไฟล

สิทธิการใช้งาน : สิทธิ์ในการอ่านไฟล์ต้นฉบับ และสิทธิ์ในการเขียนไดเรกทอรีแม่

- การใชงาน : scfs-rep <host>+ <scfs-path>
- <host>+ : เครื่องที่ทำหน้าที่เก็บ Replica ของไฟล์ สามารถระบุได้หลายเครื่อง แต่ละเครื่อง **่** ี่ ื่ ื่ แยกดวยชองวาง
- หมายเหตุ ในการเรียกแต่ละครั้งสามารถสร้างได้ทีละไฟล์แต่กี่ฉบับก็ได้ (ไม่เกินจำนวน ั้ ี่ เคร ื่องใหบริการไฟลที่มีอยูในระบบ)

ตัวอย่างการใช้งาน

- ทำซ้ำไฟล์ '/scfs/nipat/fileB' ไปที่เครื่อง 'compute-0-3' และ 'compute-0-2' **่** 

~ # scfs-rep compute-0-3 compute-0-2 /scfs/nipat/fileB

**13) scfs-rm** : ลบไฟล

สิทธิการใช้งาน : สิทธิ์ในการเขียนไดเรกทอรีแม่

การใช้งาน : scfs-rm [-r] <scfs-path>

-r · ลบไฟล์ในไดเรกทครีแบบเรียกซ้ำ

ตัวคย่างการใช้งาน

- ลบไฟลที่มีพาทตรงตามแบบ '/scfs/nipat/dir1/file\*.dat'

~ # scfs-rm /scfs/nipat/dir1/file\*.dat

- ลบไฟลในไดเรกทอรีที่มีพาทตรงตามแบบ '/scfs/nipat/dir\*
	- $\sim$  # scfs-rm –r /scfs/nipat/dir\*

**14) scfs-rmdir** : ลบไดเรกทอรีที่วางเปลา

สิทธิการใช้งาน : สิทธิ์ในการเขียนไดเรกทอรีแม่

การใชงาน : scfs-rmdir <scfs-path>

ตัวคย่างการใช้งาน

- ลบไดเรกทอรีที่ ตรงตามแบบ '/scfs/nipat/dir1\*'

 $\sim$  # scfs-rmdir /scfs/nipat/dir1\*

ี**15) scfs-rmrep : ลบไฟล์ฉบับที่มี**การทำซ้ำ

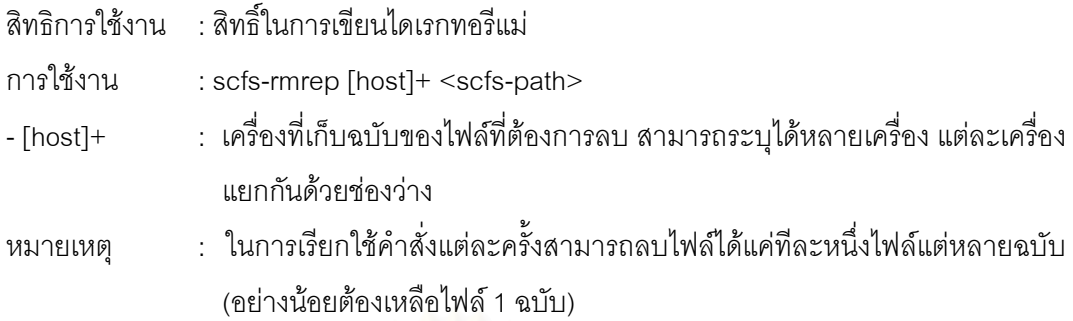

ตัวคย่างการใช้งาน

- ลบไฟล์ '/scfs/nipat/fileA' ฉบับที่อยู่บนเครื่อง 'compute-0-0' และ 'compute-0-1' ี่ **่** 

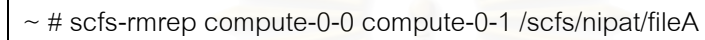

16) scfs-retain : เก็บเฉพาะ 1 ฉบับของไฟล์ แล้วลบฉบับอื่นให้หมด

สิทธิการใช้งาน : สิทธิ์ในการเขียนได<sub>่</sub>เรกทอรีแม่

การใช้งาน : scfs-retain [-h <Host>] <scfs-path>

-h <host> : กำหนดเครื่องที่จะทำหน้าที่เก็บไฟล์ ื่ ี่

หมายเหตุ : สามารถระบุไฟล์ได้เพียงหนึ่งไฟล์ในการเรียกใช้คำสั่งแต่ละครั้ง ั่

ตัวคย่างการใช้งาน

- ลบทุกๆ ฉบับของไฟล์ '/scfs/nipat/file1' ยกเว้นฉบับที่เก็บอยู่บนเครื่อง 'compute-0-2' ื่

~ # scfs-retain –h compute-0-2 /scfs/nipat/file1

### **ข.4 API ของ SCFS**

API สำหรับการจัดการไฟล์ของ SCFS สร้างไว้เป็นคลาสชื่อ "ScfsProcessAPI" ฟังก์ชันที่เปิด ื่ ่ ให้ใช้งานมีลักษณะเป็นแบบ static คือสามารถเรียกใช้งานได้โดยไม่ต้องมีการสร้าง*วัตถุ*ของคลาสนี้ ี้ พึงก์ชันที่มีให้เรียกใช้งานได้มีดังนี้ ี้

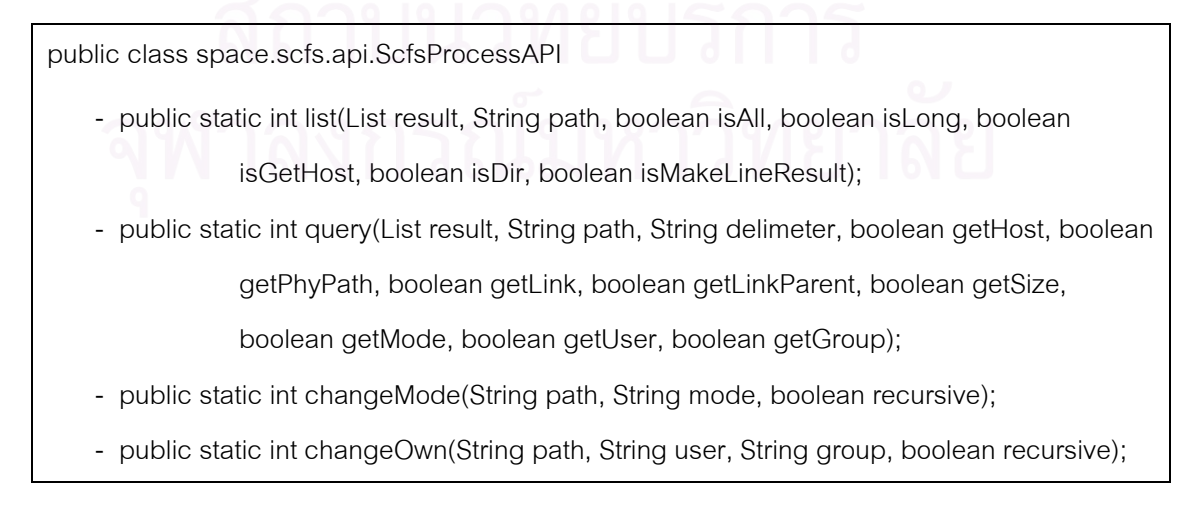

- public static int changeHost(String path, String srcHost, String dstHost, boolean recursive);
- public static int changeGroup(String path, String group, boolean recursive);
- public static int copy(String srcPath, String dstPath, String dstHost, boolean recursive);
- public static int export(String srcPath, String dstPath, String dstHost, boolean recursive);
- public static int lookup(List result, String path, boolean isGetAttribute);
- public static int makeEmptyFile(String path, String dstHost, int mode);
- public static int makeDir(String path, int mode);
- public static int move(String srcPath, String dstPath);
- public static int register(String[] srcPaths, String dstPath, String dstHost, boolean isCopyMethod, boolean recursive);
- public static int remove(String path, boolean recursive);
- public static int removeDir(String path);
- public static int replicate (String path, String<sup>[]</sup> hosts);
- public static int removeReplica(String path, String[] hosts);
- public static int retainReplica(String path, String host);

API สำหรับการเข้าถึงไฟล์ภายใน SCFS สร้างไฟล์เป็นคลาสชื่อ "IOConnection" การเรียกใช้ งานจะต้องสร้าง*วัตถุ*ของ *IOConnection* ขึ้นมาก่อนโดย*IOConnection* หนึ่งอันจะใช้เข้าถึงไฟล์ได้ ึ่ เพียงหน ึ่งไฟลเทานั้น ฟงกชันที่มีใหใชงานมีดังน

- public IOConnection(ScfsFileHandler fileHandler) throws SCFSException
- public synchronized void open() throws SCFSException
- public synchronized boolean read(ByteBuffer buffer, long offset) throws SCFSException
- public synchronized int read(byte[] buffer, long offset) throws SCFSException
- public synchronized int read(byte[] buffer) throws SCFSException
- public synchronized int read(byte[] buffer, int b\_offset, int b\_length)

### throws SCFSException

- public synchronized boolean write(ByteBuffer buffer, long offset) throws SCFSException
- public synchronized boolean write(byte[] data, long offset) throws SCFSException
- public synchronized boolean write(byte[] data) throws SCFSException
- public synchronized boolean write(byte<sup>[]</sup> data, int d\_offset, int d\_length)

### throws SCFSException

- public synchronized void seekToEoF() throws SCFSException
- public synchronized void seekToStart() throws SCFSException
- public synchronized void seek(long offset) throws SCFSException
- public synchronized void truncate(long size) throws SCFSException
- public synchronized void oneSideRelease()
- public synchronized void release()
- public synchronized void close()

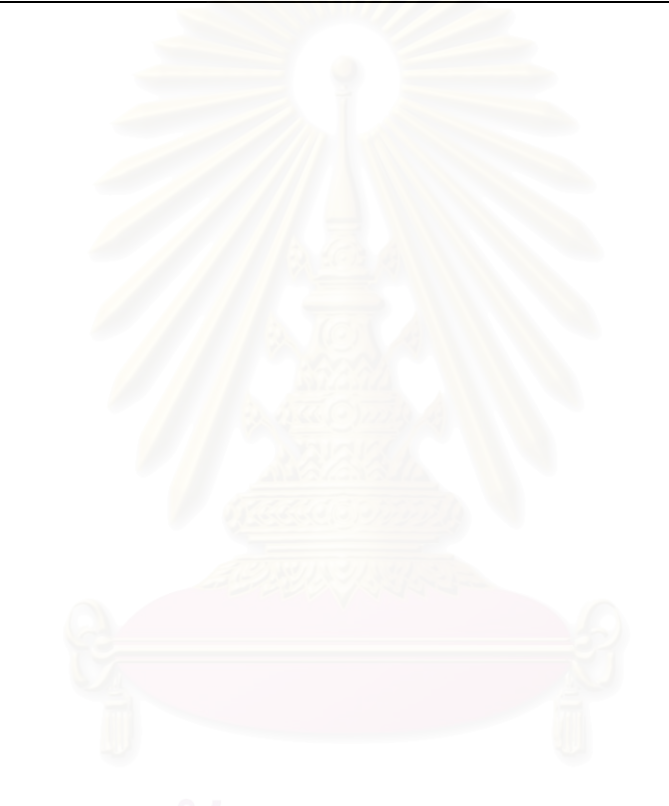

## **ภาคผนวก ค.**

# **อินเตอรเฟสของ CCSS**

## **ค.1 API ของระบบสวนใช บร ิการบนเคร ื่องใหบริการ GHOSTS**

API ของระบบส่วนใช้บริการบนเครื่องให้บริการ GHOSTS เป็น*วัตถุ*ของคลาสชื่อ "CcssApi" ื่ โดยมีฟงกชันใหเรียกใชดังน ี้

public class space.ccss.ghosts.services.resources.CcssApi

- public CcssApi(CcssBrowserService broserService, User user);
- public CcssApi(CcssBrowserService ccssBrowserService, User user, ileBrowserService fileBrowserService) throws FileTaskException;
- public String getHome(String cfs) throws FileTaskException;
- public String makeHome(String cfs, String homeName) throws FileTaskException;
- public String getShare(String cfs) throws FileTaskException;
- public String makeShare(String cfs, String shareName, String voGroup)

throws FileTaskException;

- public String getRoot(String cfs);
- public CcssLocation getRootLocation(String cfs) throws FileTaskException;
- public String query(String cfs, String question, String hostName)

throws FileTaskException;

- public String[] query(String cfs, String question, List<String> hostList) throws FileTaskException;
- public CcssLocation info(String cfs, String path, String host);
- public List<CcssLocation> info(String cfs, String path, List<String> hostList);
- public boolean exist(String cfs, String path, String host);
- public boolean exists(String cfs, String path, List<String> hostList);
- public List list(String cfs, String listPath, List hostList, int listOption) throws FileTaskException;
- public List list(String cfs, FileLocation pathLocation, List hostList, int listOption) throws FileTaskException;
- public List list(CcssLocation pathLocation, List<String> hostList, int listOption) throws FileTaskException;
- public CcssMakeDir[] makeDir(String cfs, FileLocation pathLocation, List<String> hostList) throws FileTaskException;
- public CcssMakeDir[] makeDir(String cfs, String dirPath, List<String> hostList) throws FileTaskException;
- public CcssMakeDir[] makeDir(CcssLocation parentLocation, String newDirName, List<String> hostList) throws FileTaskException;
- public CcssRename[] rename(String cfs, String oldPath, String newName, List<String> hostList) throws FileTaskException;
- public CcssRename[] rename(CcssLocation oldLocation, String newName, List<String> hostList) throws FileTaskException;
- public CcssDelete[] delete(String cfs, FileLocation location, List<String> hostList) throws FileTaskException;
- public CcssDelete[] delete(Map<String, List<CcssLocation>> hostLocationMap) throws FileTaskException;
- public CcssCopy copy(CcssLocation src, CcssLocation dstParent, String dstNode) throws FileTaskException;
- public CcssCopy copy(FileSet src, CcssLocation dstParent, String dstNode) throws FileTaskException;
- public CcssMove move(CcssLocation src, String srcNode, CcssLocation dstParent, String dstNode) throws FileTaskException;
- public CcssMove move(FileSet src, String srcNode, CcssLocation dstParent, String dstNode) throws FileTaskException;
- public FileTransfer transfer(List<CcssLocation> srcLocList, String srcNode,
	- CcssLocation dstParentLoc, String dstNode, String transferType) throws FileTaskException;
- public CcssUpload upload(String uploadedFilePath, CcssLocation dstLocation) throws FileTaskException;
- public CcssDownload download(CcssLocation src, String localFilePath)
	- throws FileTaskException;
- public List getTaskStatusMsgs();

## **ค.2 อินเตอรเฟสสําหรับการเชื่ อมตอระบบไฟลคลสเตอร ั**

ในส่วนนี้เป็นการแสดงอินเตอร์เฟสสำหรับให้ระบบไฟล์คลัสเตอร์นำไประบุการทำงานของตัวเอง โดยอินเตอร์เฟสและฟังก์ชันที่ระบบไฟล์คลัสเตอร์จะต้องนำไประบุการทำงานได้แก่

## **ค.2.1 อินเตอรเฟสระบบไฟลคลัสเตอร**

public interface space.ccss.cluster.cfs.ClusterFS

- public String getName();
- public String getDescription();
- public boolean isParallel();
- public String getNameSpace();
- public CfsCmdFactory getCfsCmdFactory() throws CcssException;
- public void initCfs(String name, String desc, boolean isParallel, HashMap params) throws CcssException;

public abstract class space.ccss.cluster.cfs.AbstractCFS implements ClusterFS

- abstract protected void initCFS(HashMap params) throws CcssException;

public interface space.ccss.cluster.cfs.prop.HaveShareDir

- public boolean makeVOShareDir(String voGroup, String dirPath) throws CmdException;

public interface space.ccss.cluster.cfs.prop.HaveUserHome

- public boolean makeUserHome(User user, String dirPath) throws CmdException;

## **ค.2.2 อินเตอรเฟสสําหรับ***วัตถุ***คําสั่ง**

public abstract class space.ccss.cluster.cmd.CfsCmd

- abstract protected boolean checkParams();
- protected boolean preProcess() throws CcssException;
- abstract protected boolean cmdProcess() throws CcssException;
- protected boolean postProcess() throws CcssException;
- abstract public String getName();
- abstract public String getDesc();

นอกจาก *CfsCmd* ซึ่งเป็นอินเตอร์เฟสหลักแล้ว ยังมีอินเตอร์เฟสรองซึ่งขยายการทำงานมาจาก *CfsCmd* อีกทีหนึ่ง ผู้พัฒนาระบบจะต้องระบุการทำงานของอินเตอร์เฟสเหล่านี้ ซึ่งได้แก่ ี้

public abstract class space.ccss.cluster.cmd.CmdCopy extends CfsCmd

public abstract class space.ccss.cluster.cmd.CmdExport extends CfsCmd

public abstract class space.ccss.cluster.cmd.CmdList extends CfsCmd public abstract class space.ccss.cluster.cmd.CmdMakeDir extends CfsCmd public abstract class space.ccss.cluster.cmd.CmdMove extends CfsCmd public abstract class space.ccss.cluster.cmd.CmdRegister extends CfsCmd public abstract class space.ccss.cluster.cmd.CmdRemove extends CfsCmd public abstract class space.ccss.cluster.cmd.CmdRemoveDir extends CfsCmd public abstract class space.ccss.cluster.cmd.CmdRename extends CfsCmd

## **ค.2.3 อินเตอรเฟสการสราง***วัตถุ***คําสั่ง**

public class space.ccss.cluster.cmd.def.DefaultCmdFactory implements CfsCmdFactory - public CmdList createCmdList(User user, Map params, ClusterFS cfs)

throws CcssException

- public CmdRemove createCmdRemove(User user, Map params, ClusterFS cfs) throws CcssException
- public CmdMakeDir createCmdMakeDir(User user, Map params, ClusterFS cfs) throws CcssException
- public CmdRemoveDir createCmdRemoveDir(User user, Map params, ClusterFS cfs) throws CcssException
- public CmdMove createCmdMove(User user, Map params, ClusterFS cfs) throws CcssException
- public CmdCopy createCmdCopy(User user, Map params, ClusterFS cfs) throws CcssException
- public CmdRegister createCmdRegister(User user, Map params, ClusterFS cfs) throws CcssException
- public CmdExport createCmdExport(User user, Map params, ClusterFS cfs) throws CcssException
- public CmdRename createCmdRename(User user, Map params, ClusterFS cfs) throws CcssException

# **ค.3 API สําหรับการใชงานไลบรารีผูใชบริการ**

API สำหรับไลบรารีผู้ใช้บริการของ CCSS เป็น*วัตถุ*ของคลาสชื่อ "CcssClient" ซึ่งมีฟังก์ชันให้ ึ่ เรียกใชดังน

public class space.ccss.client.CcssClient

- public CcssClient(String hostName) throws CcssException
- public CcssClient(String hostName, ClientSecurityDescriptor descriptor)

throws CcssException

- public static void initCcssClient() throws CcssException
- public void setPort(int port)
- public int getPort()
- public void setProtocol(String protocol)
- public String getProtocol()
- public CcssResponse query(String cfs, String question) throws CcssException
- public CcssResponse list(String cfs, String listPath, int listOption) throws CcssException
- public CcssResponse copy(String cfs, String srcPath, String dstNode, String dstPath) throws CcssException
- public CcssResponse export(String cfs, String srcPath, String dstNode, String dstPath) throws CcssException
- public CcssResponse register(String cfs, String srcPath, String dstNode, String dstPath) throws CcssException
- public CcssResponse mkdir(String cfs, String dirPath) throws CcssException
- public CcssResponse remove(String cfs, String srcPath) throws CcssException
- public CcssResponse rename(String cfs, String oldPath, String newName) throws CcssException
- public CcssResponse move(String cfs, String srcNode, String srcPath, String dstNode, String dstPath) throws CcssException
- public CcssResponse mkhome(String cfs, String dirPath) throws CcssException
- public CcssResponse mkshare(String cfs, String dirPath, String voGroup)

throws CcssException

ข้อมูลผลลัพธ์และสถานะการทำงานจะถูกเก็บอยู่ใน*วัตถุ*ของคลาสที่มีชื่อว่า "CcssResponse" ซึ่งมีฟังก์ชันให้เรียกใช้ดังนี้ ึ่

public class space.ccss.client.CcssResponse

- public String getCfs();
- public String getCmd();
- public String getHost();
- public String getListPath();
- public String getMsg();
- public List getResults();
- public int getStatus();

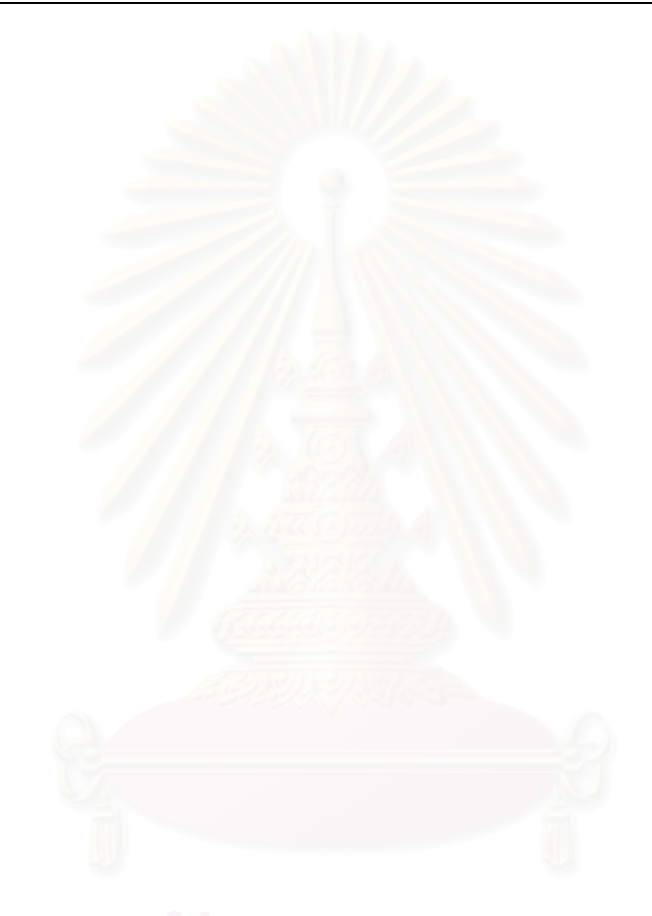

# **ประวัติผูเขียนวิทยานิพนธ**

นายนิภัทร์ ลีละปัญญา เกิดวันที่ 21 กันยายน พ.ศ. 2526 ในจังหวัดกรุงเทพมหานคร สำเร็จ การศึกษาปริญญาวิศวกรรมศาสตรบัณฑิต (เกียรตินิยมอันดับหนึ่ง) สาขาวิชาวิศวกรรมคอมพิวเตอร์ ึ่ จากคณะวิศวกรรมศาสตรจุฬาลงกรณมหาวิทยาลัย ในปการศึกษา 2548 และเขาศึกษาในหลักสูตร วิศวกรรมศาสตรมหาบัณฑิต สาขาวิชาวิศวกรรมคอมพิวเตอร์ ณ ภาควิชาวิศวกรรมคอมพิวเตอร์ คณะ วิศวกรรมศาสตร์ จุฬาลงกรณ์มหาวิทยาลัย เมื่อปีการศึกษา 2549 งานวิจัยที่อยู่ในความสนใจคืองานที่ ี่ เกี่ยวข้องกับระบบกริด<br>-ี่

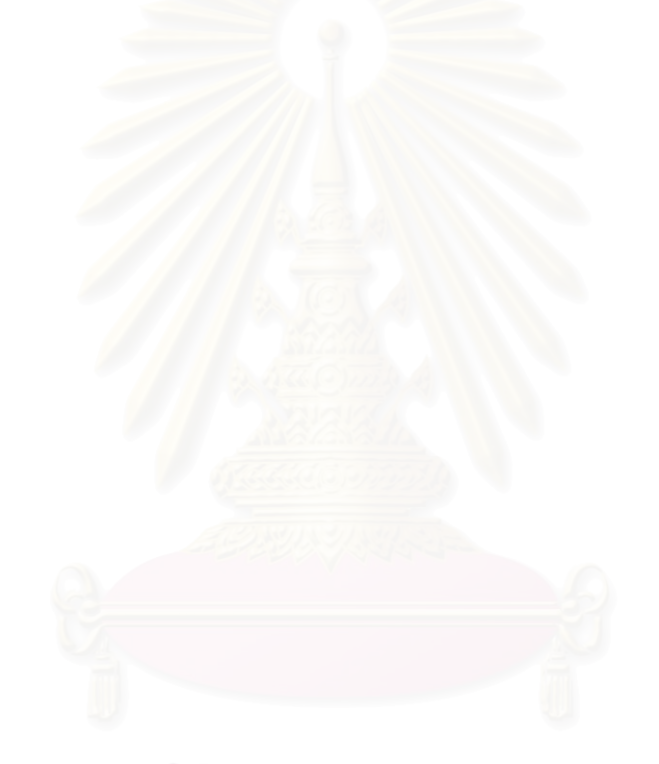